**CodeArts Check**

# **API Reference**

**Issue** 01 **Date** 2023-11-30

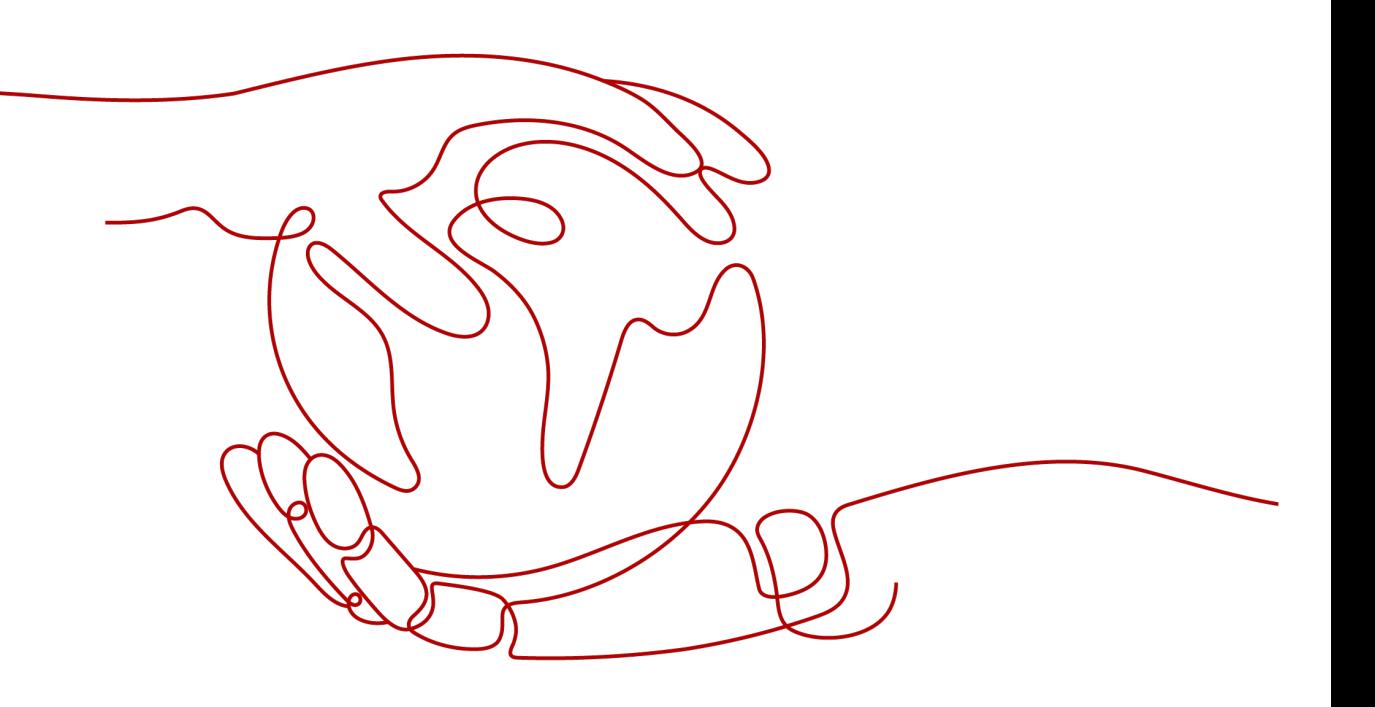

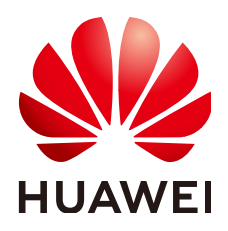

**HUAWEI TECHNOLOGIES CO., LTD.**

# **Copyright © Huawei Technologies Co., Ltd. 2023. All rights reserved.**

No part of this document may be reproduced or transmitted in any form or by any means without prior written consent of Huawei Technologies Co., Ltd.

# **Trademarks and Permissions**

 $\triangle \triangleright$ HUAWEI and other Huawei trademarks are trademarks of Huawei Technologies Co., Ltd. All other trademarks and trade names mentioned in this document are the property of their respective holders.

# **Notice**

The purchased products, services and features are stipulated by the contract made between Huawei and the customer. All or part of the products, services and features described in this document may not be within the purchase scope or the usage scope. Unless otherwise specified in the contract, all statements, information, and recommendations in this document are provided "AS IS" without warranties, guarantees or representations of any kind, either express or implied.

The information in this document is subject to change without notice. Every effort has been made in the preparation of this document to ensure accuracy of the contents, but all statements, information, and recommendations in this document do not constitute a warranty of any kind, express or implied.

# **Huawei Technologies Co., Ltd.**

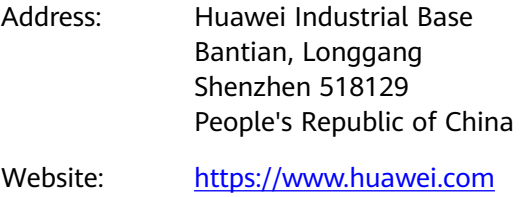

Email: support@huawei.com

# **Security Declaration**

# **Vulnerability**

Huawei's regulations on product vulnerability management are subject to "Vul. Response Process". For details about the policy, see the following website[:https://www.huawei.com/en/psirt/vul-response-process](https://www.huawei.com/en/psirt/vul-response-process) For enterprise customers who need to obtain vulnerability information, visit: https:// [securitybulletin.huawei.com/enterprise/en/security-advisory](https://securitybulletin.huawei.com/enterprise/en/security-advisory)

# **Contents**

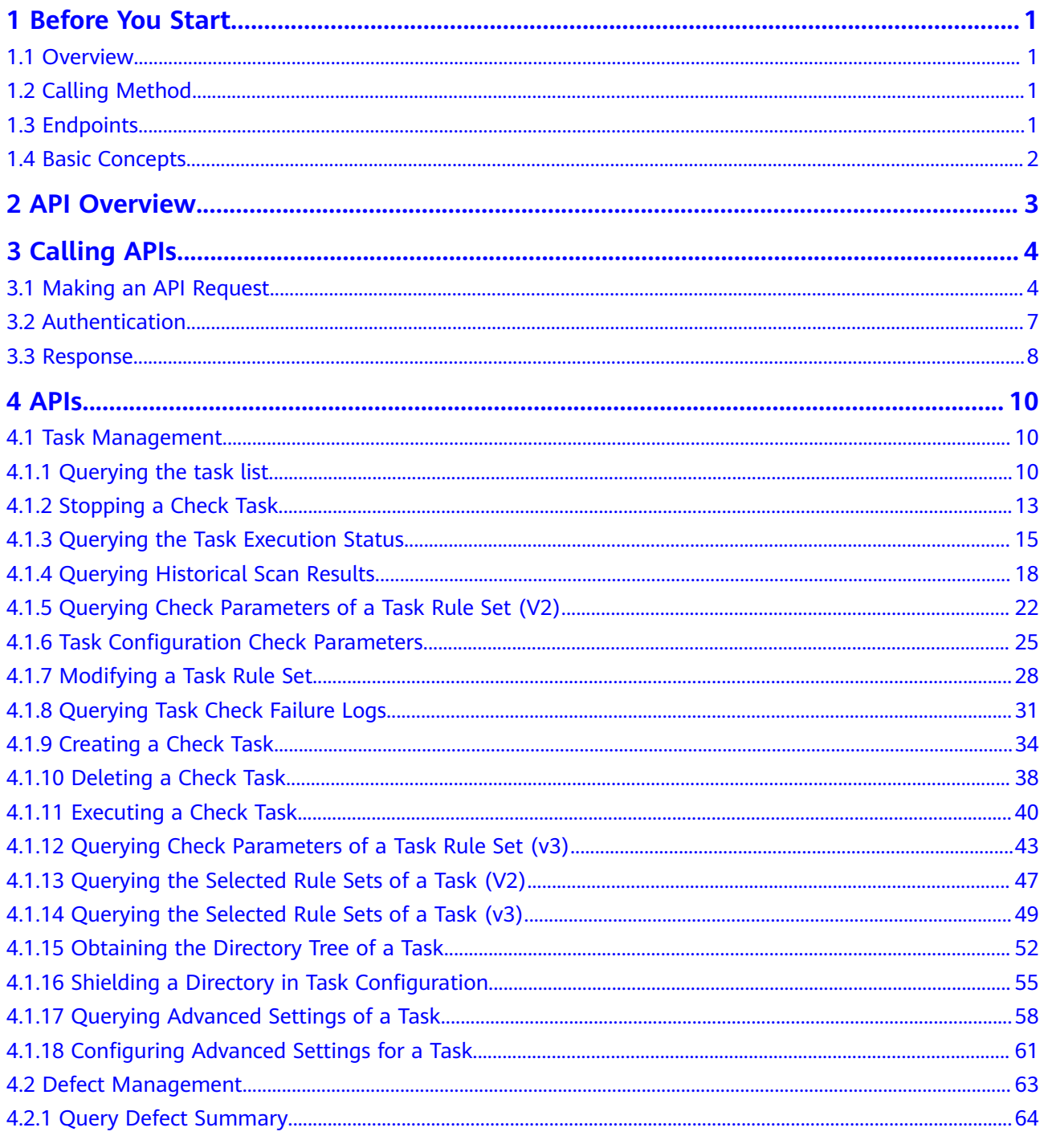

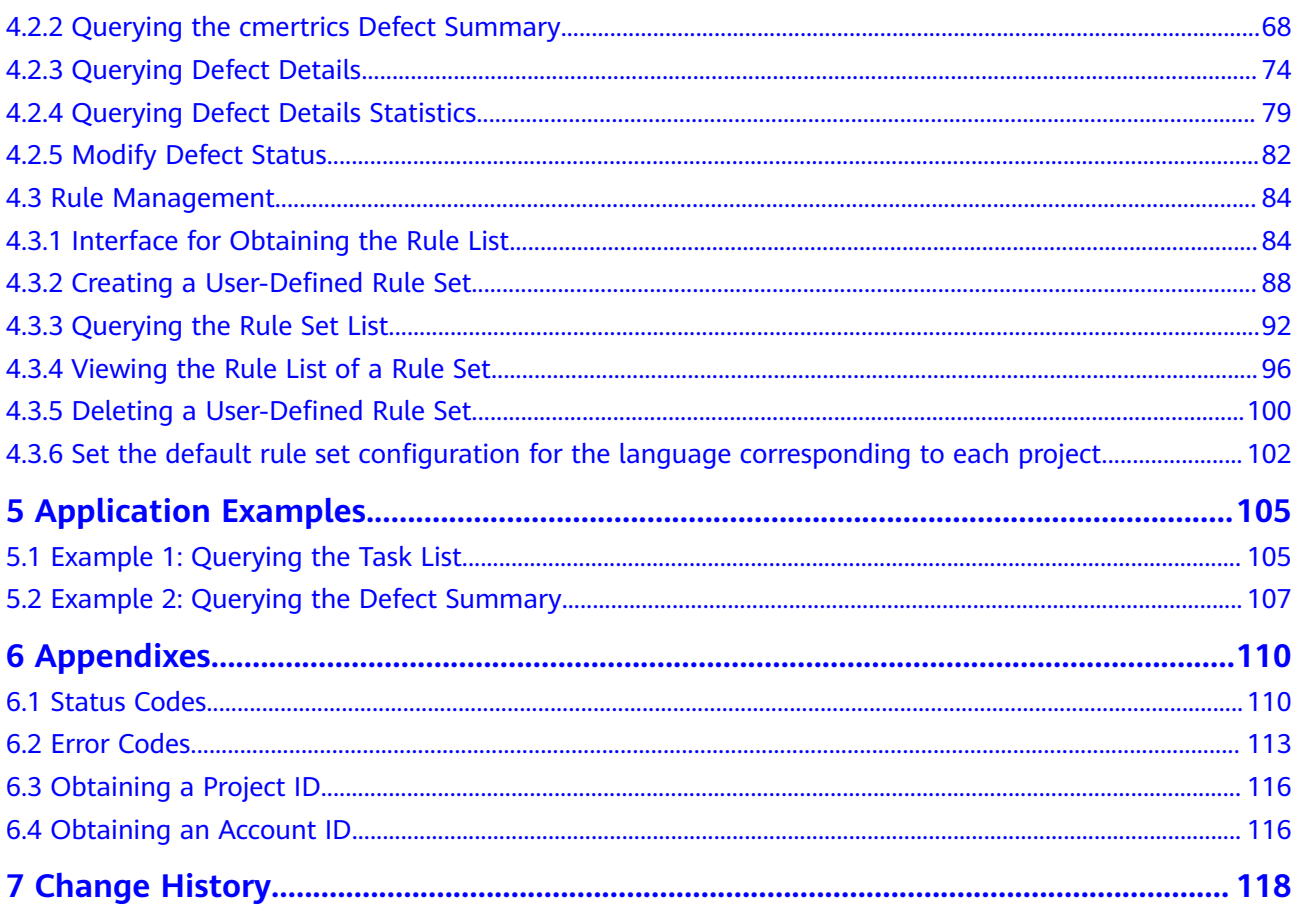

# **1 Before You Start**

- <span id="page-5-0"></span>1.1 Overview
- 1.2 Calling Method
- 1.3 Endpoints
- [1.4 Basic Concepts](#page-6-0)

# **1.1 Overview**

CodeArts Check manages code quality in the cloud. It allows you to easily perform static checks and security checks on code in multiple programming languages and obtain comprehensive quality reports. CodeArts Check also allows you to view grouped defects with fix suggestions provided, effectively controlling quality.

This document provides application programming interfaces (APIs) for you to perform CodeArts Check operations, such as creating, deleting, and querying tasks. For details about all supported operations, see **[API Overview](#page-7-0)**.

Before calling CodeArts Check APIs, ensure that you are familiar with basic concepts (**[1.4 Basic Concepts](#page-6-0)**).

# **1.2 Calling Method**

CodeArts Check supports Representational State Transfer (REST) APIs, allowing you to call APIs using HTTPS. For details, see **[Calling APIs](#page-8-0)**.

# **1.3 Endpoints**

An endpoint is the request address for calling an API. Endpoints vary depending on services and regions.

**[Table 1-1](#page-6-0)** lists the CodeArts Check endpoints. Select a desired one based on the service requirements.

<span id="page-6-0"></span>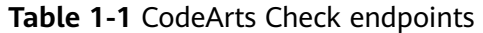

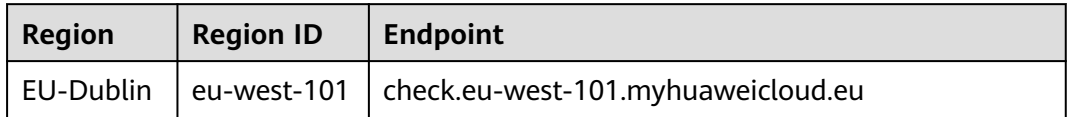

# **1.4 Basic Concepts**

Account

An account is created upon successful registration with Huawei Cloud. The account has full access permissions for all of its cloud services and resources. It can be used to reset user passwords and grant user permissions. The account is a payment entity and should not be used directly to perform routine management. For security purposes, create IAM users and grant them permissions for routine management.

IAM user

An Identity and Access Management (IAM) user is created using an account to use cloud services. Each IAM user has its own identity credentials (password and access keys).

An IAM user can view the account ID and user ID on the My Credentials page of the console. The domain name, username, and password will be required for API authentication.

**Region** 

Regions are divided from the dimensions of geographical location and network latency. Public services, such as elastic computing, block storage, object storage, VPC network, elastic public IP address, and image, are shared in the same region. Regions are classified into universal and dedicated regions.

- A universal region provides universal cloud services for common tenants.
- A dedicated region provides specific services for specific tenants.
- Availability zone (AZ)

An AZ contains one or more physical data centers. Each AZ has independent cooling, fire extinguishing, moisture-proof, and electricity facilities. Within an AZ, compute, network, storage, and other resources are logically divided into multiple clusters. AZs within a region are interconnected using high-speed optical fibers to support cross-AZ high-availability systems.

**Enterprise project** 

An enterprise project groups and manages enterprise resources in a logically isolated manner. It can contain resources in multiple regions, and allow resources to be added or removed.

For details about how to obtain enterprise project IDs and features, see the **[Enterprise Management User Guide](https://support.huaweicloud.com/eu/usermanual-em/em_am_0006.html)**.

# **2 API Overview**

# <span id="page-7-0"></span>**Table 2-1** CodeArts Check API overview

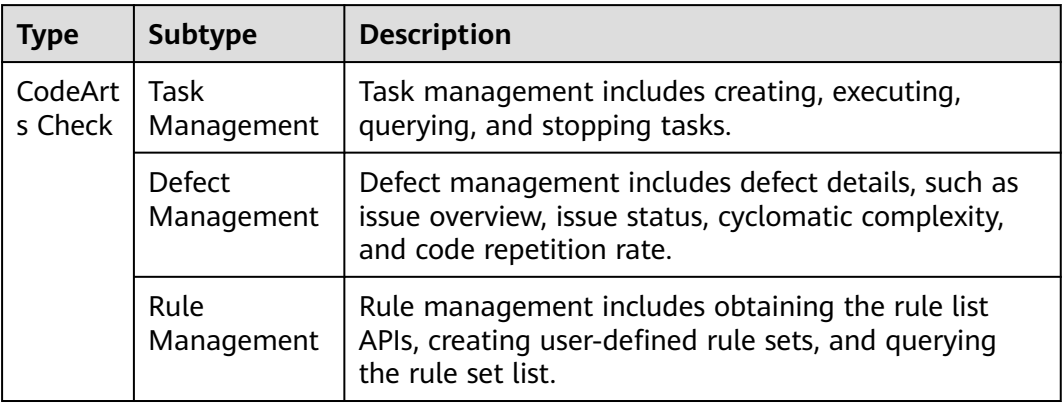

# **3 Calling APIs**

- <span id="page-8-0"></span>3.1 Making an API Request
- [3.2 Authentication](#page-11-0)
- [3.3 Response](#page-12-0)

# **3.1 Making an API Request**

This section describes the structure of a REST API request, using the IAM API for **[obtaining a user token](https://support.huaweicloud.com/eu/api-iam/iam_30_0001.html)** as an example to demonstrate how to call an API. The obtained token can then be used to authenticate requests for calling other APIs.

# **Request URI**

Although a request URI is included in the request header, most programming languages or frameworks require the request URI to be passed separately.

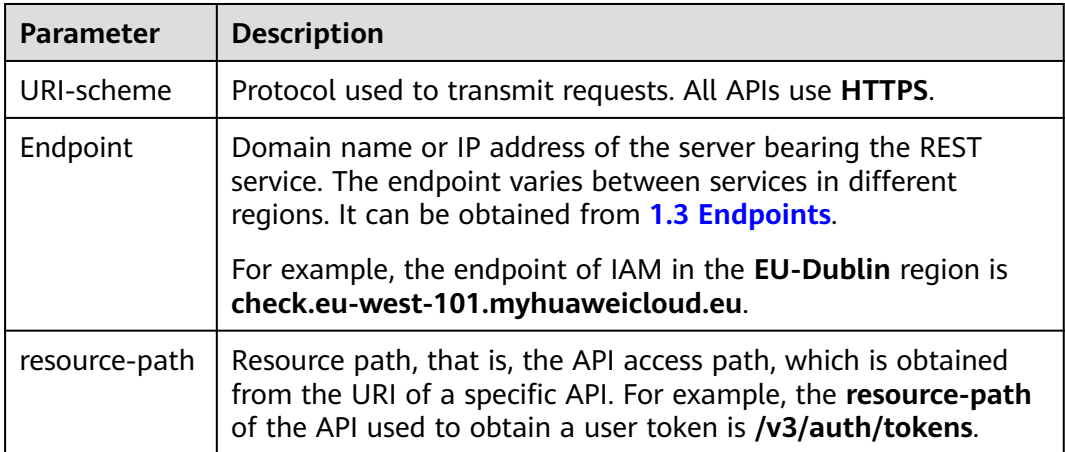

A request URI consists of four parts: **{URI-scheme} :// {Endpoint} / {resourcepath}? {query-string}**

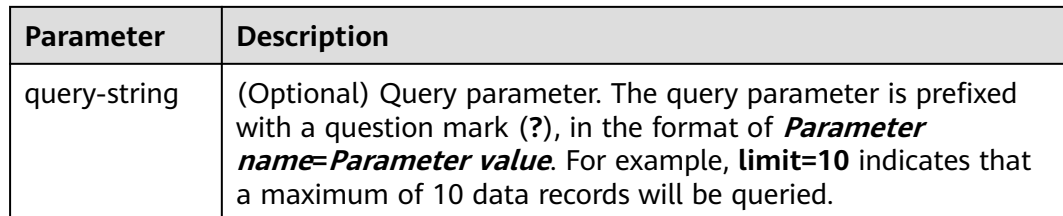

For example, to obtain the IAM token in the **EU-Dublin** region , obtain the endpoint of this region (check.eu-west-101.myhuaweicloud.eu) and find the **resource-path (/v3/auth/tokens)** in the URI of the API for **[obtaining a user](https://support.huaweicloud.com/eu/api-iam/iam_30_0001.html) [token](https://support.huaweicloud.com/eu/api-iam/iam_30_0001.html)**. Then, construct the URI as follows:

https://check.eu-west-101.myhuaweicloud.eu/v3/auth/tokens

# $\Box$  Note

To simplify the URI display in this document, each API is provided only with a **resourcepath** and a request method. This is because the **URI-scheme** value of all APIs is **HTTPS**, and the endpoints in a region are the same.

# **Request Methods**

HTTP defines the following request methods that can be used to send a request to the server.

- **GET**: requests the server to return specified resources.
- PUT: requests the server to update specified resources.
- **POST:** requests the server to add resources or perform special operations.
- **DELETE:** requests the server to delete specified resources, such as an object.
- **HEAD**: same as **GET** except that the server must return only the response header.
- **PATCH:** requests the server to update partial content of a specified resource. If the resource does not exist, a new resource will be created.

For example, when you call the API to obtain a user token, the request method is **POST**, and the request is as follows:

POST https://check.eu-west-101.myhuaweicloud.eu/v3/auth/tokens

# **Request Header**

You can also add additional header fields to a request, such as fields for specifying a URI and an HTTP method. For example, to request authentication information, add **Content-Type**, which specifies the request body type.

Common request header fields are as follows:

**Content-Type**: specifies the request body type or format. This field is mandatory and its default value is **application/json**. Other values of this field will be provided for specific APIs if any.

● **X-Auth-Token**: specifies a user token only for token-based API authentication. The user token is a response to the API used to **[obtain a user token](https://support.huaweicloud.com/eu/api-iam/iam_30_0001.html)**. This API is the only one that does not require authentication.

### $\Box$  Note

In addition to supporting token-based authentication, APIs also support authentication using access key ID/secret access key (AK/SK). During AK/SK-based authentication, an SDK is used to sign the request, and the **Authorization** (signature information) and **X-Sdk-Date** (time when the request is sent) header fields are automatically added to the request.

For more information, see **[3.2 Authentication](#page-11-0)**.

- **X-Project-ID**: specifies a subproject ID. This parameter is optional. It is used in multi-project scenarios.
- **X-Domain-ID**: identifies an account.

The API used to obtain a user token does not require authentication. Therefore, only the **Content-Type** field needs to be added to requests for calling the API. An example of such requests is as follows:

POST https://check.eu-west-101.myhuaweicloud.eu/v3/auth/tokens Content-Type: application/json

# **Request Body**

A request body is often sent in structured format. It corresponds to **Content-Type** in the request header and passes content except the request header.

The request body varies according to APIs. Certain APIs do not require the request body, such as GET and DELETE.

When you call the API for **[obtaining a user token](https://support.huaweicloud.com/eu/api-iam/iam_30_0001.html)**, the request parameters and parameter description can be obtained from the API request. The following provides an example request with a body included. Replace **username**, **domainname**, **\*\*\*\*\*\*\*\*** (login password), and **xxxxxxxxxx** (project ID, for example, eu-west-101) with the actual values. The project ID can be obtained from **[1.3](#page-5-0) [Endpoints](#page-5-0)**.

### $\Box$  Note

The **scope** parameter specifies where a token takes effect. You can set **scope** to an account or a project under an account. In the following example, the token takes effect only for the resources in a specified project. For details about this API, see **[Obtaining a User Token](https://support.huaweicloud.com/eu/api-iam/iam_30_0001.html) [Through Password Authentication](https://support.huaweicloud.com/eu/api-iam/iam_30_0001.html)**.

POST https://check.eu-west-101.myhuaweicloud.eu/v3/auth/tokens Content-Type: application/json

```
{
   "auth": {
      "identity": {
         "methods": [
            "password"
         ],
          "password": {
            "user": {
               "name": "username",
                "password": "********",
               "domain": {
                  "name": "domainname"
\qquad \qquad \}
```

```
\qquad \qquad \} }
 },
 "scope": {
         "project": {
            "name": "xxxxxxxx"
         }
      }
   }
```
If all data required for the API request is available, you can send the request to call the API through **[curl](https://curl.haxx.se/)**, **[Postman](https://www.getpostman.com/)**, or coding. In the response to the API used to **[obtain a user token](https://support.huaweicloud.com/eu/api-iam/iam_30_0001.html)**, **x-subject-token** is the desired user token. This token can then be used to authenticate requests for calling other APIs.

# **3.2 Authentication**

}

Requests for calling an API can be authenticated using either of the following methods:

- Token-based authentication: Requests are authenticated using a token.
- AK/SK-based authentication: Requests are authenticated by encrypting the request body using an AK/SK pair.

# **Token-based Authentication**

# $\cap$  note

The validity period of a token is 24 hours. When using a token for authentication, cache it to prevent frequently calling the IAM API used to obtain a user token.

A token is used to acquire temporary permissions. During API authentication using a token, the token is added to requests to get permissions for calling the API.

When calling the API to **[obtain a user token](https://support.huaweicloud.com/eu/api-iam/iam_30_0001.html)**, you must set **auth.scope** in the request body to **project**.

```
{ 
   "auth": { 
      "identity": { 
        "methods": [ 
           "password" 
        ], 
         "password": { 
           "user": { 
              "name": "username", 
              "password": "********", 
 "domain": { 
 "name": "domainname" 
 } 
           } 
        } 
 }, 
 "scope": { 
         "project": { 
           "name": "xxxxxxxx" 
        } 
      } 
   } 
}
```
<span id="page-12-0"></span>After a token is obtained, add field **X-Auth-Token** to the request header to specify the token when other APIs are called. For example, if the token is **ABCDEFJ....**, **X-Auth-Token: ABCDEFJ....** can be added to a request as follows:

```
POST https://check.eu-west-101.myhuaweicloud.eu/v3/auth/tokens
Content-Type: application/json
X-Auth-Token: ABCDEFJ....
```
# **AK/SK-based Authentication**

# $\Box$  Note

AK/SK-based authentication supports API requests with a body not larger than 12 MB. For API requests with a larger body, token-based authentication is recommended.

AK/SK-based authentication uses AK/SK to sign requests, and the signature is then added to request headers for authentication.

- AK: access key ID. It is a unique ID associated with an SK. AK is used together with SK to sign requests.
- SK: secret access key. It is used together with an access key ID to identify a sender who initiates a request and to cryptographically sign requests, preventing the request from being modified.

In AK/SK-based authentication, you can use an AK/SK to sign requests based on the signature algorithm or use the signing SDK to sign requests. For details about how to sign requests and use the signing SDK, see **[API Request Signing Guide](https://support.huaweicloud.com/eu/devg-apisign/api-sign-provide.html)**.

# **NOTICE**

The signing SDK is only used for signing requests and is different from the SDKs provided by services.

# **3.3 Response**

# **Status Code**

After sending a request, you will receive a response that includes a status code, response header, and response body.

A status code is a group of digits, ranging from  $1xx$  to  $5xx$ . It indicates the status of a request. For details, see **[Status Codes](#page-114-0)**.

For example, if status code **201** is returned for calling the API used to **[obtain a](https://support.huaweicloud.com/eu/api-iam/iam_30_0001.html) [user token](https://support.huaweicloud.com/eu/api-iam/iam_30_0001.html)**, the request is successful.

# **Response Header**

Similar to a request, a response also has a header, for example, **content-type**.

**[Figure 3-1](#page-13-0)** shows the response header fields for the API used to **[obtain a user](https://support.huaweicloud.com/eu/api-iam/iam_30_0001.html) [token](https://support.huaweicloud.com/eu/api-iam/iam_30_0001.html)**. The **x-subject-token** header field is the desired user token. This token can then be used to authenticate requests for calling other APIs.

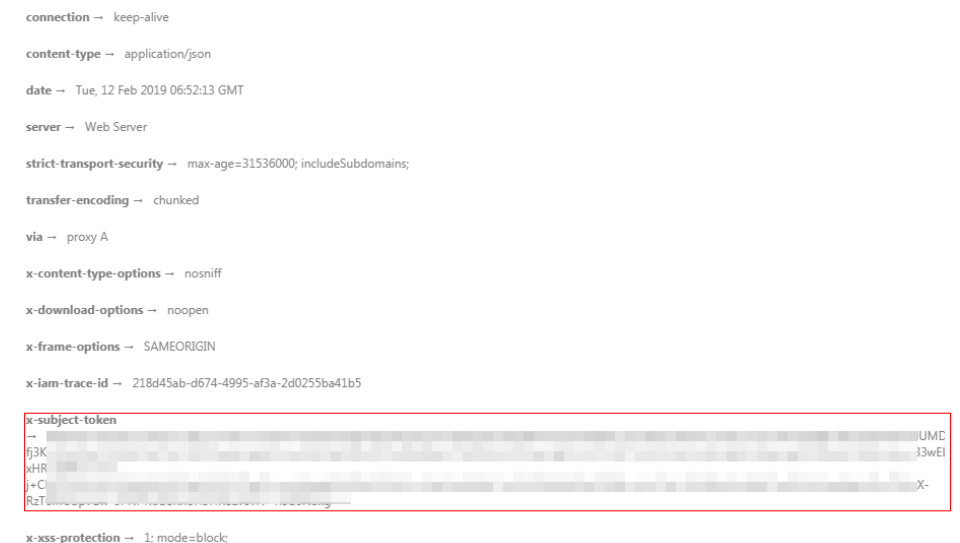

<span id="page-13-0"></span>**Figure 3-1** Header fields of the response to the request for obtaining a user token

# **Response Body**

A response body is often returned in structured format. It corresponds to **contenttype** header field and passes content except the response header.

The following is part of the response body for the API used to **[obtain a user](https://support.huaweicloud.com/eu/api-iam/iam_30_0001.html) [token](https://support.huaweicloud.com/eu/api-iam/iam_30_0001.html)**. The following describes part of the request body.

```
{
    "token": {
       "expires_at": "2019-02-13T06:52:13.855000Z",
      "methods": [
         "password"
      ],
       "catalog": [
         {
            "endpoints": [
               {
                  "region_id": "eu-west-101",
```
If an error occurs during API calling, an error code and the corresponding error message will be displayed. The following shows an error response body:

```
{
   "error_msg": "The format of message is error",
   "error_code": "AS.0001"
}
```
In the preceding information, **error\_code** is an error code, and **error\_msg** describes the error.

......

# **4 APIs**

- <span id="page-14-0"></span>4.1 Task Management
- [4.2 Defect Management](#page-67-0)
- [4.3 Rule Management](#page-88-0)

# **4.1 Task Management**

# **4.1.1 Querying the task list**

# **Function**

This API is used to query the task list of a project based on project\_id.

# **URI**

GET /v2/{project\_id}/tasks

**Table 4-1** Path Parameters

| <b>Parameter</b> | <b>Mandatory</b> | <b>Type</b> | <b>Description</b> |
|------------------|------------------|-------------|--------------------|
| project id       | Yes              | String      | Project ID         |

**Table 4-2** Query Parameters

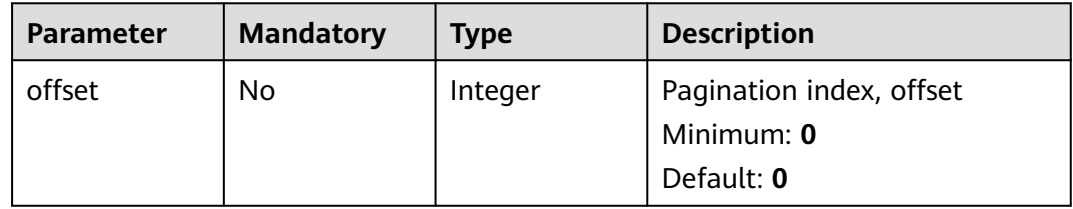

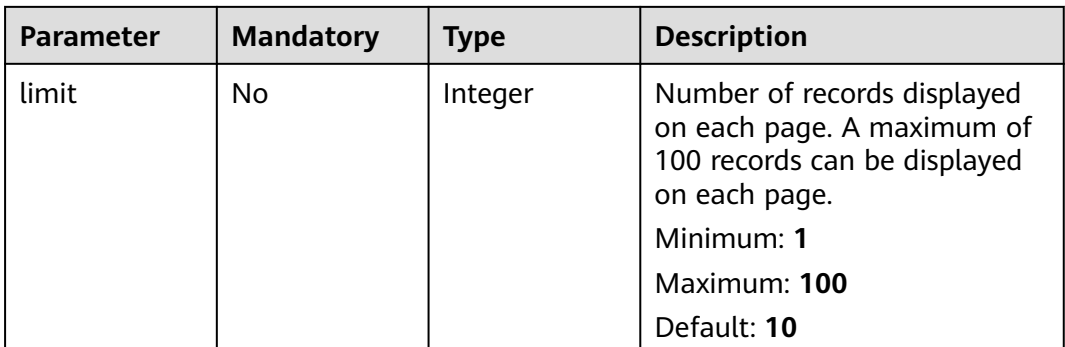

# **Request Parameters**

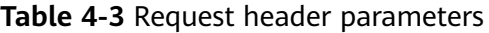

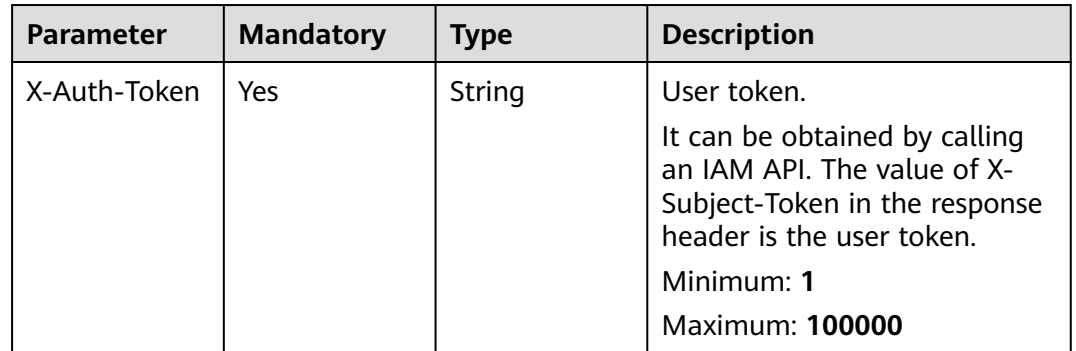

# **Response Parameters**

**Status code: 200**

**Table 4-4** Response body parameters

| <b>Parameter</b> | Type                                            | <b>Description</b> |
|------------------|-------------------------------------------------|--------------------|
| tasks            | Array of<br><b>SimpleTaskIn</b><br>foV2 objects | Task Info          |
| total            | Integer                                         | Total              |

**Table 4-5** SimpleTaskInfoV2

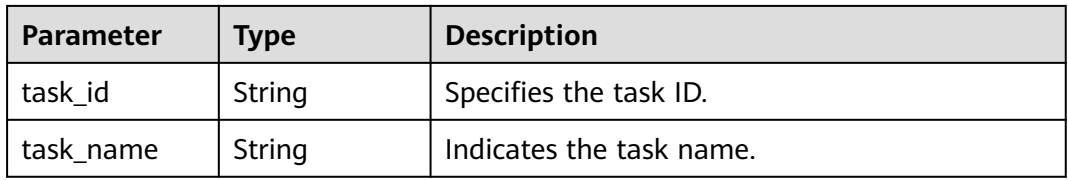

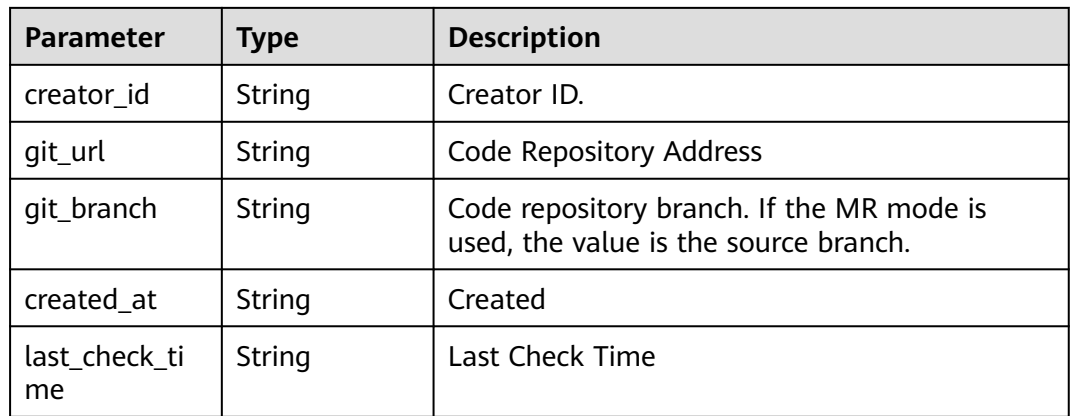

# **Status code: 400**

**Table 4-6** Response body parameters

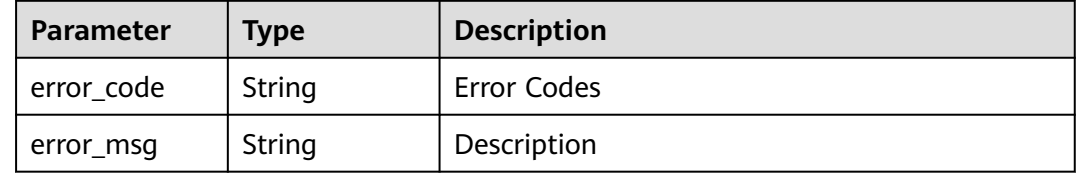

# **Status code: 401**

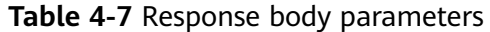

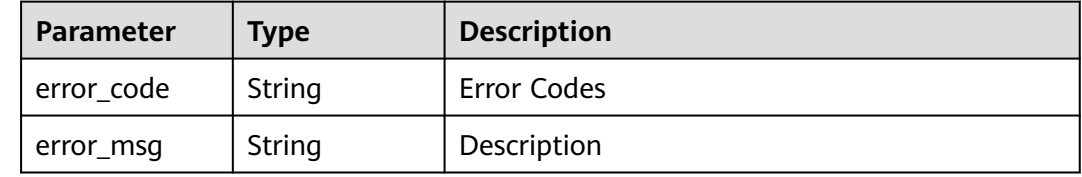

# **Example Requests**

GET https://{endpoint}/v2/{task\_id}/tasks

# **Example Responses**

### **Status code: 200**

Request succeeded!

```
{
 "tasks" : [ {
 "task_id" : "435b58e********d01c94a6",
   "task_name" : "CSharp_02201119",
 "creator_id" : "ecadebb5041***9780f3d905e20",
 "git_url" : "git@********_02201119.git",
 "git_branch" : "master",
 "created_at" : "2020-02-20 11:21:11",
  "last_check_time" : "2020-02-20 11:37:46"
```

```
 }, {
 "task_id" : "435b58343tg5g36907c1384d01c94a6",
 "task_name" : "CSharp_066",
 "creator_id" : "ecadebb3664*****",
   "git_url" : "git@****_02201119.git",
   "git_branch" : "master",
   "created_at" : "2020-02-20 11:21:11",
   "last_check_time" : "2020-02-20 11:37:46"
  } ],
  "total" : 2
}
```
# **Status code: 400**

### Bad Request

```
{
  "error_code" : "CC.00000000",
  "error_msg" : "The network is busy. Please try again later."
}
```
# **Status code: 401**

# Unauthorized

```
{
  "error_code" : "CC.00000003",
  "error_msg" : "The authentication information has expired."
}
```
# **Status Codes**

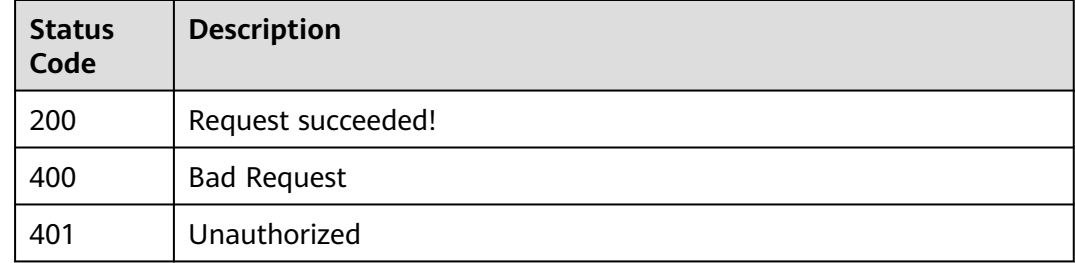

# **Error Codes**

See **[Error Codes](#page-117-0)**.

# **4.1.2 Stopping a Check Task**

# **Function**

This interface is used to terminate a check task based on the task ID.

# **URI**

POST /v2/tasks/{task\_id}/stop

# **Table 4-8** Path Parameters

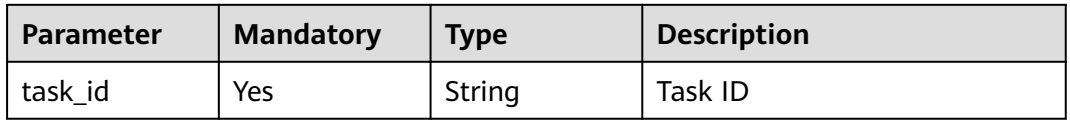

# **Request Parameters**

**Table 4-9** Request header parameters

| <b>Parameter</b> | <b>Mandatory</b> | Type   | <b>Description</b>                                                                                                    |
|------------------|------------------|--------|----------------------------------------------------------------------------------------------------|
| X-Auth-Token     | Yes              | String | It can be obtained by calling<br>an IAM API. The value of X-<br>Subject-Token in the response<br>header is the user token.<br>Minimum: 1<br><b>Maximum: 100000</b> |

# **Response Parameters**

# **Status code: 400**

### **Table 4-10** Response body parameters

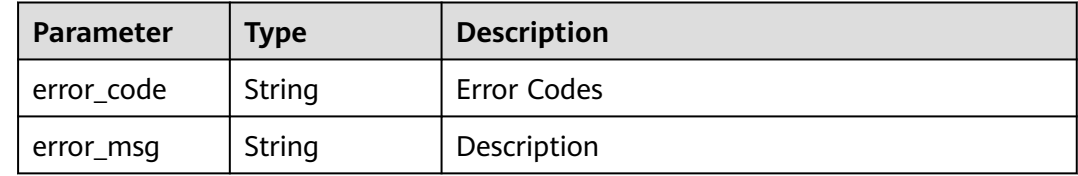

## **Status code: 401**

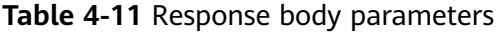

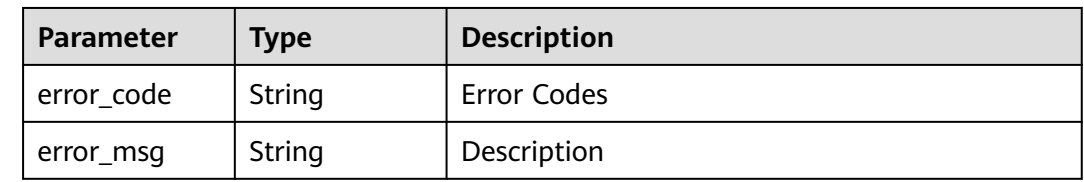

# **Example Requests**

POST https://{endpoint}/v2/tasks/2b31ed520xxxxxxebedb6e57xxxxxxxx/stop

# <span id="page-19-0"></span>**Example Responses**

# **Status code: 200**

Request succeeded!

null

# **Status code: 400**

Bad Request

```
{
 "error_code" : "CC.00000000",
 "error_msg" : "The network is busy. Please try again later."
}
```
# **Status code: 401**

Unauthorized

```
{
  "error_code" : "CC.00000003",
  "error_msg" : "The authentication information has expired."
}
```
# **Status Codes**

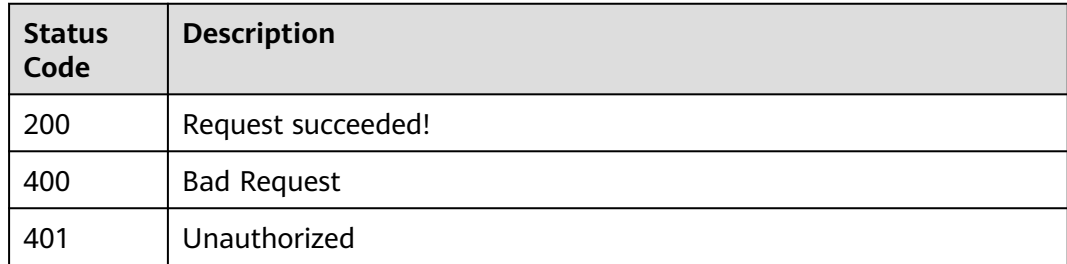

# **Error Codes**

See **[Error Codes](#page-117-0)**.

# **4.1.3 Querying the Task Execution Status**

# **Function**

Query the task execution status based on the task ID. Task status: 0 indicates that the task is being checked, 1 indicates that the check fails, 2 indicates that the check is successful, and 3 indicates that the task is stopped. The detailed progress information is displayed only when the check is in progress.

# **URI**

GET /v2/tasks/{task\_id}/progress

# **Table 4-12** Path Parameters

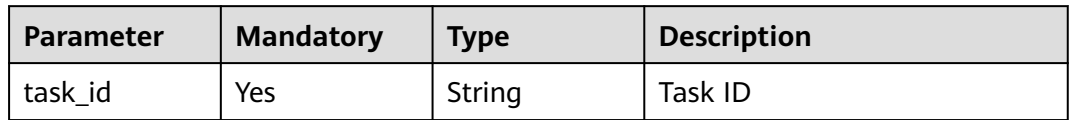

# **Request Parameters**

**Table 4-13** Request header parameters

| <b>Parameter</b> | <b>Mandatory</b> | <b>Type</b> | <b>Description</b>                                                                                                    |
|------------------|------------------|-------------|----------------------------------------------------------------------------------------------------|
| X-Auth-Token     | Yes              | String      | It can be obtained by calling<br>an IAM API. The value of X-<br>Subject-Token in the response<br>header is the user token.<br>Minimum: 1<br><b>Maximum: 100000</b> |

# **Response Parameters**

# **Status code: 200**

**Table 4-14** Response body parameters

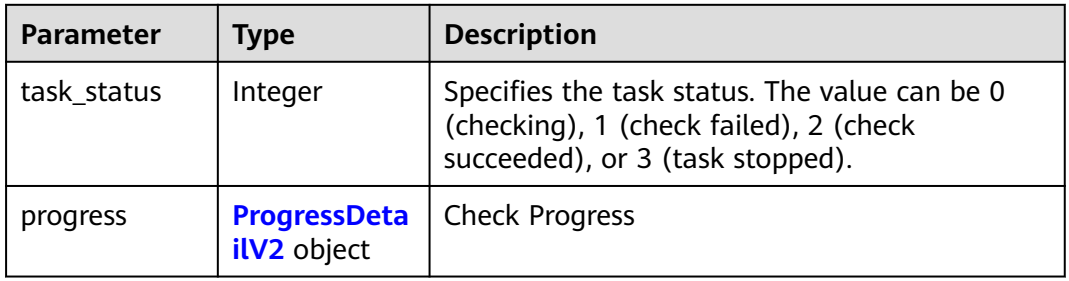

# **Table 4-15** ProgressDetailV2

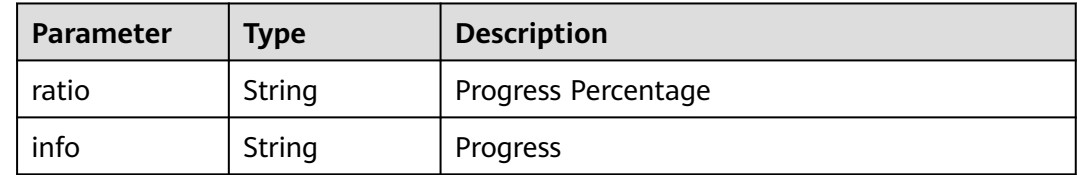

# **Status code: 400**

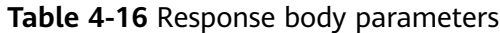

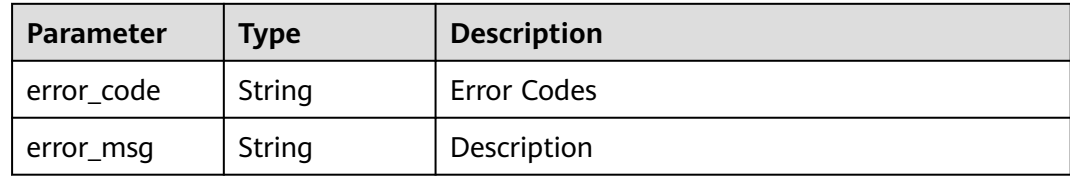

### **Status code: 401**

**Table 4-17** Response body parameters

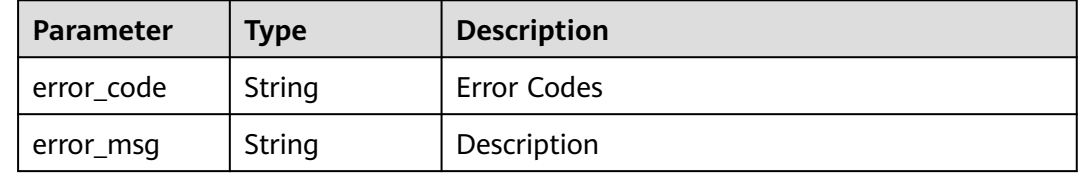

# **Example Requests**

GET https://{endpoint}/v2/tasks/2b31ed520xxxxxxebedb6e57xxxxxxxx/progress

# **Example Responses**

### **Status code: 200**

Request succeeded!

```
{
  "task_status" : 0,
 "progress" : {
 "ratio" : "50%",
    "info" : "Performing the check..."
  }
}<sup>-</sup>
```
# **Status code: 400**

Bad Request

```
{
  "error_code" : "CC.00000000",
  "error_msg" : "The network is busy. Please try again later."
}
```
# **Status code: 401**

Unauthorized

```
{
  "error_code" : "CC.00000003",
  "error_msg" : "The authentication information has expired."
}
```
# <span id="page-22-0"></span>**Status Codes**

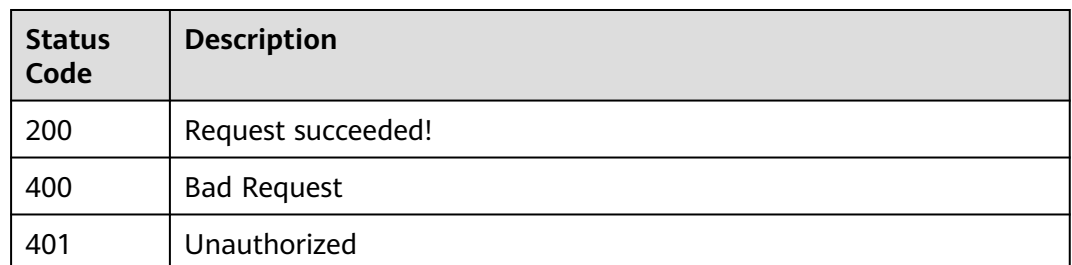

# **Error Codes**

See **[Error Codes](#page-117-0)**.

# **4.1.4 Querying Historical Scan Results**

# **Function**

Provides statistics on the number of issues scanned each time.

# **URI**

GET /v2/{project\_id}/tasks/{task\_id}/checkrecord

# **Table 4-18** Path Parameters

| <b>Parameter</b> | <b>Mandatory</b> | <b>Type</b> | <b>Description</b> |
|------------------|------------------|-------------|--------------------|
| project_id       | Yes              | String      | Project ID         |
| task id          | Yes              | String      | Task ID            |

**Table 4-19** Query Parameters

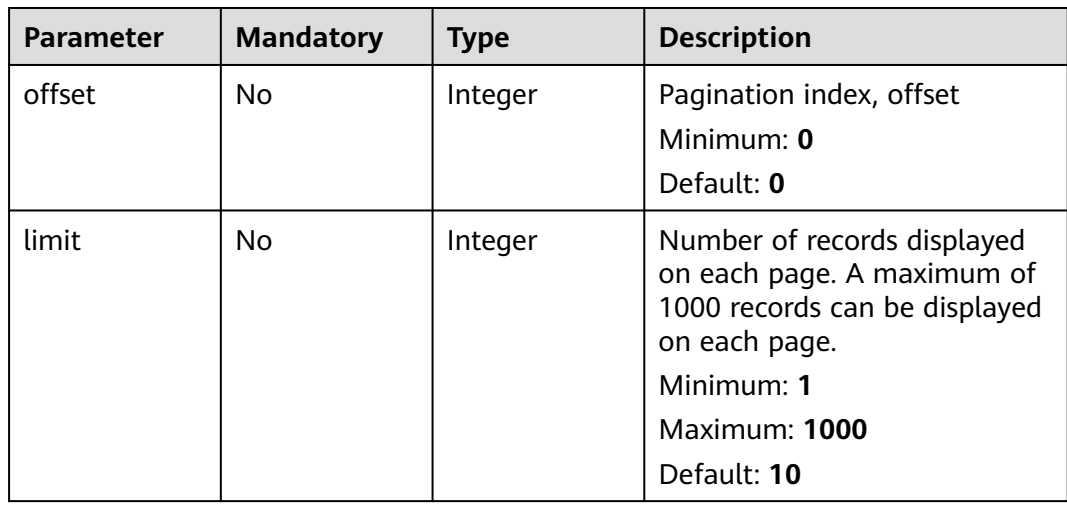

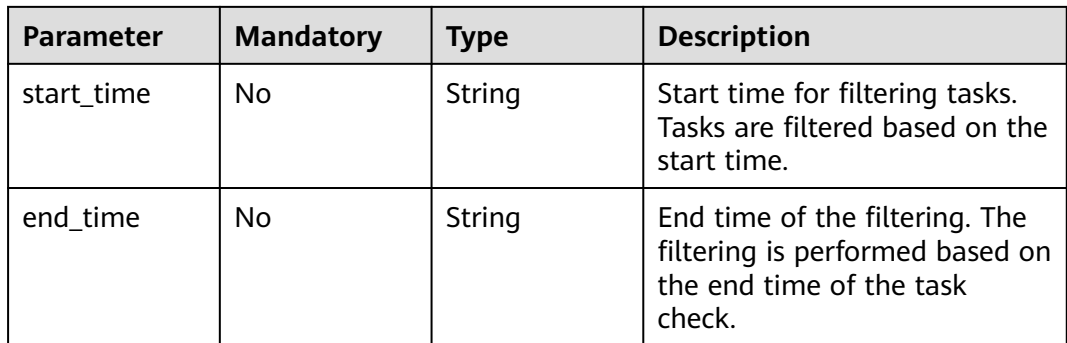

# **Request Parameters**

**Table 4-20** Request header parameters

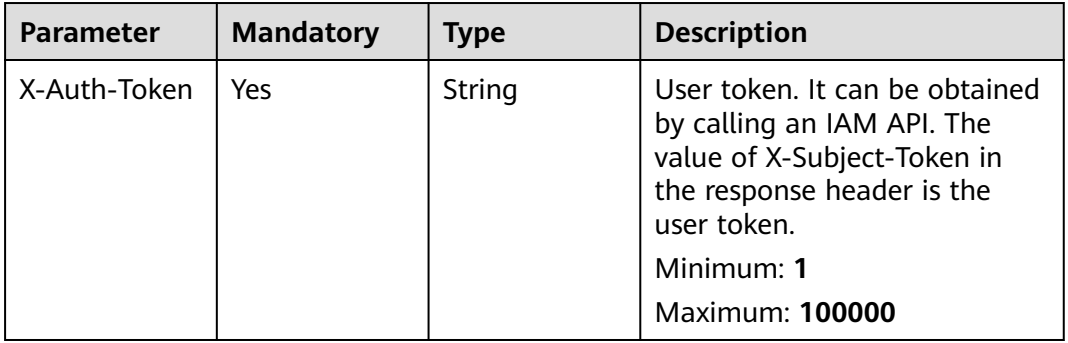

# **Response Parameters**

**Status code: 200**

**Table 4-21** Response body parameters

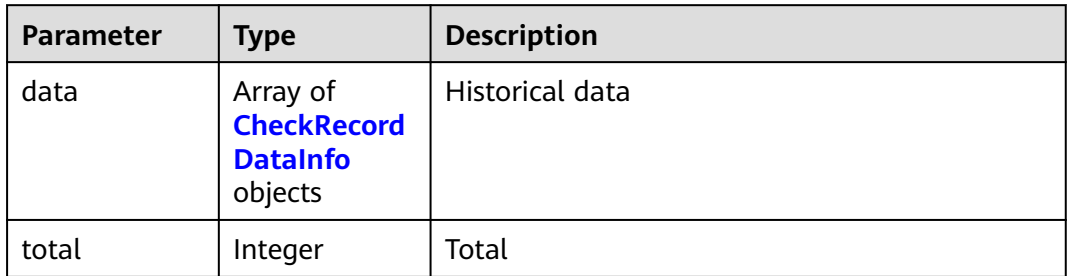

# **Table 4-22** CheckRecordDataInfo

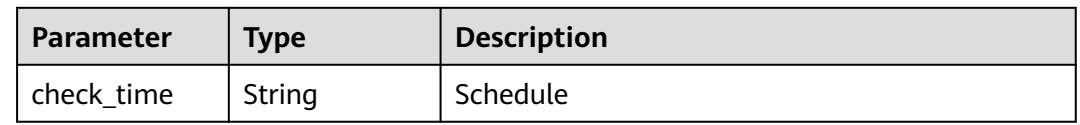

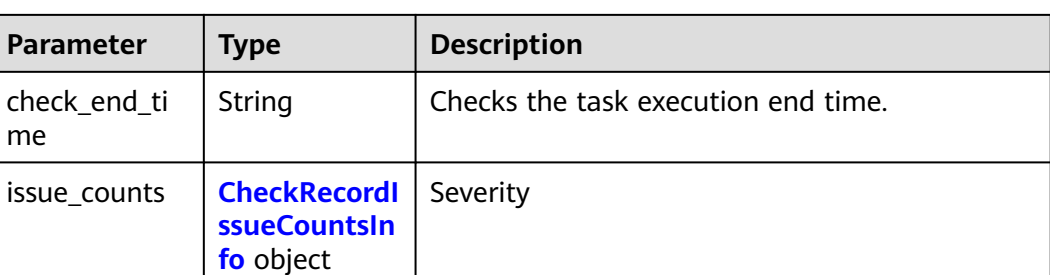

# **Table 4-23** CheckRecordIssueCountsInfo

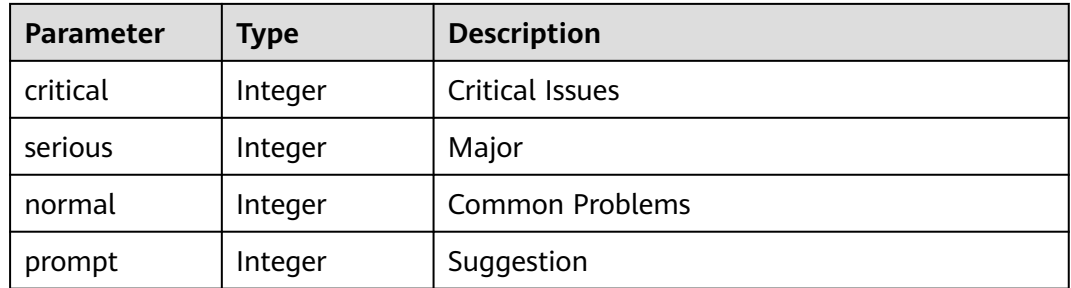

# **Status code: 400**

**Table 4-24** Response body parameters

| Parameter  | <b>Type</b> | <b>Description</b> |
|------------|-------------|--------------------|
| error_code | String      | Error Codes        |
| error_msg  | String      | Description        |

### **Status code: 401**

**Table 4-25** Response body parameters

| Parameter  | Type   | <b>Description</b> |
|------------|--------|--------------------|
| error_code | String | Error Codes        |
| error_msg  | String | Description        |

# **Example Requests**

GET https://{endpoint}/v2/{project\_id}/tasks/{task\_id}/checkrecord

# **Example Responses**

# **Status code: 200**

Request succeeded!

```
{
  "total" : 100,
  "data" : [ {
   "check_time" : "2020-02-20 11:37:46",
   "check_end_time" : "2020-02-20 11:47:46",
   "issue_counts" : {
    "critical" : 0,
 "serious" : 1,
 "normal" : 2,
     "prompt" : 3
 }
 }, {
 "check_time" : "2020-02-20 11:37:46",
 "check_end_time" : "2020-02-20 11:47:46",
 "issue_counts" : {
 "critical" : 0,
 "serious" : 1,
 "normal" : 2,
    "prompt" : 3
   }
 } ]
}
```
# **Status code: 400**

Bad Request

```
{
 "error_code" : "CC.00000000",
 "error_msg" : "The network is busy. Please try again later."
}
Status code: 401
```
Unauthorized

```
{
 "error_code" : "CC.00000003",
  "error_msg" : "The authentication information has expired."
}
```
# **Status Codes**

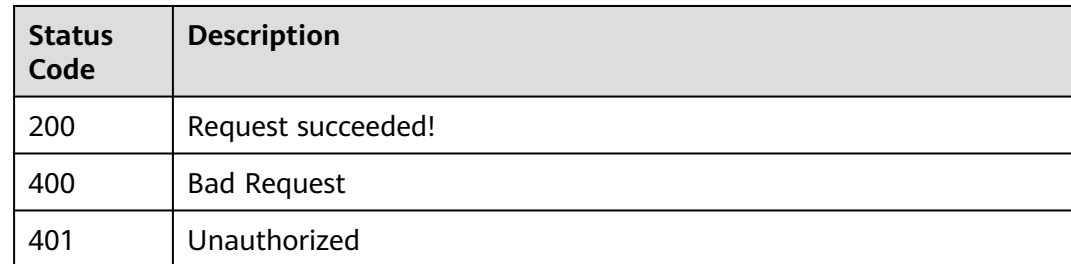

# **Error Codes**

See **[Error Codes](#page-117-0)**.

# <span id="page-26-0"></span>**4.1.5 Querying Check Parameters of a Task Rule Set (V2)**

# **Function**

Querying Check Parameters of a Task Rule Set (V2)

# **URI**

GET /v2/{project\_id}/tasks/{task\_id}/ruleset/{ruleset\_id}/check-parameters

**Table 4-26** Path Parameters

| Parameter  | <b>Mandatory</b> | <b>Type</b> | <b>Description</b> |
|------------|------------------|-------------|--------------------|
| project_id | Yes              | String      | Project ID         |
| task id    | Yes              | String      | Task ID.           |
| ruleset_id | Yes              | String      | Rule Set ID        |

# **Table 4-27** Query Parameters

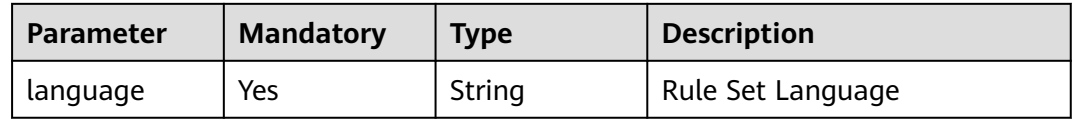

# **Request Parameters**

**Table 4-28** Request header parameters

| <b>Parameter</b> | <b>Mandatory</b> | <b>Type</b> | <b>Description</b>                                                                                                    |
|------------------|------------------|-------------|----------------------------------------------------------------------------------------------------|
| Content-Type     | No.              | String      | Setting the Media Type and<br><b>Encoding Format</b>                                                                                     |
| X-Auth-Token     | Yes              | String      | User token. It can be obtained<br>by calling an IAM API. The<br>value of X-Subject-Token in<br>the response header is the<br>user token. |
|                  |                  |             | Minimum: 1                                                                                                    |
|                  |                  |             | <b>Maximum: 100000</b>                                                                                                    |

# **Response Parameters**

**Status code: 200**

**Table 4-29** Response body parameters

| <b>Parameter</b> | Type                                                 | <b>Description</b> |
|------------------|------------------------------------------------------|--------------------|
| [items]          | Array of<br><b>TaskCheckPa</b><br>ramters<br>objects | Request succeeded! |

# **Table 4-30** TaskCheckParamters

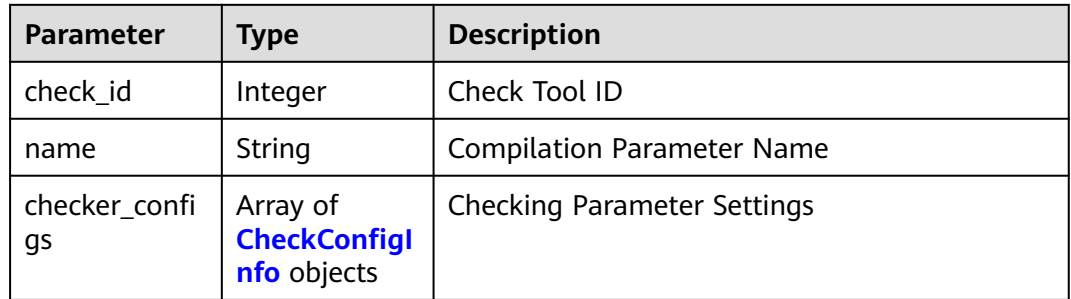

# **Table 4-31** CheckConfigInfo

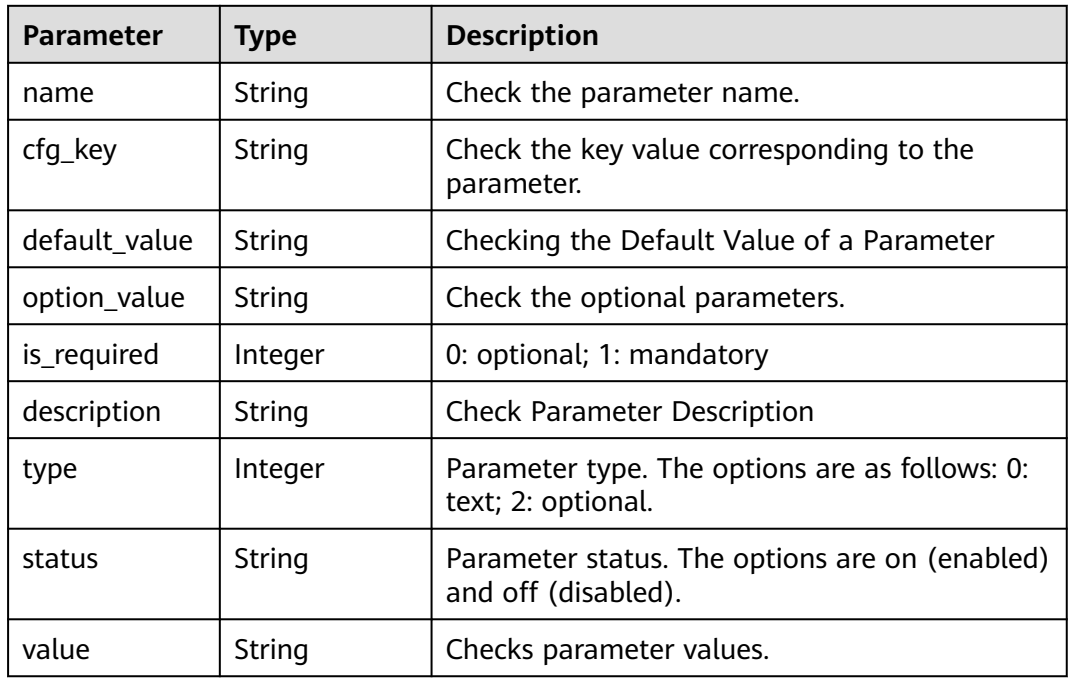

# **Status code: 400**

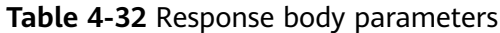

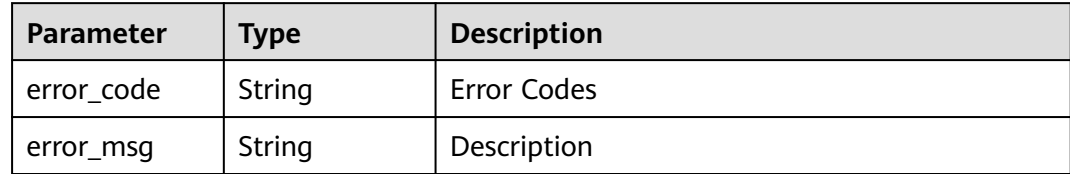

# **Status code: 401**

**Table 4-33** Response body parameters

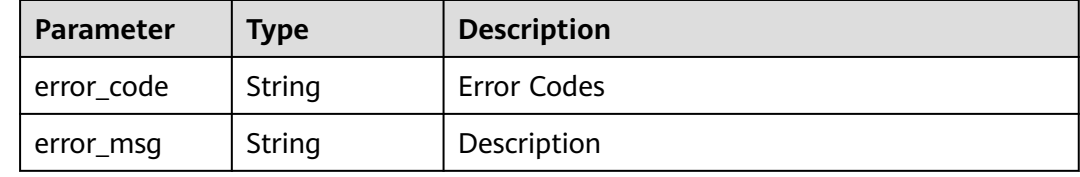

# **Example Requests**

GET https://{endpoint}/v2/{project\_id}/tasks/{task\_id}/ruleset/{ruleset\_id}/check-parameters

# **Example Responses**

# **Status code: 200**

Request succeeded!

```
[ {
 "check_id" : 0,
  "name" : "compile_tool",
  "check_configs" : [ {
 "value" : "",
 "name" : "Command",
   "cfg_key" : "",
 "default_value" : "",
 "option_value" : "",
   "is_required" : 0,
   "description" : "Command",
 "type" : 0,
 "status" : "on"
  } ]
} ]
```
### **Status code: 400**

Bad Request

```
{
 "error_code" : "CC.00000000",
  "error_msg" : "The network is busy. Please try again later."
}
```
# **Status code: 401**

Unauthorized

```
{
 "error_code" : "CC.00000003",
```
 "error\_msg" : "The authentication information has expired." }

# <span id="page-29-0"></span>**Status Codes**

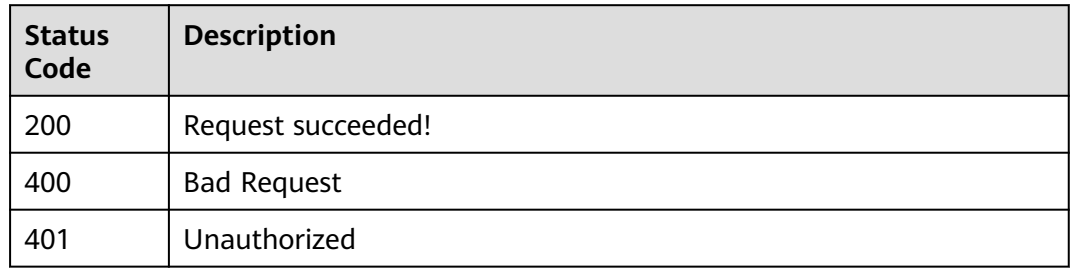

# **Error Codes**

See **[Error Codes](#page-117-0)**.

# **4.1.6 Task Configuration Check Parameters**

# **Function**

Task Configuration Check Parameters

# **URI**

POST /v2/{project\_id}/tasks/{task\_id}/config-parameters

# **Table 4-34** Path Parameters

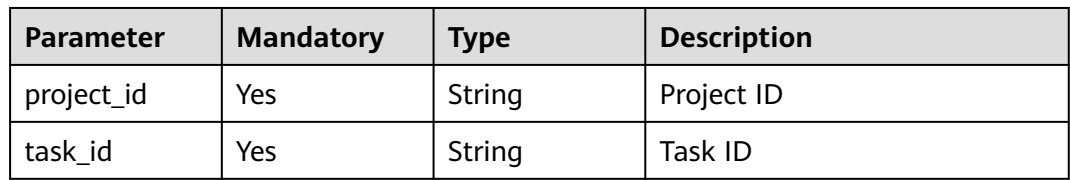

# **Request Parameters**

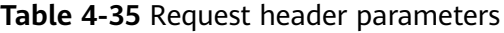

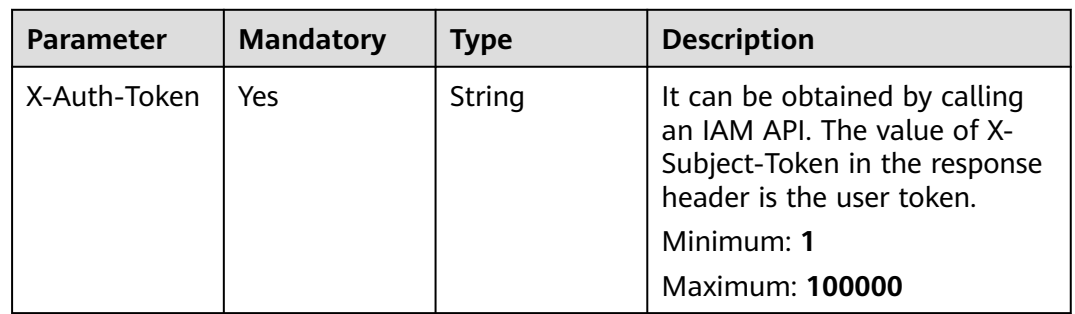

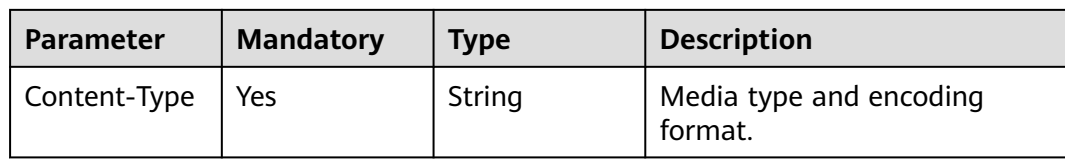

# **Table 4-36** Request body parameters

| <b>Parameter</b>        | <b>Mandatory</b> | <b>Type</b>                                             | <b>Description</b>                                     |
|-------------------------|------------------|---------------------------------------------------------|--------------------------------------------------------|
| check_id                | Yes              | Integer                                                 | Check Tool ID<br>Minimum: 1<br>Maximum: 11             |
| ruleset_id              | <b>Yes</b>       | String                                                  | Rule Set ID<br>Minimum: 1<br>Maximum: 64               |
| language                | <b>Yes</b>       | String                                                  | Rule Set Language<br>Minimum: 1<br>Maximum: 128        |
| status                  | Yes              | String                                                  | off: disabled; on: enabled<br>Minimum: 1<br>Maximum: 3 |
| task_check_se<br>ttings | Yes              | Array of<br><b>TaskCheckSe</b><br>ttingsItem<br>objects | <b>Checking Parameter</b><br>Information               |

**Table 4-37** TaskCheckSettingsItem

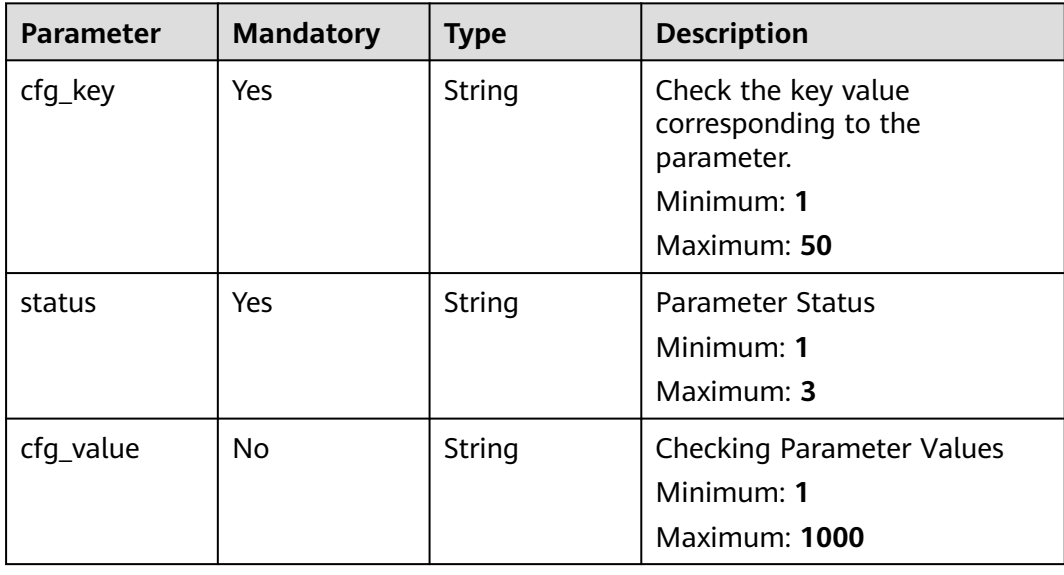

**Response Parameters**

# **Status code: 400**

### **Table 4-38** Response body parameters

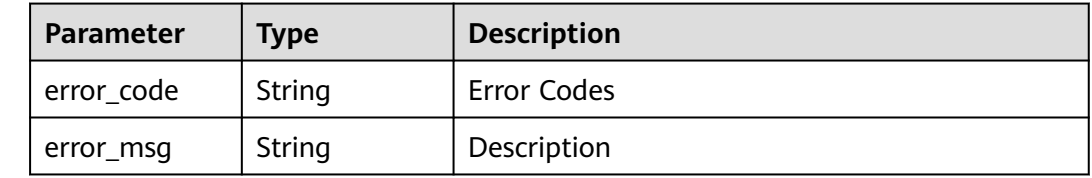

# **Status code: 401**

### **Table 4-39** Response body parameters

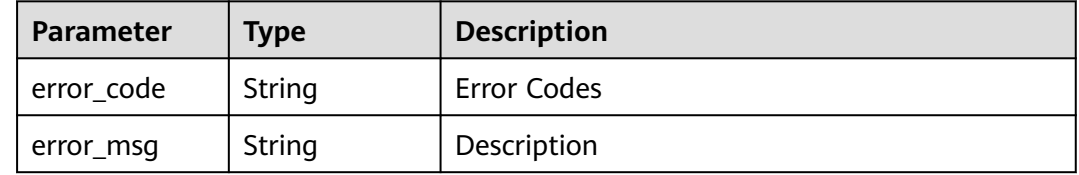

# **Example Requests**

Task configuration check parameter: Check whether the language type of the parameter is csharp and the status is on.

```
POST https://{endpoint}/v2/{project_id}/tasks/{task_id}/config-parameters
```

```
{
 "check_id" : 11,
  "ruleset_id" : "b113bxxxxxxxx5738bee86ecxxxxxxxx",
  "language" : "csharp",
  "status" : "on",
  "task_check_settings" : [ {
 "cfg_key" : "csharpCompileTool",
 "status" : "on",
   "cfg_value" : "msbuild"
 } ]
}
```
# **Example Responses**

# **Status code: 200**

Request succeeded!

null

**Status code: 400**

### Bad Request

{ "error\_code" : "CC.00000000",

<span id="page-32-0"></span> "error\_msg" : "The network is busy. Please try again later." }

### **Status code: 401**

### Unauthorized

```
{
  "error_code" : "CC.00000003",
  "error_msg" : "The authentication information has expired."
}
```
# **Status Codes**

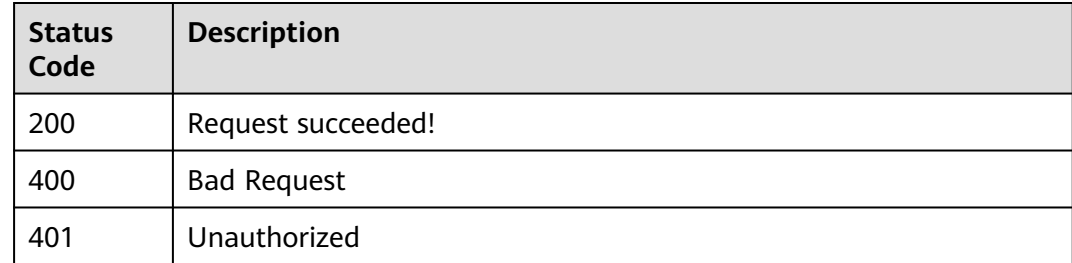

# **Error Codes**

See **[Error Codes](#page-117-0)**.

# **4.1.7 Modifying a Task Rule Set**

# **Function**

Modify a task rule set.

# **URI**

PUT /v2/tasks/{task\_id}/ruleset

# **Table 4-40** Path Parameters

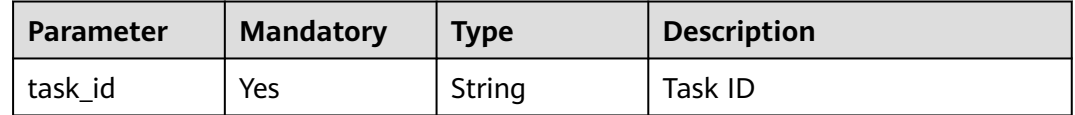

# **Request Parameters**

# **Table 4-41** Request header parameters

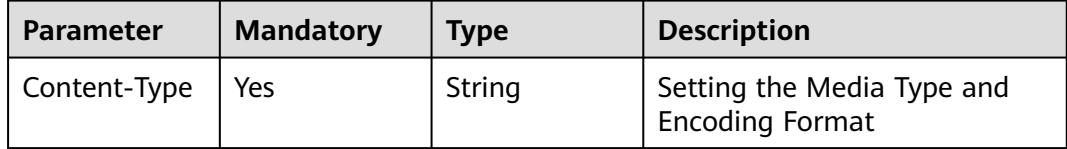

| <b>Parameter</b> | <b>Mandatory</b> | <b>Type</b> | <b>Description</b>                                                                                                    |
|------------------|------------------|-------------|----------------------------------------------------------------------------------------------------|
| X-Auth-Token     | Yes              | String      | User token.                                                                                                    |
|                  |                  |             | It can be obtained by calling<br>an IAM API. The value of X-<br>Subject-Token in the response<br>header is the user token. |
|                  |                  |             | Minimum: 1                                                                                                    |
|                  |                  |             | <b>Maximum: 100000</b>                                                                                                    |

**Table 4-42** Request body parameters

| <b>Parameter</b> | <b>Mandatory</b> | <b>Type</b>                                             | <b>Description</b> |
|------------------|------------------|---------------------------------------------------------|--------------------|
| [items]          | Yes              | Array of<br><b>UpdateTaskR</b><br>ulesetItem<br>objects | Modify Rule Set    |

**Table 4-43** UpdateTaskRulesetItem

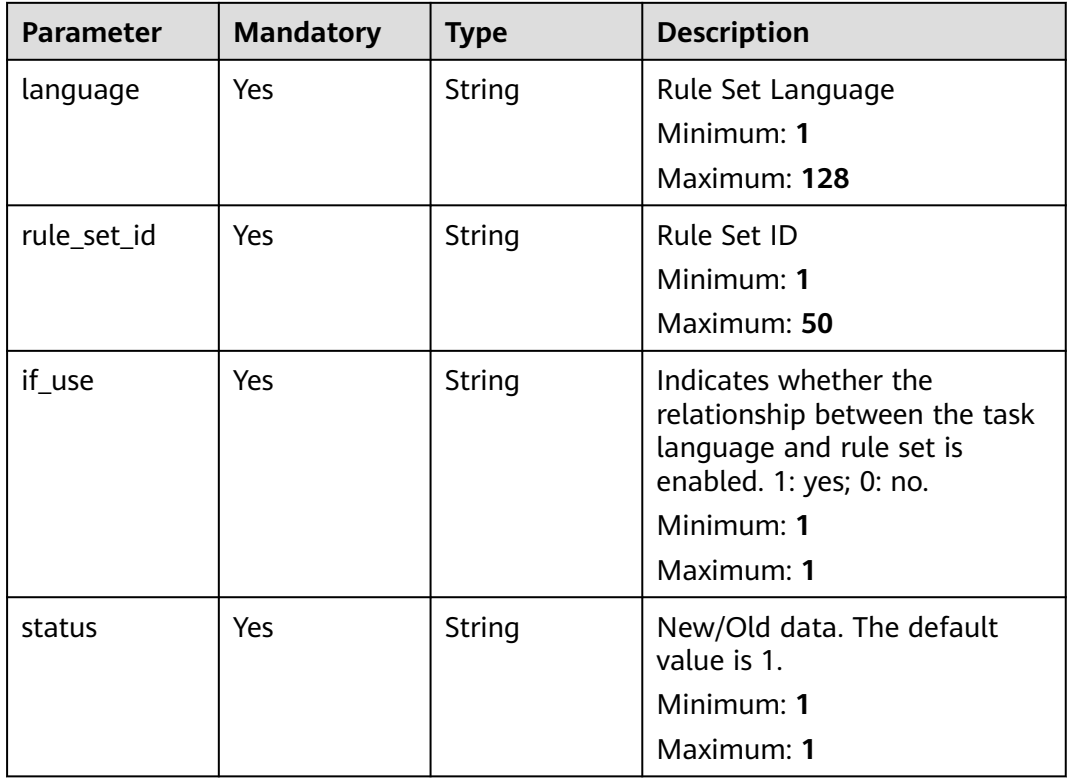

# **Response Parameters**

# **Status code: 400**

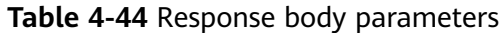

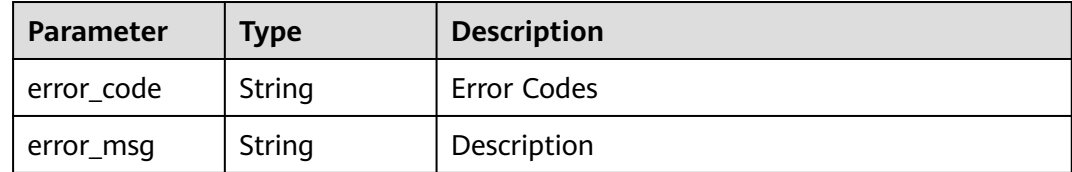

### **Status code: 401**

**Table 4-45** Response body parameters

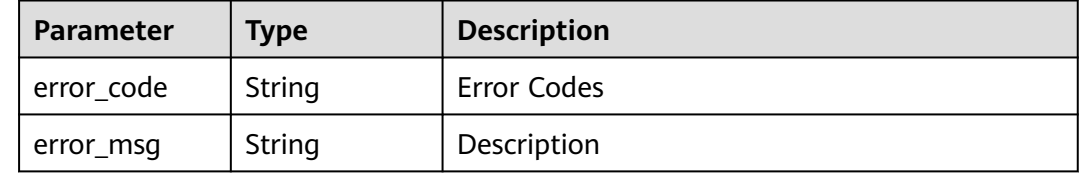

# **Example Requests**

Modify the rule set of the task. The language type of the rule set is cpp, the rule setting ID is displayed according to the actual situation, and the rule status is 1.

```
PUT https://{endpoint}/v2/tasks/{task_id}/ruleset
```

```
[ {
 "language" : "cpp",
 "rule_set_id" : "7be4cfxxxxxxxxfd8d07077cxxxxxxxx",
 "if_use" : "1",
 "status" : "1"
} ]
```
# **Example Responses**

### **Status code: 200**

Request succeeded!

null

**Status code: 400**

Bad Request

```
{
  "error_code" : "CC.00000000",
  "error_msg" : "The network is busy. Please try again later."
}
Status code: 401
```
Unauthorized

```
{
  "error_code" : "CC.00000003",
  "error_msg" : "The authentication information has expired."
}
```
# <span id="page-35-0"></span>**Status Codes**

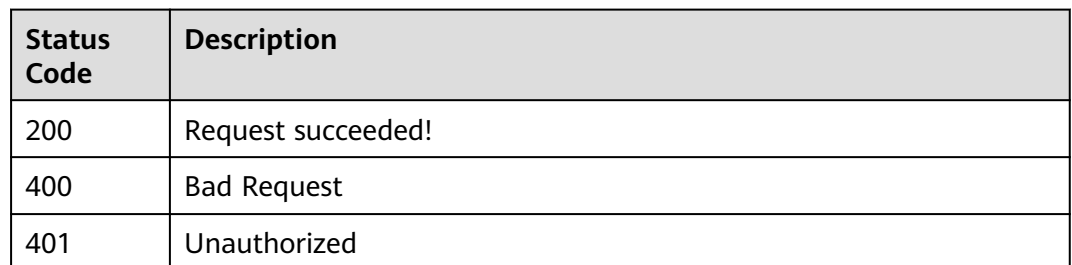

# **Error Codes**

See **[Error Codes](#page-117-0)**.

# **4.1.8 Querying Task Check Failure Logs**

# **Function**

This interface is used to query task check failure logs. If execute\_id is not transferred, the latest check log is queried.

# **URI**

GET /v2/{project\_id}/tasks/{task\_id}/log-detail

### **Table 4-46** Path Parameters

| <b>Parameter</b> | <b>Mandatory</b> | <b>Type</b> | <b>Description</b> |
|------------------|------------------|-------------|--------------------|
| project_id       | Yes              | String      | Project ID         |
| task id          | Yes              | String      | Task ID.           |

**Table 4-47** Query Parameters

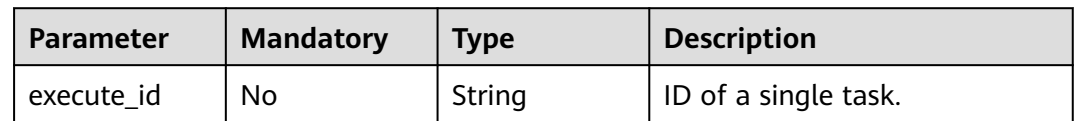

# **Request Parameters**

### **Table 4-48** Request header parameters

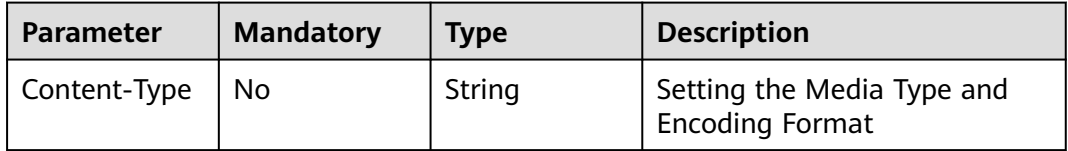
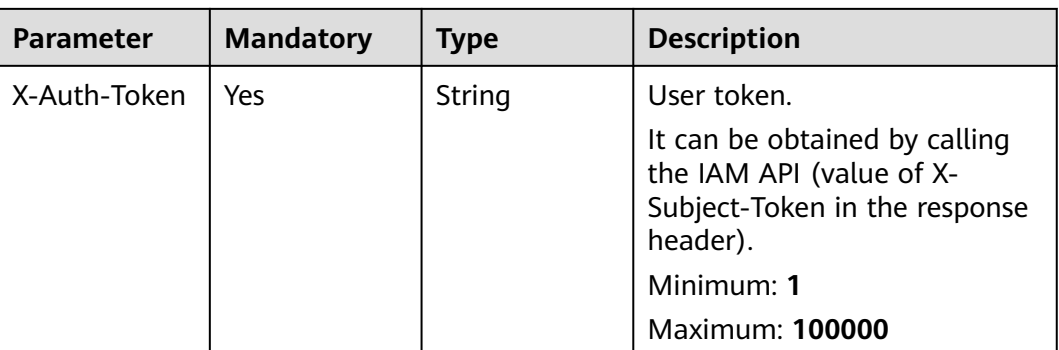

# **Response Parameters**

### **Status code: 200**

#### **Table 4-49** Response body parameters

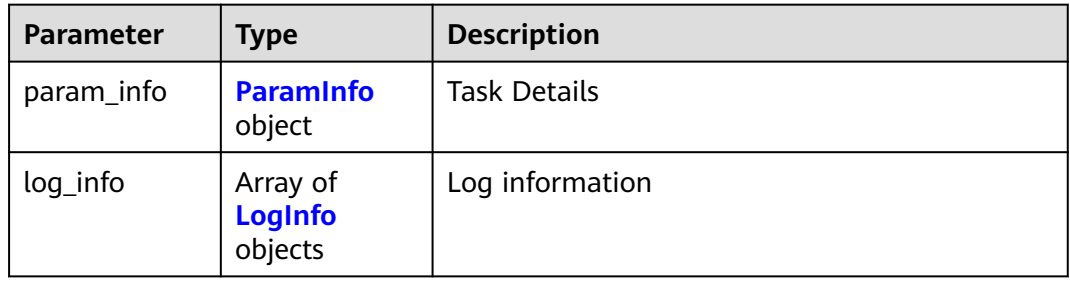

### **Table 4-50** ParamInfo

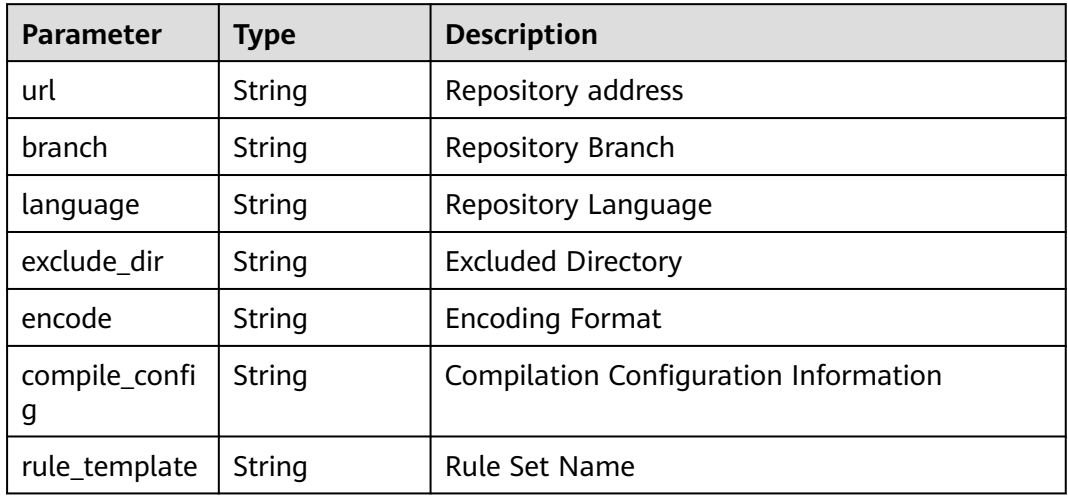

#### **Table 4-51** LogInfo

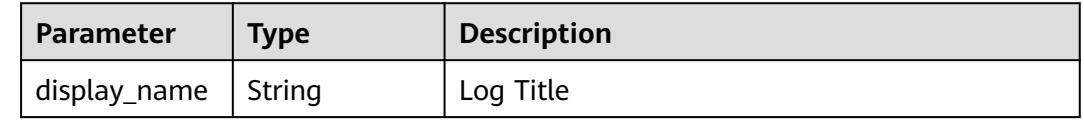

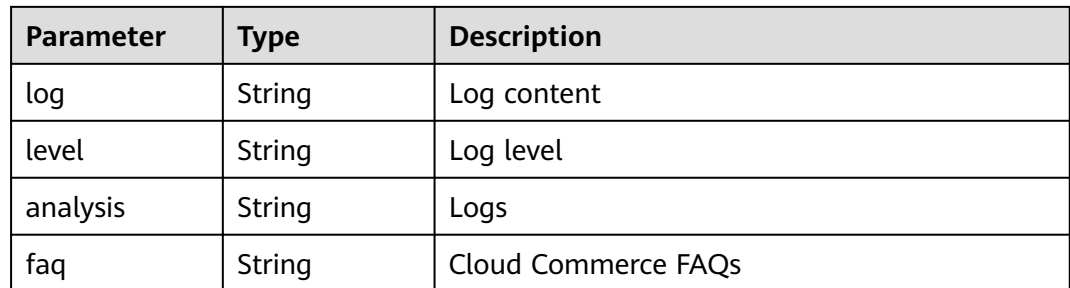

#### **Status code: 400**

#### **Table 4-52** Response body parameters

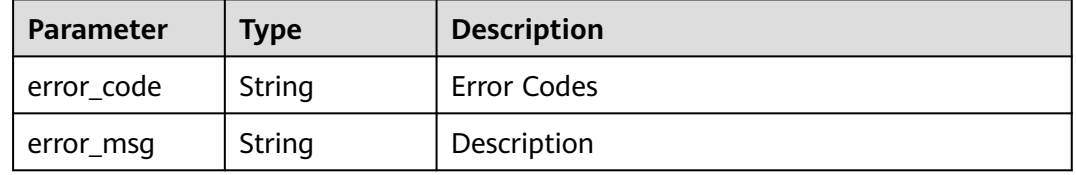

#### **Status code: 401**

**Table 4-53** Response body parameters

| <b>Parameter</b> | <b>Type</b> | <b>Description</b> |
|------------------|-------------|--------------------|
| error_code       | String      | Error Codes        |
| error_msg        | String      | Description        |

### **Example Requests**

GET https://{endpoint}/v2/{project\_id}/tasks/{task\_id}/log-detail

### **Example Responses**

#### **Status code: 200**

#### Request succeeded!

```
{
 "param_info" : {
 "url" : "git@xxxxxx_only00001/file.git",
   "branch" : "master",
 "language" : "language",
 "exclude_dir" : "aa",
 "encode" : "",
 "compile_config" : "xxx",
 "rule_template" : ""
  },
  "log_info" : [ {
   "log" : "2023-01-04 14:31:33 Running on server:10.75.***.***\n2023-01-04 14:31:34 waiting subJob to 
execute\n2023-01-04 14:33:38 flush redis cache successfully!\n2023-01-04 14:33:38 all subJob finish!",
   "level" : "",
```

```
 "analysis" : "2023-01-04 14:31:33 Running on server:10.75.***.***\n2023-01-04 14:31:34 waiting subJob to 
execute\n2023-01-04 14:33:38 flush redis cache successfully!\n2023-01-04 14:33:38 all subJob finish!",
   "faq" : "",
   "display_name" : ""
 } ]
}
```
#### **Status code: 400**

Bad Request

```
{
 "error_code" : "CC.00000000",
 "error_msg" : "The network is busy. Please try again later."
}
```
#### **Status code: 401**

Unauthorized

```
{
 "error_code" : "CC.00000003",
 "error_msg" : "The authentication information has expired."
}
```
# **Status Codes**

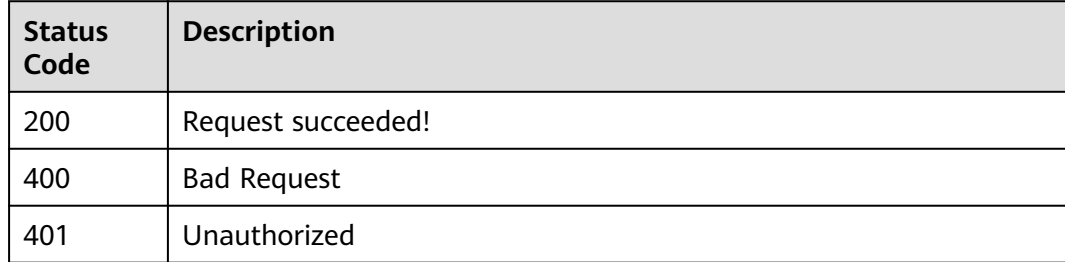

# **Error Codes**

See **[Error Codes](#page-117-0)**.

# **4.1.9 Creating a Check Task**

### **Function**

Create a check task but do not execute it.

### **URI**

POST /v2/{project\_id}/task

#### **Table 4-54** Path Parameters

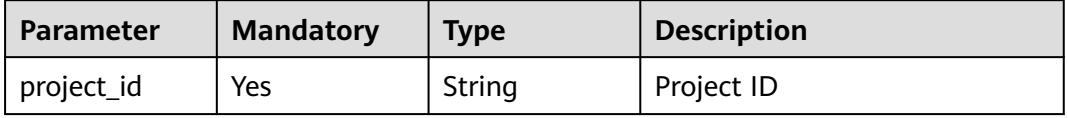

# **Request Parameters**

**Table 4-55** Request header parameters

| <b>Parameter</b> | <b>Mandatory</b> | <b>Type</b> | <b>Description</b>                                                                                                    |
|------------------|------------------|-------------|----------------------------------------------------------------------------------------------------|
| X-Auth-Token     | Yes              | String      | Specifies the user token.<br>It can be obtained by calling<br>the IAM API (value of X-<br>Subject-Token in the response<br>header).<br>Minimum: 1<br>Maximum: 100000 |
| Content-Type     | Yes              | String      | Media type and encoding<br>format.                                                                                                    |

**Table 4-56** Request body parameters

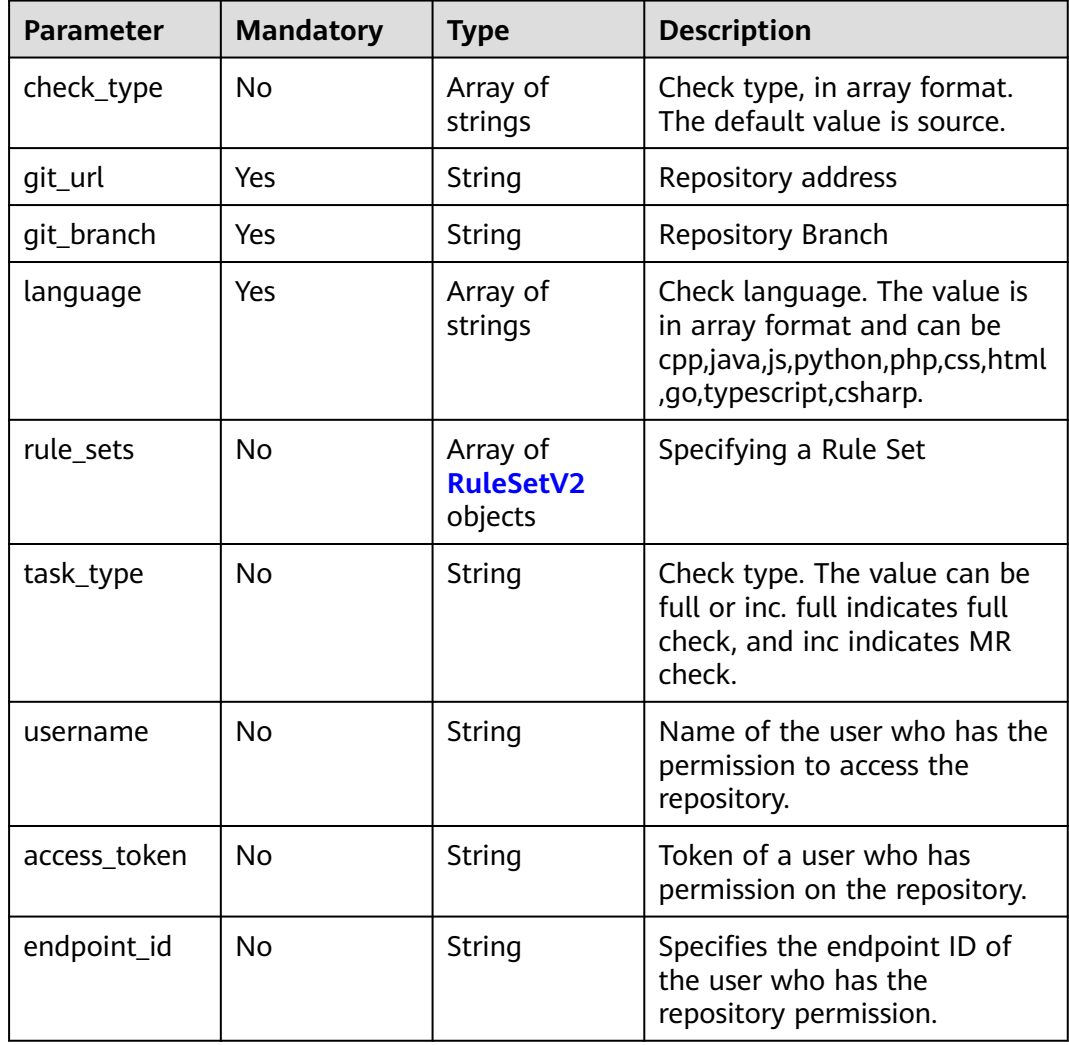

<span id="page-40-0"></span>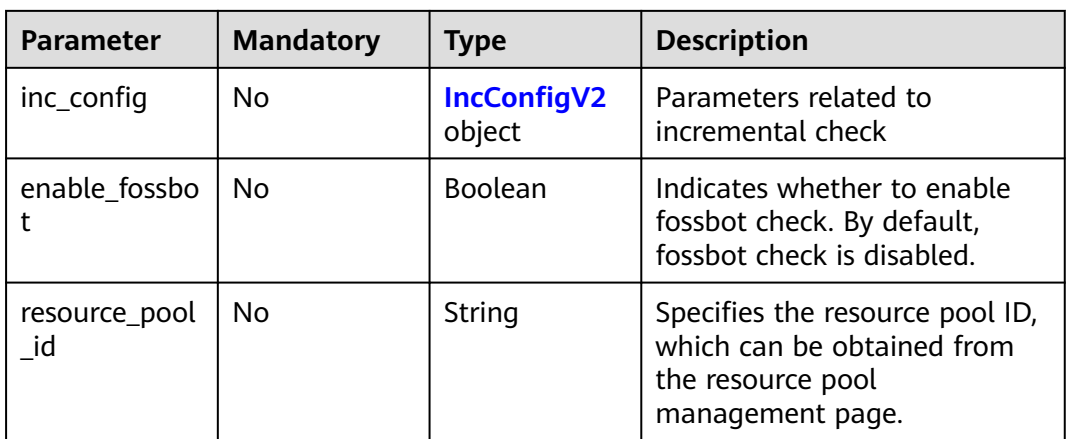

### **Table 4-57** RuleSetV2

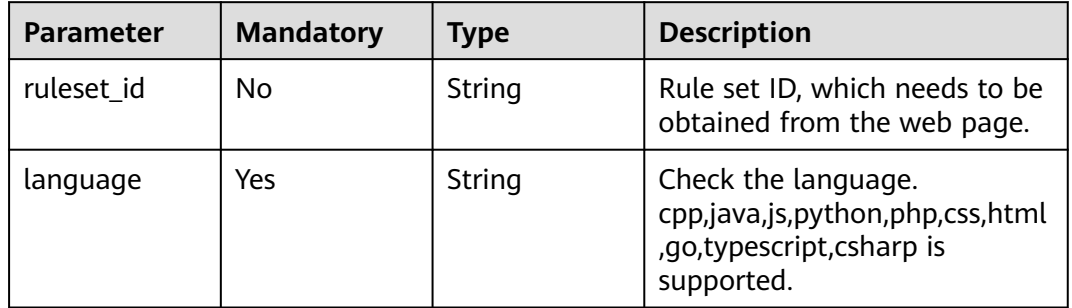

# **Table 4-58** IncConfigV2

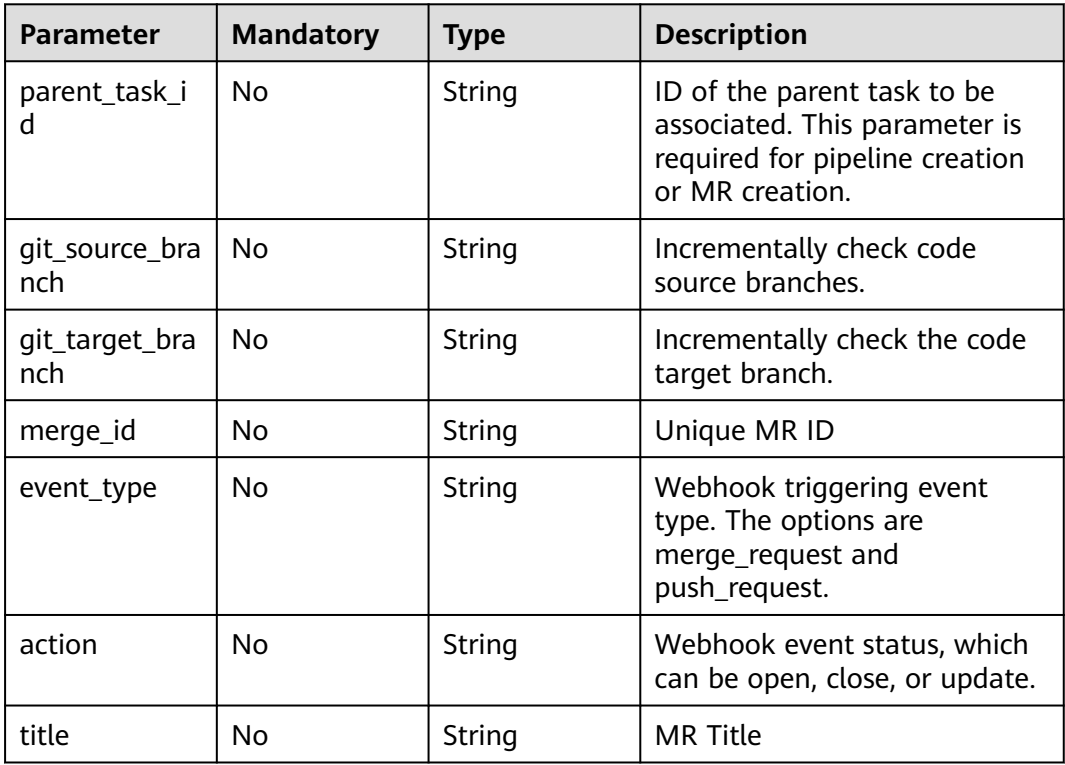

### **Response Parameters**

### **Status code: 200**

**Table 4-59** Response body parameters

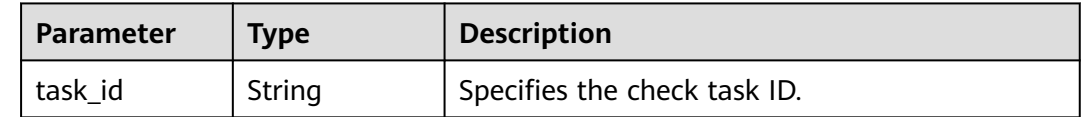

#### **Status code: 400**

**Table 4-60** Response body parameters

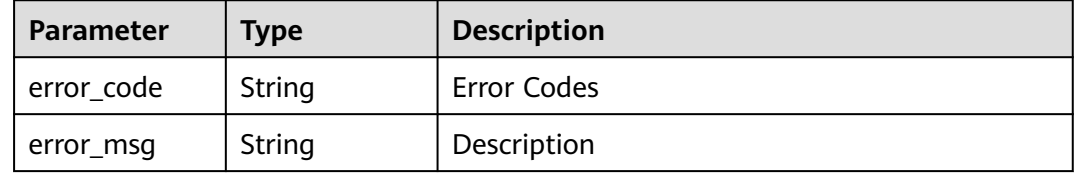

### **Status code: 401**

**Table 4-61** Response body parameters

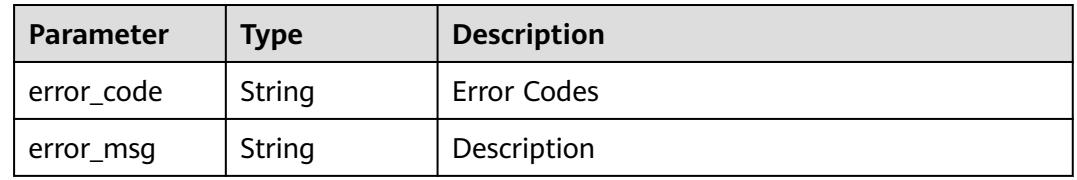

## **Example Requests**

Create a check task. The check type of the check task is source, the corresponding code repository URL is displayed based on the site requirements, the code repository branch is master, and the language type is cpp.

POST https://{endpoint}/v2/{project\_id}/task

```
{
 "check_type" : [ "source" ],
 "git_url" : "git@code*****************958.git",
 "git_branch" : "master",
 "language" : [ "cpp", "js" ]
}
```
## **Example Responses**

### **Status code: 200**

Request succeeded!

{ "task\_id" : "d161fd0\*\*\*\*\*\*\*\*\*\*cb3c1d6a783e" }

#### **Status code: 400**

Bad Request

```
{
  "error_code" : "CC.00000000",
  "error_msg" : "The network is busy. Please try again later."
}
```
#### **Status code: 401**

Unauthorized

```
{
 "error_code" : "CC.00000003",
 "error_msg" : "The authentication information has expired."
}
```
# **Status Codes**

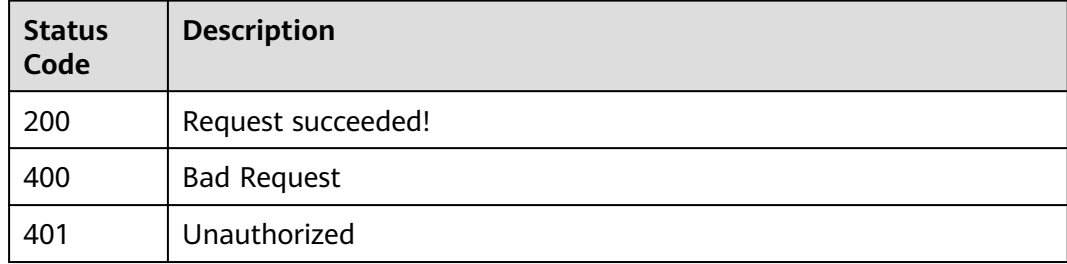

## **Error Codes**

#### See **[Error Codes](#page-117-0)**.

# **4.1.10 Deleting a Check Task**

# **Function**

This interface is used to delete a check task. A task that is being executed cannot be viewed.

### **URI**

DELETE /v2/tasks/{task\_id}

#### **Table 4-62** Path Parameters

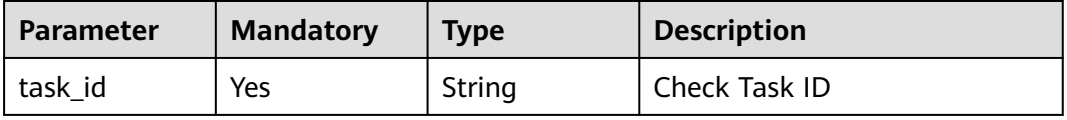

# **Request Parameters**

**Table 4-63** Request header parameters

| <b>Parameter</b> | <b>Mandatory</b> | <b>Type</b> | <b>Description</b>                                                                                                    |
|------------------|------------------|-------------|----------------------------------------------------------------------------------------------------|
| X-Auth-Token     | Yes              | String      | Specifies the user token.<br>It can be obtained by calling<br>an IAM API. The value of X-<br>Subject-Token in the response<br>header is the user token.<br>Minimum: 1<br><b>Maximum: 100000</b> |

### **Response Parameters**

### **Status code: 400**

**Table 4-64** Response body parameters

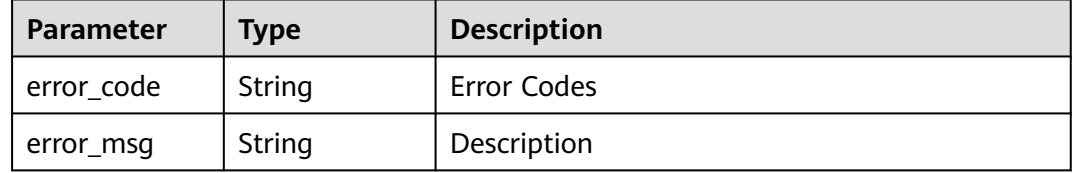

### **Status code: 401**

**Table 4-65** Response body parameters

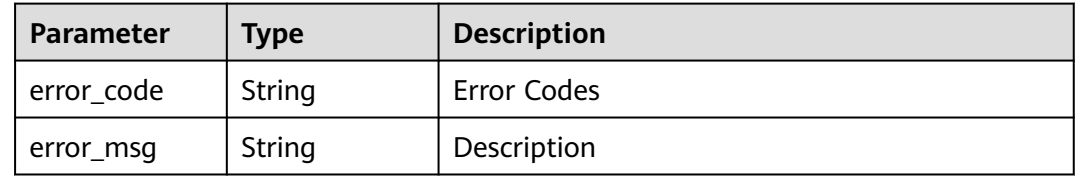

### **Example Requests**

DELETE https://{endpoint}/v2/tasks/{task\_id}

# **Example Responses**

#### **Status code: 200**

Request succeeded!

null

### **Status code: 400**

#### Bad Request

```
{
 "error_code" : "CC.00000000",
  "error_msg" : "The network is busy. Please try again later."
}
```
### **Status code: 401**

Unauthorized

```
{
 "error_code" : "CC.00000003",
 "error_msg" : "The authentication information has expired."
}
```
### **Status Codes**

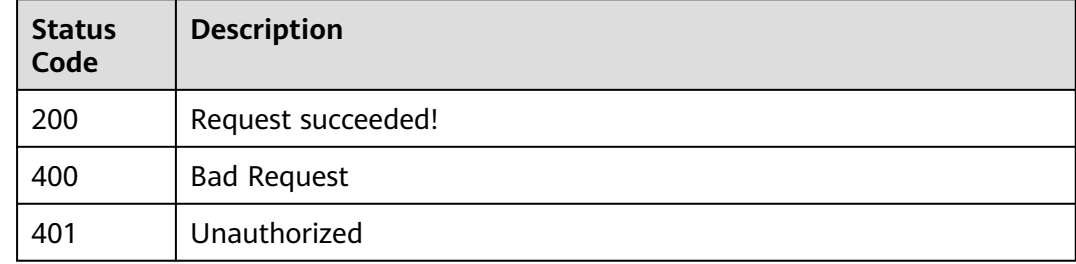

### **Error Codes**

See **[Error Codes](#page-117-0)**.

# **4.1.11 Executing a Check Task**

# **Function**

Execute the check task.

### **URI**

POST /v2/tasks/{task\_id}/run

**Table 4-66** Path Parameters

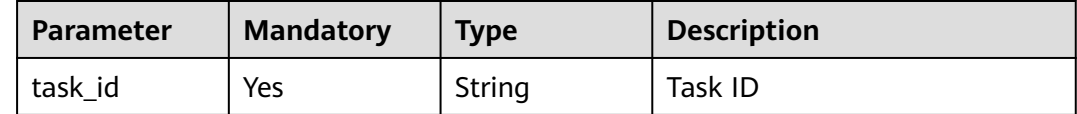

# **Request Parameters**

**Table 4-67** Request header parameters

| <b>Parameter</b> | <b>Mandatory</b> | <b>Type</b> | <b>Description</b>                                                                                                    |
|------------------|------------------|-------------|----------------------------------------------------------------------------------------------------|
| X-Auth-Token     | Yes              | String      | It can be obtained by calling<br>an IAM API. The value of X-<br>Subject-Token in the response<br>header is the user token.<br>Minimum: 1<br>Maximum: 100000 |
| Content-Type     | Yes.             | String      | Media type and encoding<br>format.                                                                                                    |

**Table 4-68** Request body parameters

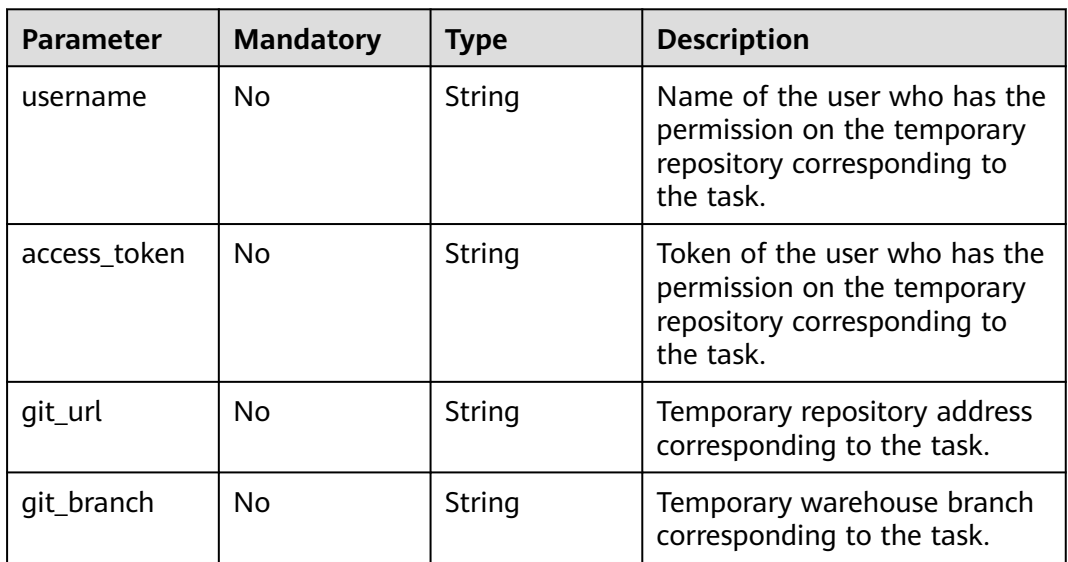

# **Response Parameters**

#### **Status code: 200**

**Table 4-69** Response body parameters

| <b>Parameter</b> | <b>Type</b> | <b>Description</b> |
|------------------|-------------|--------------------|
| exec id          | String      | Execution ID       |

#### **Status code: 400**

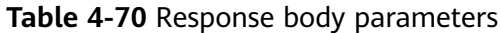

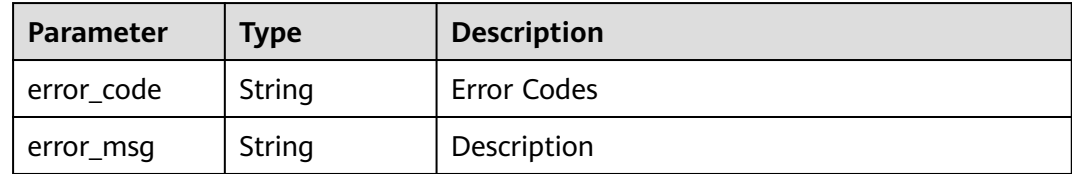

#### **Status code: 401**

**Table 4-71** Response body parameters

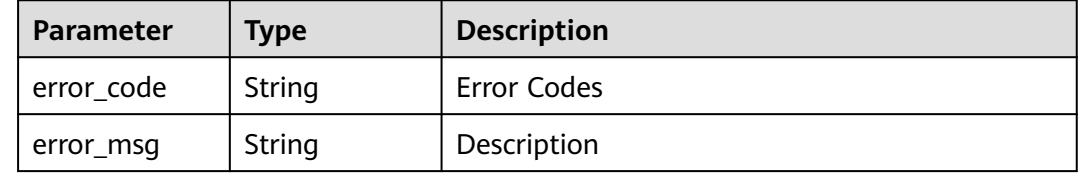

### **Example Requests**

Execute the check task. The URL of the code repository corresponding to the task is displayed based on the site requirements. The branch of the code repository is master, and the user name is displayed based on the site requirements.

```
POST https://{endpoint}/v2/tasks/{taskid}/run
{
 "git_url" : "http://github.xxxxxxxx.git",
 "git_branch" : "master",
 "username" : "test",
  "access_token" : "xLD56xxxxxxxxxJF3Sdxxxx"
}
```
### **Example Responses**

#### **Status code: 200**

Request succeeded!

```
{
  "exec_id" : "d163535d0*******81d6a7654443e"
}
```
#### **Status code: 400**

Bad Request

```
{
  "error_code" : "CC.00000000",
  "error_msg" : "The network is busy. Please try again later."
}
Status code: 401
```
#### Unauthorized

{ "error\_code" : "CC.00000003",

 "error\_msg" : "The authentication information has expired." }

# **Status Codes**

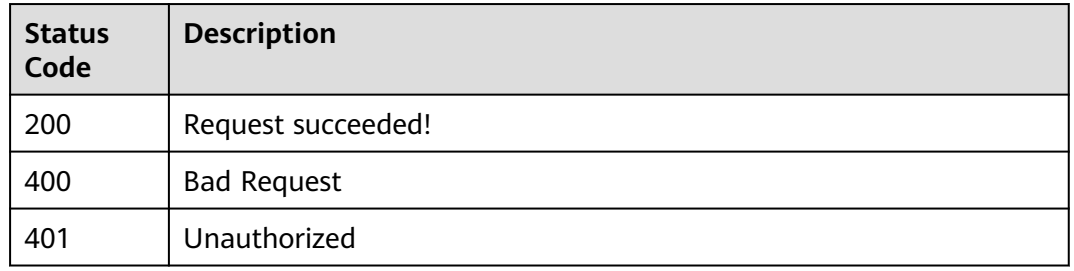

## **Error Codes**

See **[Error Codes](#page-117-0)**.

# **4.1.12 Querying Check Parameters of a Task Rule Set (v3)**

## **Function**

Querying Check Parameters of a Task Rule Set (v3)

## **URI**

GET /v3/{project\_id}/tasks/{task\_id}/ruleset/{ruleset\_id}/check-parameters

#### **Table 4-72** Path Parameters

| <b>Parameter</b> | <b>Mandatory</b> | <b>Type</b> | <b>Description</b> |
|------------------|------------------|-------------|--------------------|
| project_id       | Yes              | String      | Project ID         |
| task id          | Yes              | String      | Task ID            |
| ruleset id       | Yes              | String      | Rule Set ID        |

**Table 4-73** Query Parameters

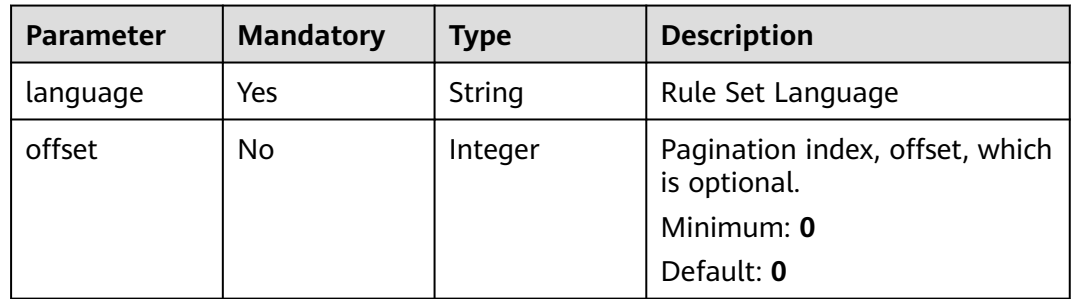

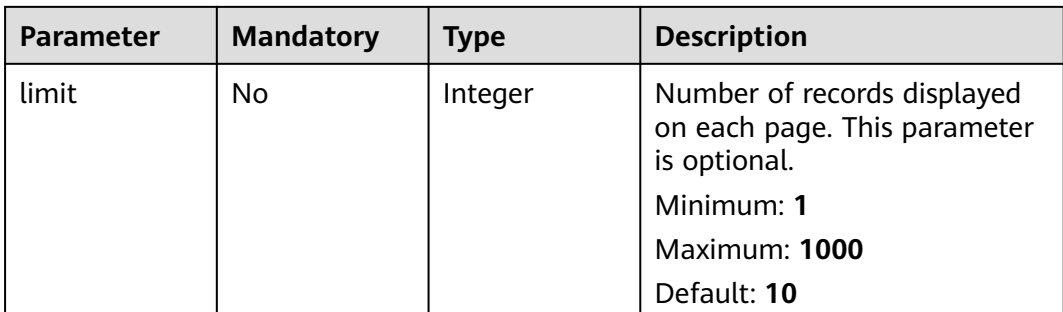

# **Request Parameters**

**Table 4-74** Request header parameters

| <b>Parameter</b> | <b>Mandatory</b> | <b>Type</b> | <b>Description</b>                                                                                                    |
|------------------|------------------|-------------|----------------------------------------------------------------------------------------------------|
| Content-Type     | No.              | String      | Setting the Media Type and<br><b>Encoding Format</b>                                                                                        |
| X-Auth-Token     | Yes              | String      | The user token is obtained by<br>calling the IAM API for<br>obtaining a user token (value<br>of X-Subject-Token in the<br>response header). |
|                  |                  |             | Minimum: 1                                                                                                    |
|                  |                  |             | <b>Maximum: 100000</b>                                                                                                    |

## **Response Parameters**

#### **Status code: 200**

**Table 4-75** Response body parameters

| Parameter | Type                                                 | <b>Description</b> |
|-----------|------------------------------------------------------|--------------------|
| data      | Array of<br><b>TaskCheckPa</b><br>ramters<br>objects | Historical data    |
| total     | Integer                                              | Total              |

### **Table 4-76** TaskCheckParamters

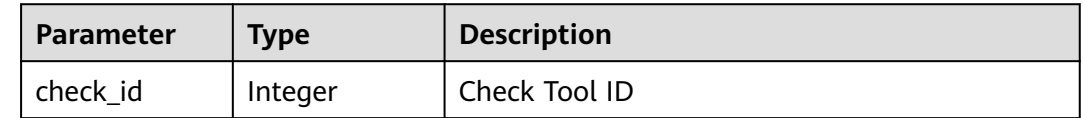

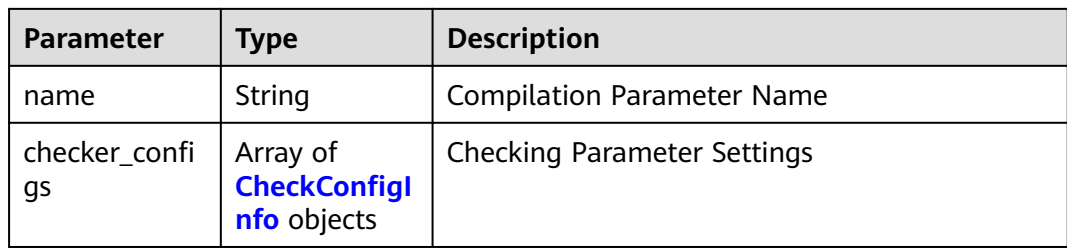

### **Table 4-77** CheckConfigInfo

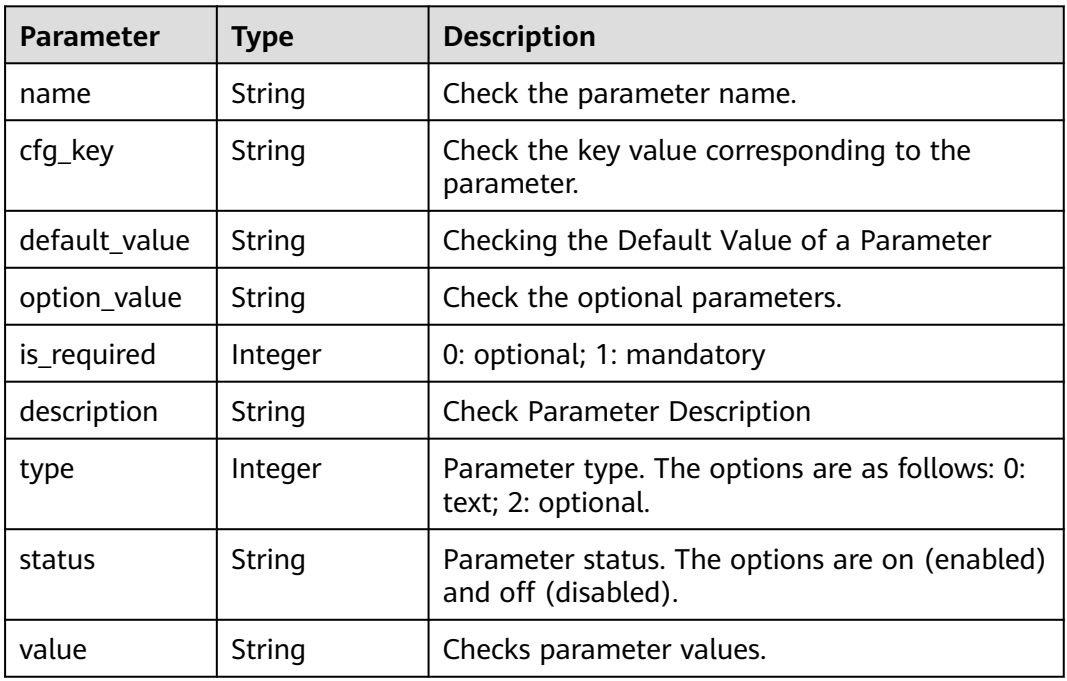

### **Status code: 400**

**Table 4-78** Response body parameters

| Parameter  | <b>Type</b> | <b>Description</b> |
|------------|-------------|--------------------|
| error_code | String      | Error Codes        |
| error_msg  | String      | Description        |

### **Status code: 401**

### **Table 4-79** Response body parameters

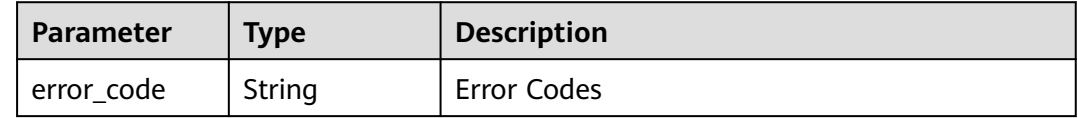

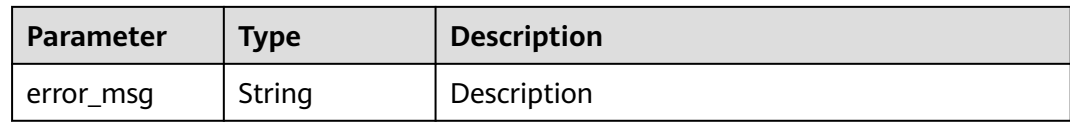

### **Example Requests**

GET https://{endpoint}/v3/{project\_id}/tasks/{task\_id}/ruleset/{ruleset\_id}/check-parameters

### **Example Responses**

#### **Status code: 200**

Request succeeded!

```
{
  "total" : 1,
  "data" : [ {
 "check_id" : 0,
 "name" : "compile_tool",
   "check_configs" : [ {
 "value" : "",
 "name" : "Command",
 "cfg_key" : "",
     "default_value" : "",
     "option_value" : "",
 "is_required" : 0,
 "description" : "Command",
 "type" : 0,
 "status" : "on"
 } ]
 } ]
```
#### **Status code: 400**

Bad Request

}

```
{
 "error_code" : "CC.00000000",
 "error_msg" : "The network is busy. Please try again later."
}
```
#### **Status code: 401**

Unauthorized

```
{
  "error_code" : "CC.00000003",
  "error_msg" : "The authentication information has expired."
}
```
# **Status Codes**

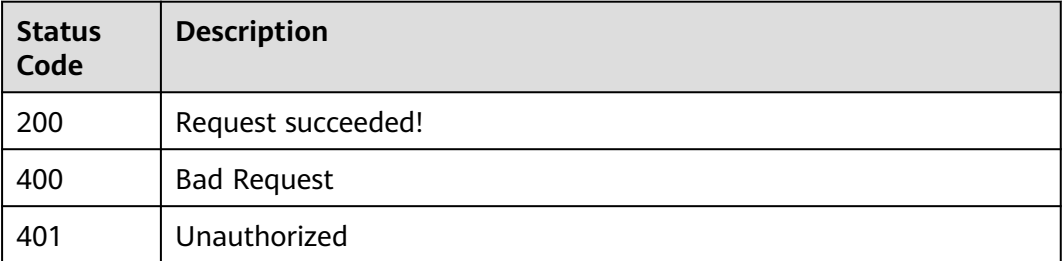

**Error Codes**

See **[Error Codes](#page-117-0)**.

# **4.1.13 Querying the Selected Rule Sets of a Task (V2)**

# **Function**

This API is used to query the selected rule set list  $(v2)$  of a task.

# **URI**

GET /v2/{project\_id}/tasks/{task\_id}/rulesets

### **Table 4-80** Path Parameters

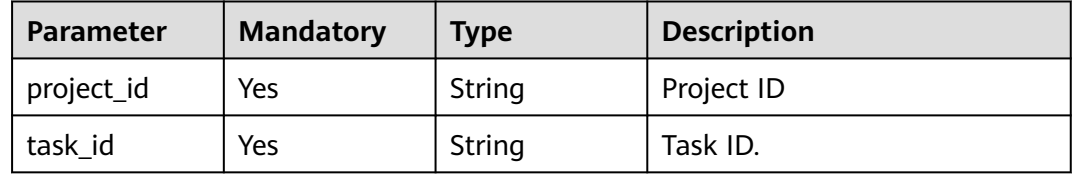

# **Request Parameters**

**Table 4-81** Request header parameters

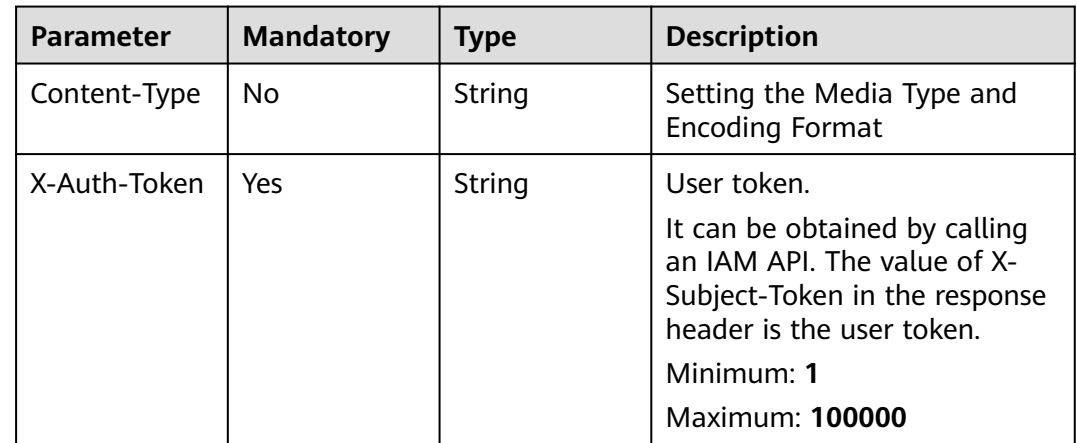

## **Response Parameters**

**Status code: 200**

**Table 4-82** Response body parameters

| <b>Parameter</b> | Type                                           | <b>Description</b> |
|------------------|------------------------------------------------|--------------------|
| [items]          | Array of<br><b>TaskRulesetI</b><br>nfo objects | Request succeeded! |

### **Table 4-83** TaskRulesetInfo

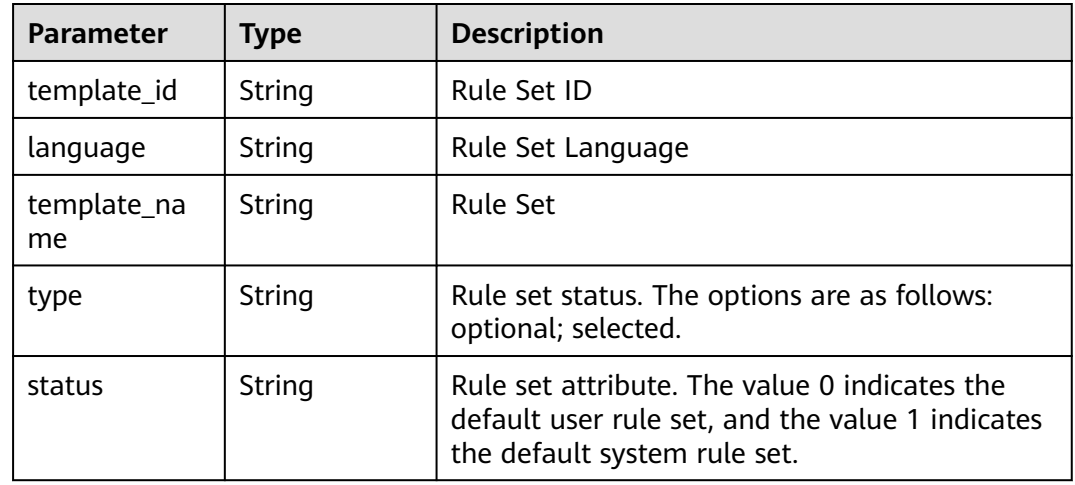

### **Status code: 400**

**Table 4-84** Response body parameters

| <b>Parameter</b> | <b>Type</b> | <b>Description</b> |
|------------------|-------------|--------------------|
| error_code       | String      | Error Codes        |
| error_msg        | String      | Description        |

### **Status code: 401**

**Table 4-85** Response body parameters

| <b>Parameter</b> | <b>Type</b> | <b>Description</b> |
|------------------|-------------|--------------------|
| error_code       | String      | Error Codes        |
| error_msg        | String      | Description        |

## **Example Requests**

GET https://{endpoint}/v2/{project\_id}/tasks/{task\_id}/rulesets

# **Example Responses**

### **Status code: 200**

#### Request succeeded!

```
[ {
 "template_id" : "396e1c2511744f6fa199d33b26038edd",
 "language" : "Java",
 "template_name" : "Java_cmetrics",
  "type" : "selected",
  "status" : "0"
}, {
 "template_id" : "4e988c481b4c46d0a3297fbe343a662d",
 "language" : "html",
 "template_name" : "General Check Rule Set",
 "type" : "optional",
  "status" : "1"
} ]
```
#### **Status code: 400**

Bad Request

```
{
 "error_code" : "CC.00000000",
 "error_msg" : "The network is busy. Please try again later."
}
```
#### **Status code: 401**

#### Unauthorized

```
{
 "error_code" : "CC.00000003",
 "error_msg" : "The authentication information has expired."
}
```
# **Status Codes**

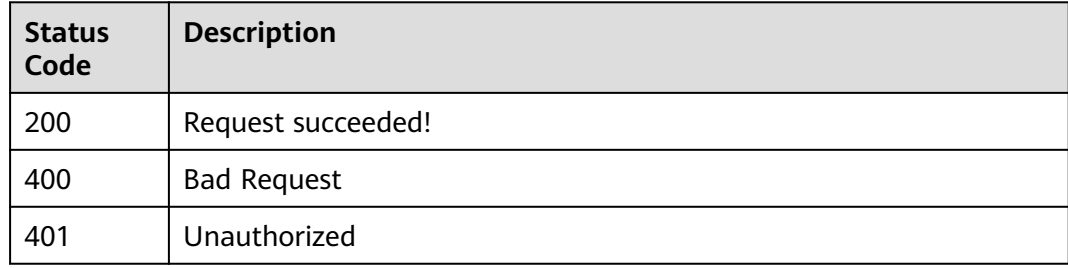

## **Error Codes**

See **[Error Codes](#page-117-0)**.

# **4.1.14 Querying the Selected Rule Sets of a Task (v3)**

## **Function**

This API is used to query the selected rule set list (v3) of a task.

# **URI**

### GET /v3/{project\_id}/tasks/{task\_id}/rulesets

### **Table 4-86** Path Parameters

| <b>Parameter</b> | <b>Mandatory</b> | <b>Type</b> | <b>Description</b> |
|------------------|------------------|-------------|--------------------|
| project_id       | Yes              | String      | Project ID         |
| task_id          | Yes              | String      | Task ID            |

**Table 4-87** Query Parameters

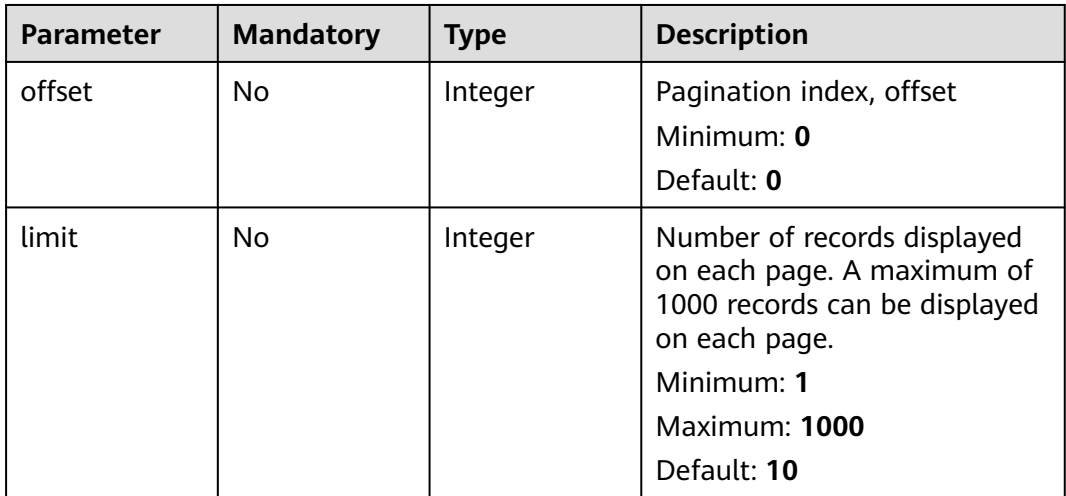

## **Request Parameters**

**Table 4-88** Request header parameters

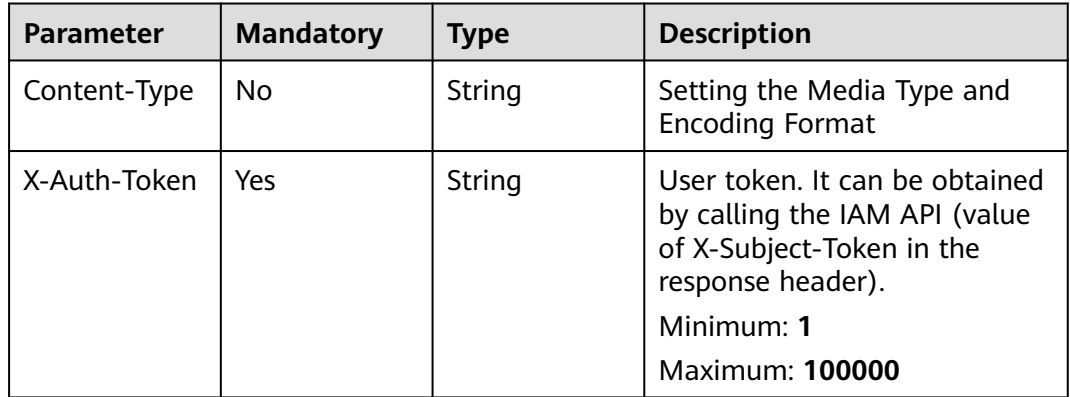

# **Response Parameters**

**Status code: 200**

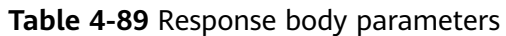

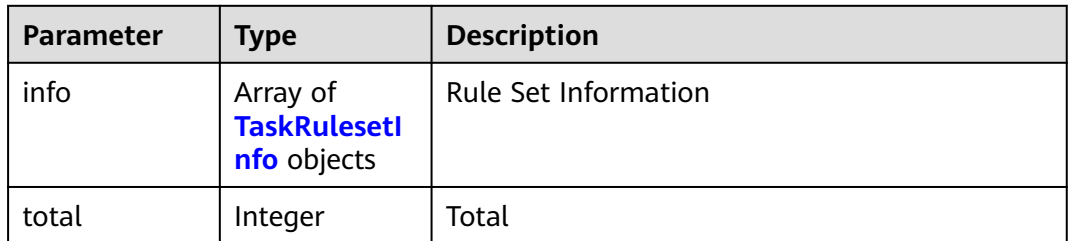

### **Table 4-90** TaskRulesetInfo

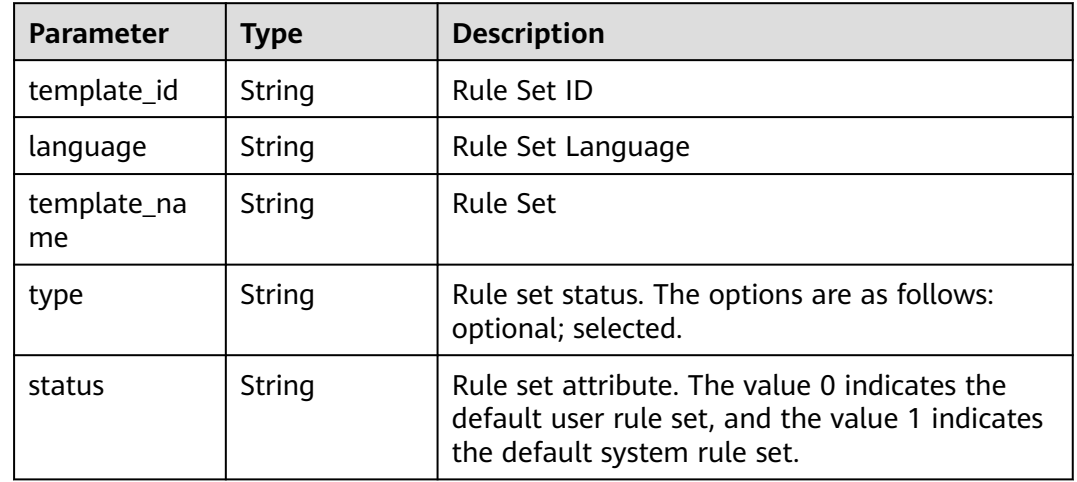

#### **Status code: 400**

**Table 4-91** Response body parameters

| <b>Parameter</b> | <b>Type</b> | <b>Description</b> |
|------------------|-------------|--------------------|
| error_code       | String      | Error Codes        |
| error_msg        | String      | Description        |

### **Status code: 401**

**Table 4-92** Response body parameters

| Parameter  | <b>Type</b> | <b>Description</b> |
|------------|-------------|--------------------|
| error_code | String      | Error Codes        |
| error_msg  | String      | Description        |

# **Example Requests**

GET https://{endpoint}/v3/{project\_id}/tasks/{task\_id}/rulesets

## **Example Responses**

#### **Status code: 200**

Request succeeded!

```
{
 "total" : 1,
  "data" : [ {
   "template_id" : "111111xxxx3246",
   "language" : "java",
 "type" : "selected",
 "template_name" : "General check rule set",
   "status" : "1"
 } ]
}
```
**Status code: 400**

Bad Request

```
{
 "error_code" : "CC.00000000",
  "error_msg" : "The network is busy. Please try again later."
}
```
### **Status code: 401**

Unauthorized

```
{
 "error_code" : "CC.00000003",
  "error_msg" : "The authentication information has expired."
}
```
# **Status Codes**

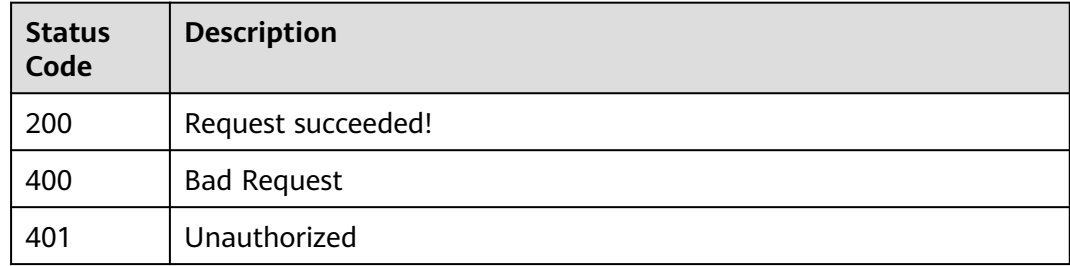

# **Error Codes**

See **[Error Codes](#page-117-0)**.

# **4.1.15 Obtaining the Directory Tree of a Task**

# **Function**

Obtains the directory tree of a task.

# **URI**

### GET /v2/{project\_id}/tasks/{task\_id}/listpathtree

#### **Table 4-93** Path Parameters

| <b>Parameter</b> | <b>Mandatory</b> | <b>Type</b> | <b>Description</b> |
|------------------|------------------|-------------|--------------------|
| project_id       | Yes              | String      | Project ID.        |
| task id          | Yes              | String      | Task ID.           |

**Table 4-94** Query Parameters

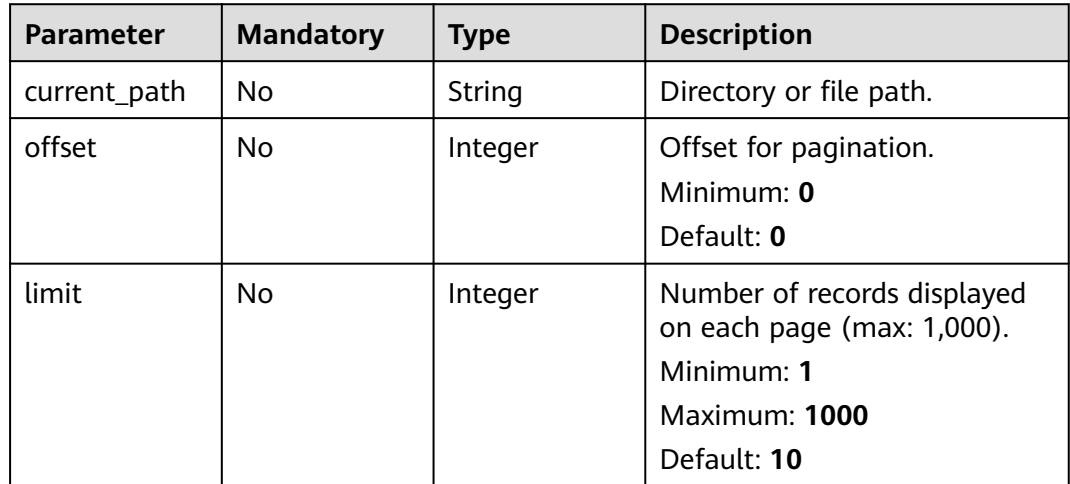

### **Request Parameters**

None

### **Response Parameters**

### **Status code: 200**

### **Table 4-95** Response body parameters

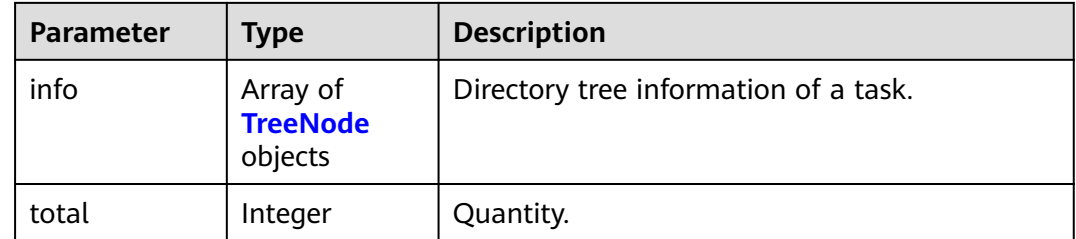

#### <span id="page-58-0"></span>**Table 4-96** TreeNode

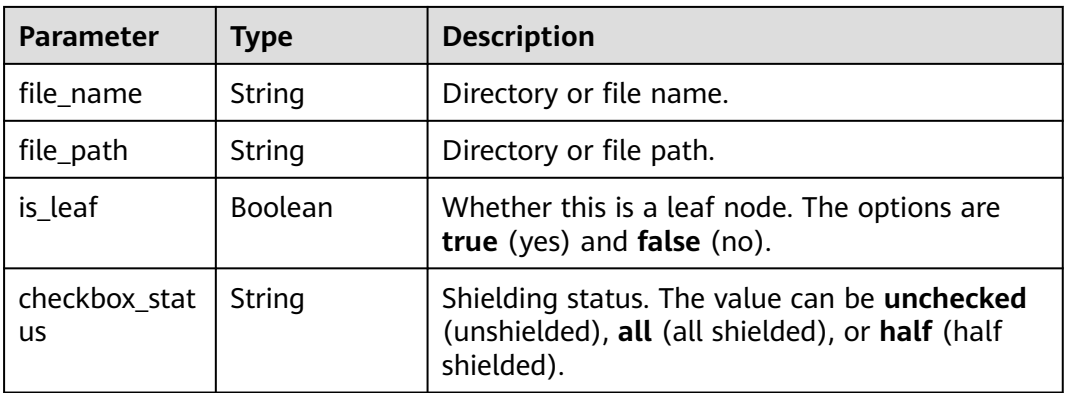

#### **Status code: 400**

#### **Table 4-97** Response body parameters

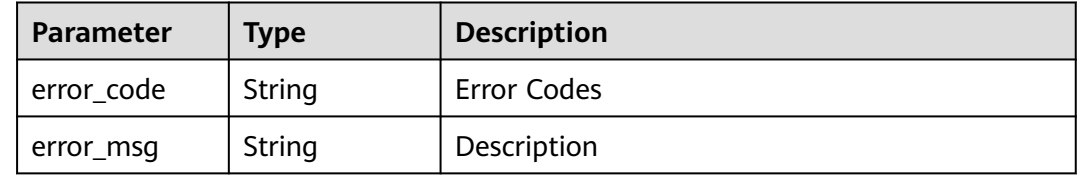

#### **Status code: 401**

#### **Table 4-98** Response body parameters

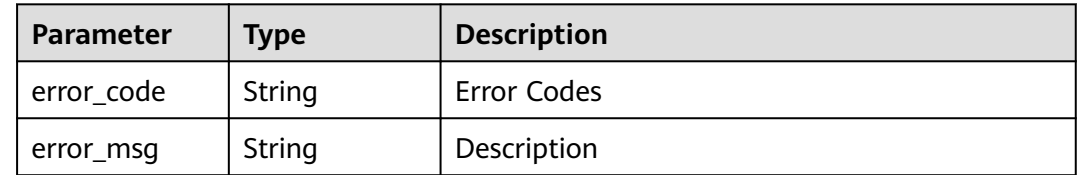

## **Example Requests**

GET https://{endpoint}/v2/{project\_id}/tasks/{task\_id}/listpathtree

### **Example Responses**

#### **Status code: 200**

Request succeeded!

```
{
  "info" : [ {
 "file_name" : ".LAST_RELEASE",
 "file_path" : ".LAST_RELEASE",
   "is_leaf" : true,
   "checkbox_status" : "unchecked"
 } ],
```
 "total" : 1 }

#### **Status code: 400**

Bad Request

```
{
  "error_code" : "CC.00000000",
  "error_msg" : "Network busy. Try again later."
}
```
#### **Status code: 401**

Unauthorized

```
{
 "error_code" : "CC.00000000",
 "error_msg" : "Network busy. Try again later."
}
```
## **Status Codes**

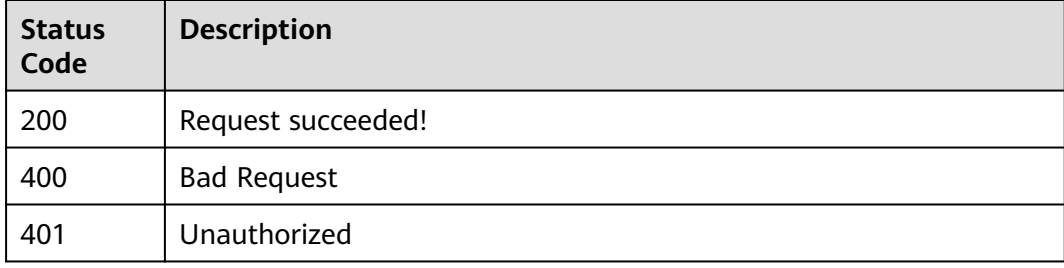

## **Error Codes**

#### See **[Error Codes](#page-117-0)**.

# **4.1.16 Shielding a Directory in Task Configuration**

## **Function**

Shielded directory for task configuration.

#### **URI**

POST /v2/{project\_id}/tasks/{task\_id}/config-ignorepath

#### **Table 4-99** Path Parameters

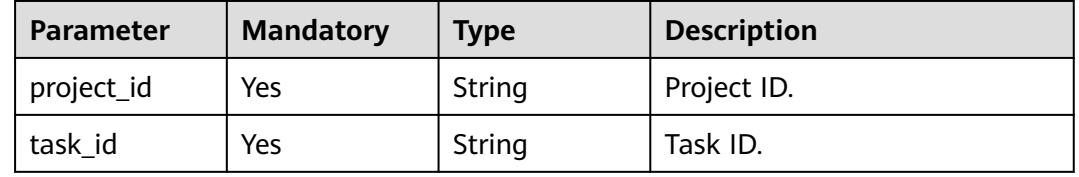

**Table 4-100** Request header parameters

| <b>Parameter</b> | <b>Mandatory</b> | <b>Type</b> | <b>Description</b>                                                                                                    |
|------------------|------------------|-------------|----------------------------------------------------------------------------------------------------|
| X-Auth-Token     | Yes              | String      | Can be obtained by calling the<br>IAM API for obtaining the user<br>token (the value of X-Subject-<br>Token in the response header).<br>Minimum: 1<br>Maximum: 100000 |
| Content-Type     | Yes              | String      | Media type and encoding<br>format.                                                                                                    |

### **Table 4-101** Request body parameters

| <b>Parameter</b>         | <b>Mandatory</b> | <b>Type</b>                                             | <b>Description</b>                          |
|--------------------------|------------------|---------------------------------------------------------|---------------------------------------------|
| ignore_path_s<br>ettings | Yes              | Array of<br><b>IgnorePathSe</b><br>ttingItem<br>objects | List of nodes that shield the<br>directory. |

Table 4-102 IgnorePathSettingItem

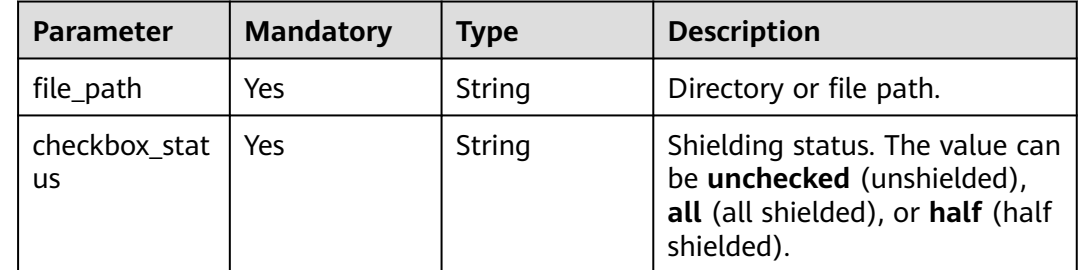

# **Response Parameters**

### **Status code: 400**

**Table 4-103** Response body parameters

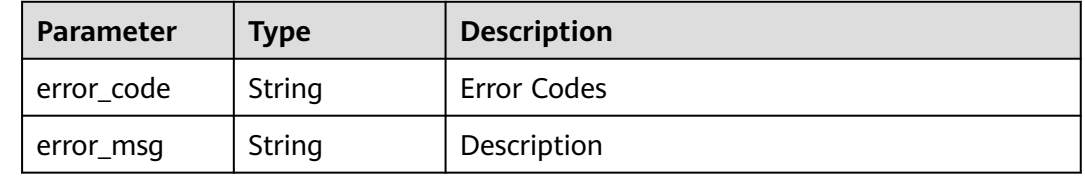

#### **Status code: 401**

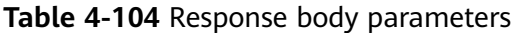

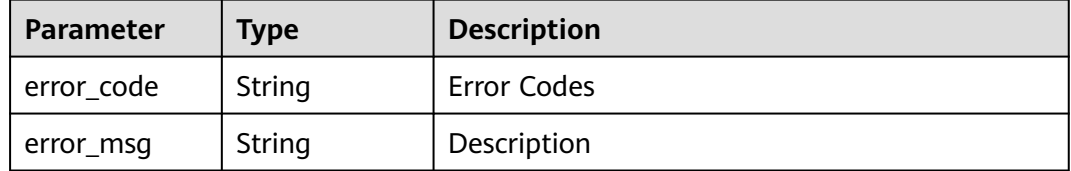

### **Example Requests**

Task configuration shielding directory: The file path is .LAST\_RELEASE, and the check status is all.

POST https://{endpoint}/v2/{project\_id}/tasks/{task\_id}/config-ignorepath

```
{
 "ignore_path_settings" : [ {
 "file_path" : ".LAST_RELEASE",
   "checkbox_status" : "all"
 } ]
}
```
# **Example Responses**

#### **Status code: 200**

Request succeeded!

null

**Status code: 400**

Bad Request

```
{
  "error_code" : "CC.00000000",
  "error_msg" : "Network busy. Try again later."
}
```
**Status code: 401**

Unauthorized

```
{
  "error_code" : "CC.00000003",
  "error_msg" : "Authentication information expired."
}
```
# **Status Codes**

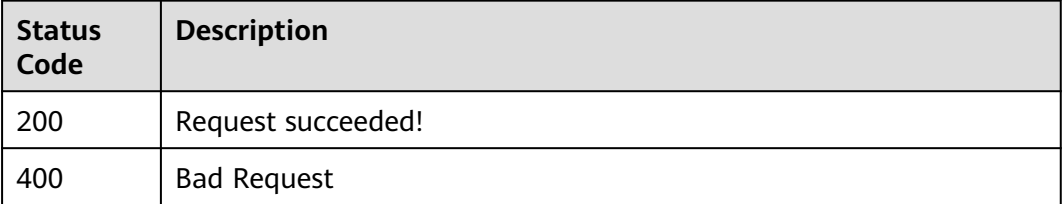

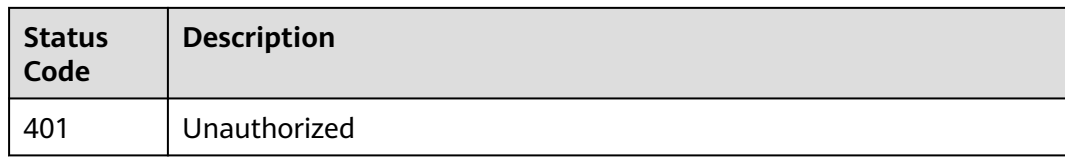

# **Error Codes**

See **[Error Codes](#page-117-0)**.

# **4.1.17 Querying Advanced Settings of a Task**

# **Function**

Advanced settings of a query task.

### **URI**

GET /v2/{project\_id}/tasks/{task\_id}/settings

### **Table 4-105** Path Parameters

| <b>Parameter</b> | <b>Mandatory</b> | <b>Type</b> | <b>Description</b> |
|------------------|------------------|-------------|--------------------|
| project_id       | Yes              | String      | Project ID.        |
| task id          | Yes              | String      | Task ID.           |

**Table 4-106** Query Parameters

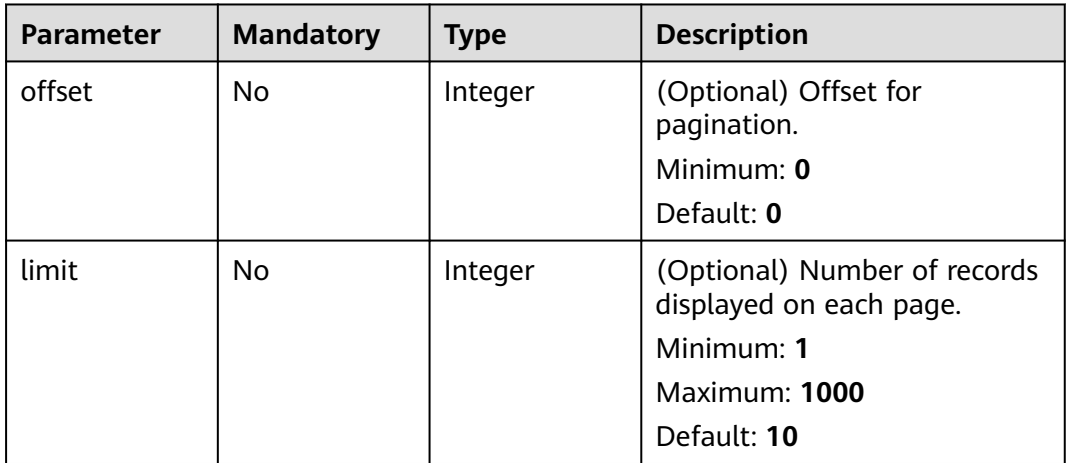

# **Request Parameters**

**Table 4-107** Request header parameters

| <b>Parameter</b> | <b>Mandatory</b> | <b>Type</b> | <b>Description</b>                                                                                                    |
|------------------|------------------|-------------|----------------------------------------------------------------------------------------------------|
| Content-Type     | Yes              | String      | Media type and encoding<br>format.                                                                                                    |
| X-Auth-Token     | Yes              | String      | Can be obtained by calling the<br>IAM API for obtaining the user<br>token (the value of X-Subject-<br>Token in the response header).<br>Minimum: 1<br><b>Maximum: 100000</b> |

# **Response Parameters**

### **Status code: 200**

**Table 4-108** Response body parameters

| <b>Parameter</b> | Type                                                   | <b>Description</b>                     |
|------------------|--------------------------------------------------------|----------------------------------------|
| info             | Array of<br><b>TaskAdvance</b><br>dSettings<br>objects | Information about an advanced setting. |
| total            | Integer                                                | Total number.                          |

**Table 4-109** TaskAdvancedSettings

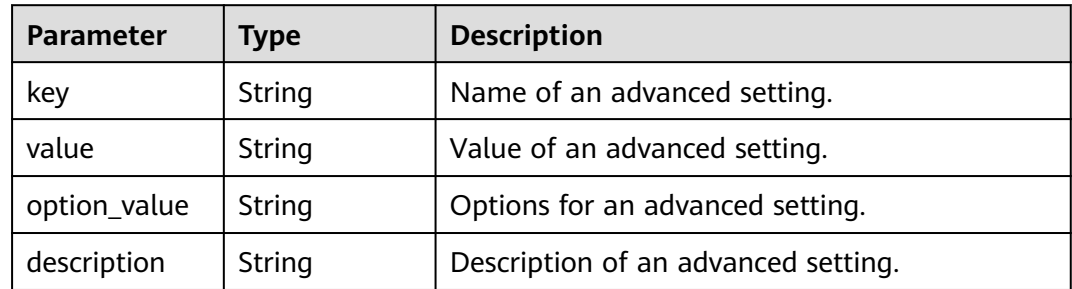

#### **Status code: 400**

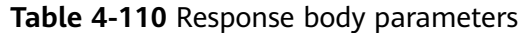

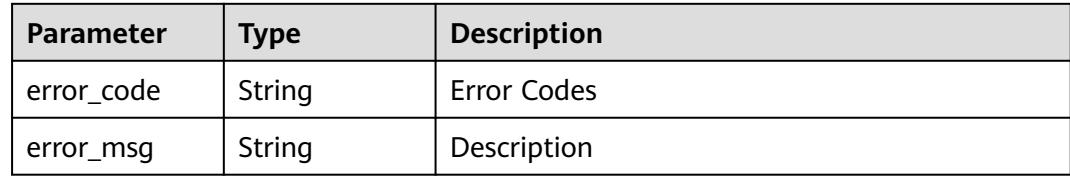

#### **Status code: 401**

**Table 4-111** Response body parameters

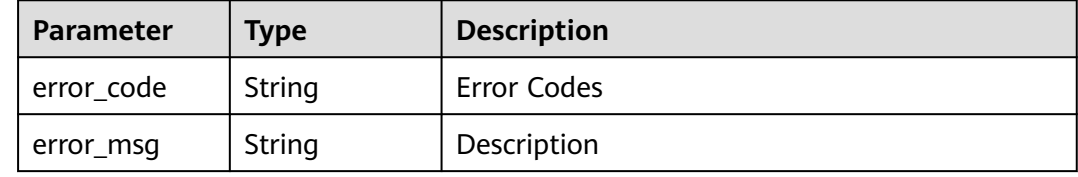

### **Example Requests**

GET https://{endpoint}/v2/{project\_id}/tasks/{task\_id}/settings

# **Example Responses**

#### **Status code: 200**

Request succeeded!

```
{
 "info" : [ {
 "key" : "customImage",
 "value" : "xxxxx",
   "description" : "Custom image.",<br>"option_value" : ""
 "option_value" : ""
  } ],
  "total" : 1
}
```
**Status code: 400**

Bad Request

```
{
 "error_code" : "CC.00000000",
 "error_msg" : "Network busy. Try again later."
}
```
#### **Status code: 401**

Unauthorized

```
{
 "error_code" : "CC.00000003",
 "error_msg" : "Authentication information expired."
}
```
# **Status Codes**

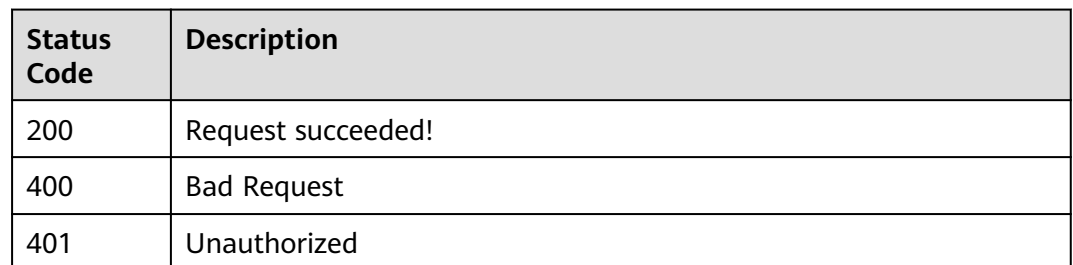

### **Error Codes**

See **[Error Codes](#page-117-0)**.

# **4.1.18 Configuring Advanced Settings for a Task**

# **Function**

Configures advanced settings for a task, such as custom image.

# **URI**

POST /v2/{project\_id}/tasks/{task\_id}/settings

### **Table 4-112** Path Parameters

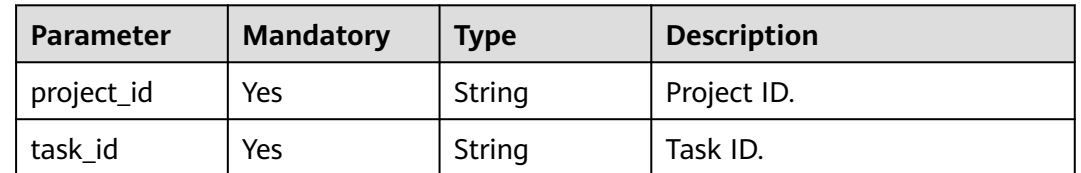

# **Request Parameters**

**Table 4-113** Request header parameters

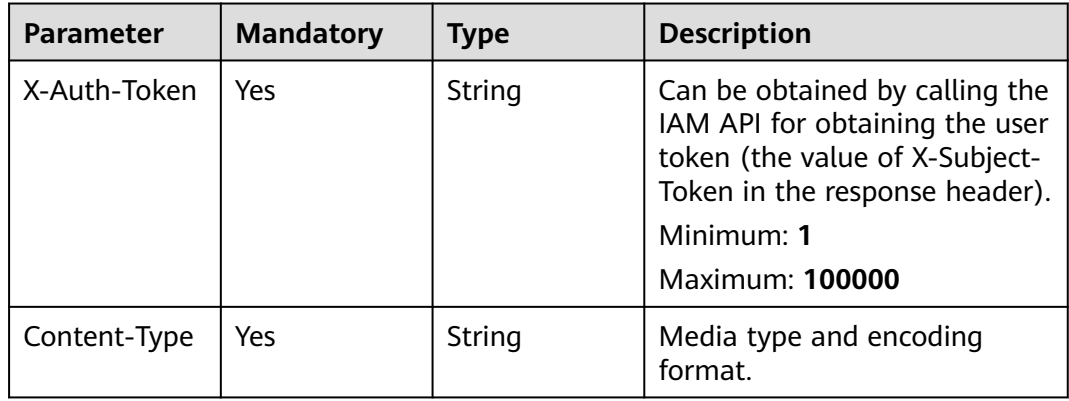

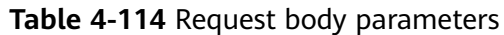

| <b>Parameter</b>           | <b>Mandatory</b> | <b>Type</b>                                                 | <b>Description</b>                                 |
|----------------------------|------------------|-------------------------------------------------------------|----------------------------------------------------|
| task_advance<br>d_settings | Yes              | Array of<br><b>TaskAdvance</b><br>dSettingsIte<br>m objects | Information about advanced<br>settings parameters. |

**Table 4-115** TaskAdvancedSettingsItem

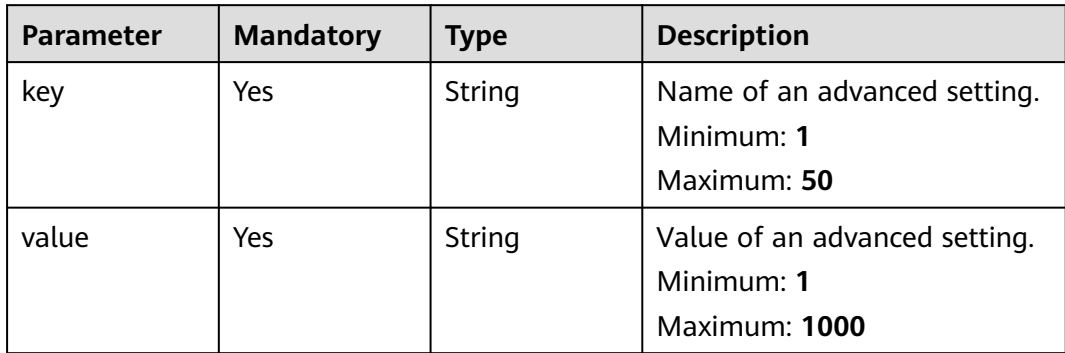

## **Response Parameters**

### **Status code: 400**

**Table 4-116** Response body parameters

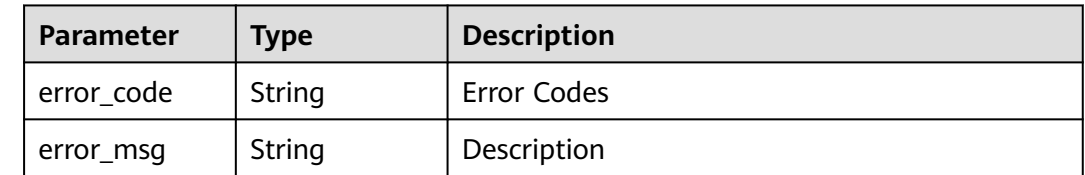

#### **Status code: 401**

**Table 4-117** Response body parameters

| Parameter  | <b>Type</b> | <b>Description</b> |
|------------|-------------|--------------------|
| error_code | String      | Error Codes        |
| error_msg  | String      | Description        |

# **Example Requests**

Configure advanced options for tasks, such as customizing images.

POST https://{endpoint}/v2/{project\_id}/tasks/{task\_id}/settings

```
{
 "task_advanced_settings" : [ {
 "key" : "customImage",
 "value" : "xxxx"
 } ]
}
```
## **Example Responses**

### **Status code: 200**

Request succeeded!

null

#### **Status code: 400**

Bad Request

```
{
 "error_code" : "CC.00000000",
 "error_msg" : "Network busy. Try again later."
}
```
### **Status code: 401**

#### Unauthorized

```
{
  "error_code" : "CC.00000003",
  "error_msg" : "Authentication information expired."
}
```
# **Status Codes**

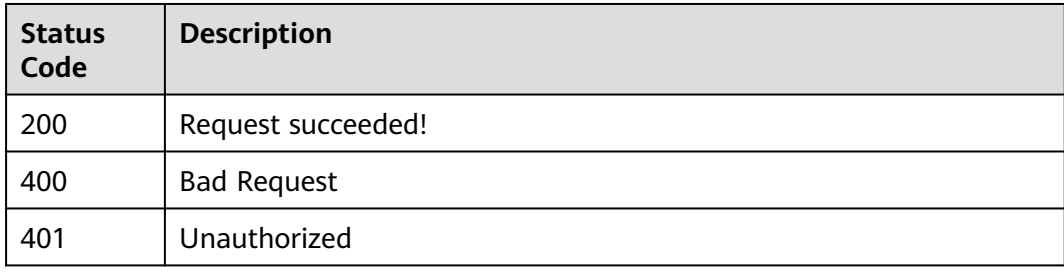

## **Error Codes**

See **[Error Codes](#page-117-0)**.

# **4.2 Defect Management**

# **4.2.1 Query Defect Summary**

# **Function**

Query the summary of the defect result based on the check task ID. Including the problem overview, problem status, cyclomatic complexity, and code repetition rate.

### **URI**

GET /v2/tasks/{task\_id}/defects-summary

#### **Table 4-118** Path Parameters

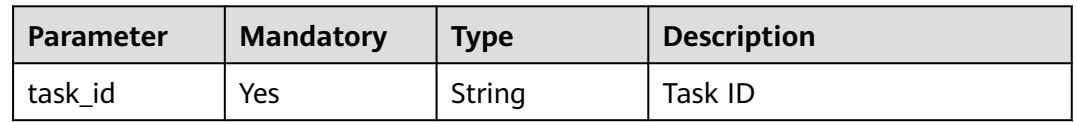

# **Request Parameters**

**Table 4-119** Request header parameters

| Parameter    | <b>Mandatory</b> | <b>Type</b> | <b>Description</b>                                                                                                    |
|--------------|------------------|-------------|----------------------------------------------------------------------------------------------------|
| X-Auth-Token | Yes              | String      | It can be obtained by calling<br>an IAM API. The value of X-<br>Subject-Token in the response<br>header is the user token.<br>Minimum: 1<br>Maximum: 100000 |

### **Response Parameters**

#### **Status code: 200**

**Table 4-120** Response body parameters

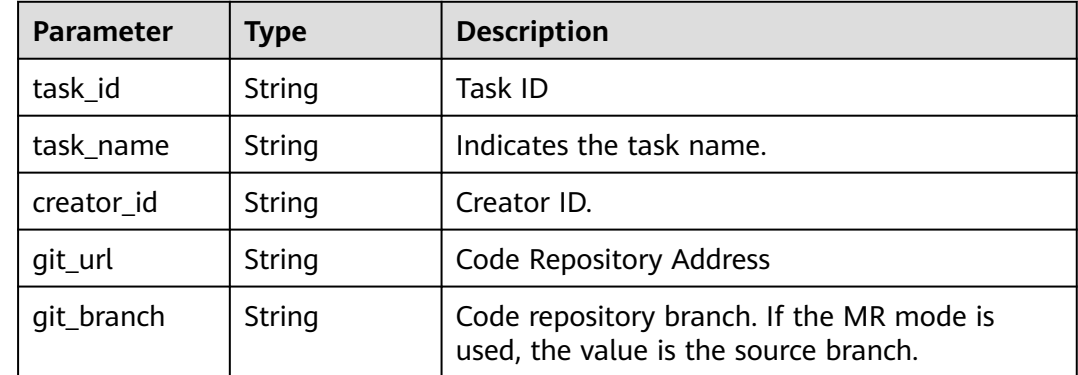

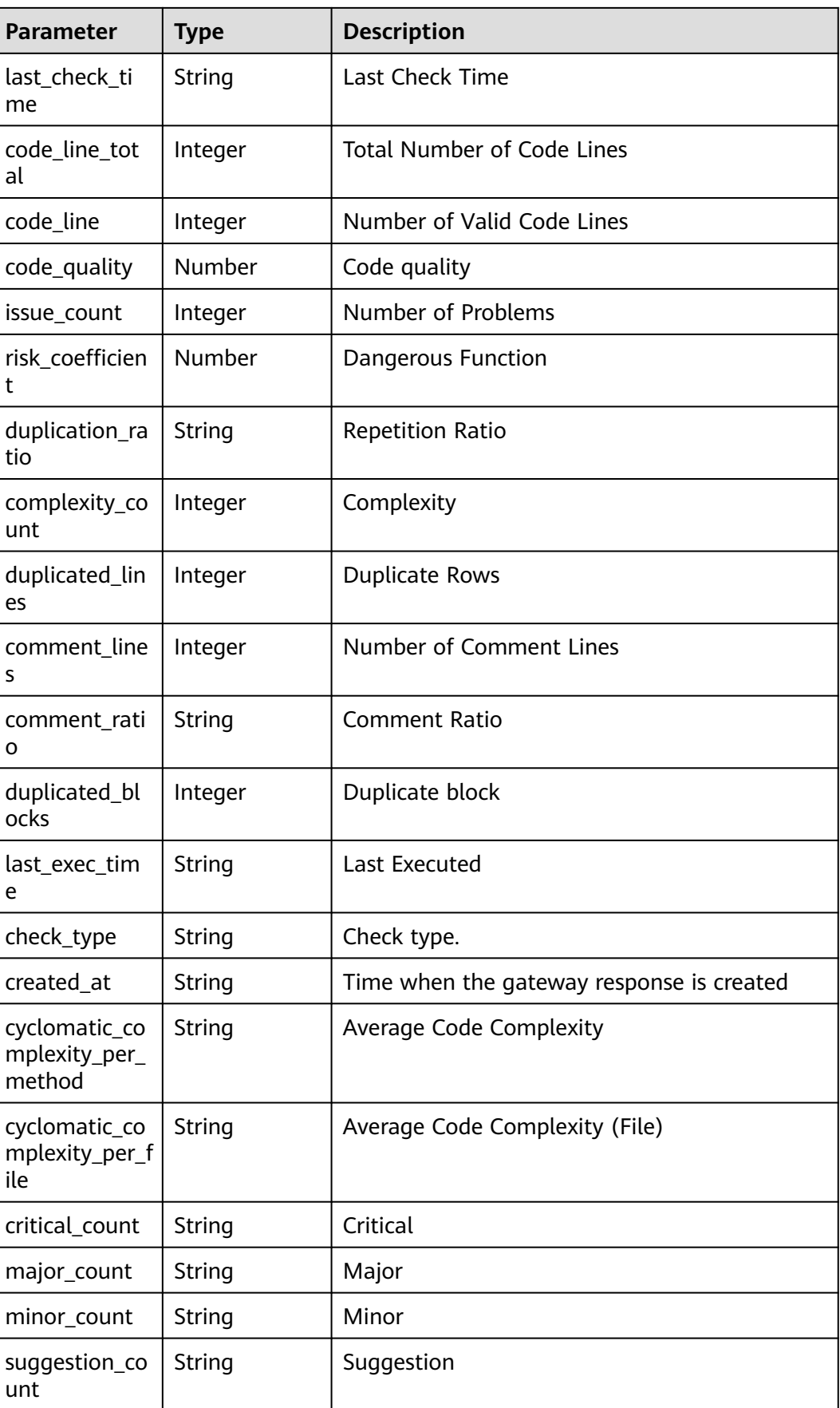

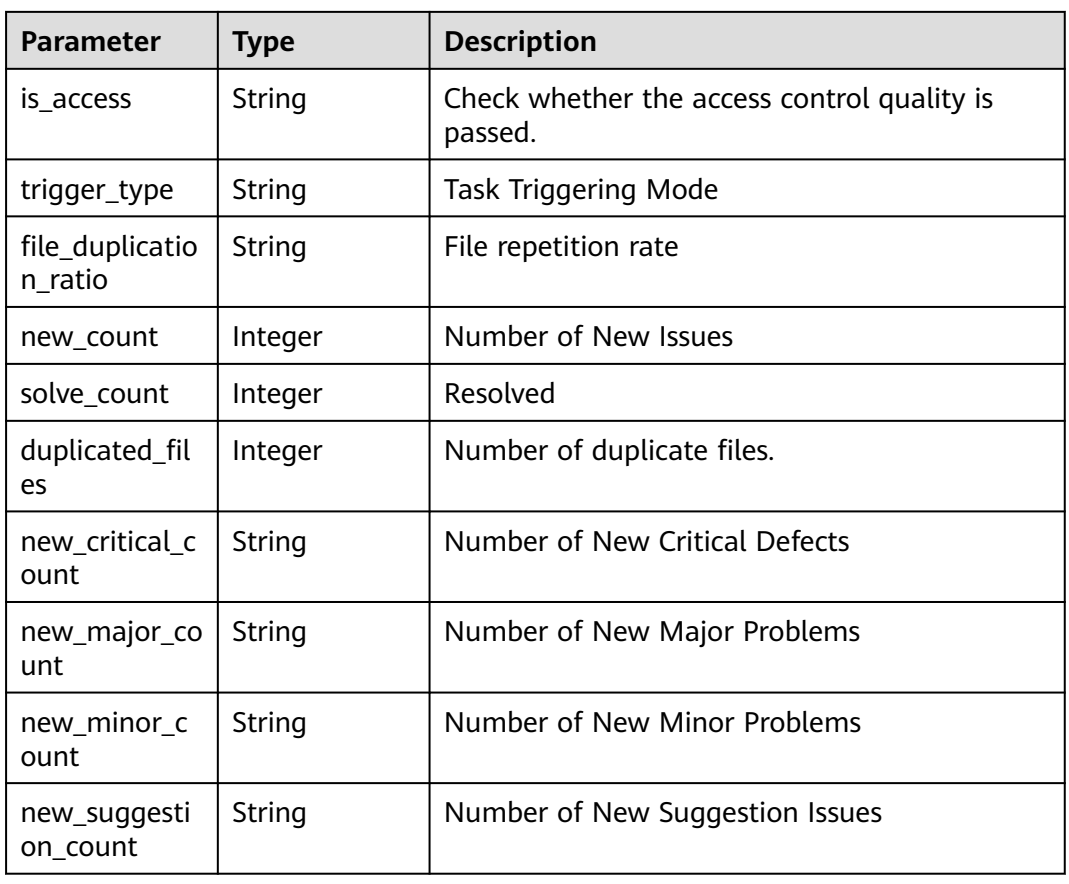

### **Status code: 400**

**Table 4-121** Response body parameters

| Parameter  | <b>Type</b> | <b>Description</b> |
|------------|-------------|--------------------|
| error_code | String      | Error Codes        |
| error_msg  | String      | Description        |

### **Status code: 401**

**Table 4-122** Response body parameters

| <b>Parameter</b> | <b>Type</b> | <b>Description</b> |
|------------------|-------------|--------------------|
| error_code       | String      | Error Codes        |
| error_msg        | String      | Description        |

# **Example Requests**

GET https://{endpoint}/v2/tasks/2b31ed520xxxxxxebedb6e57xxxxxxxx/defects-summary

## **Example Responses**

#### **Status code: 200**

Request succeeded!

{ "task\_id" : "435b58ecf7f54c45907c1384d01c94a6", "task\_name" : "CSharp\_02201119", "creator\_id" : "ecadebb5041146cc96f9780f3d905e20", "git\_url" : "git@\*\*\*\*\_02201119.git", "git\_branch" : "master", "last\_check\_time" : "2020-02-20 11:37:46", "code\_line\_total" : 20, "code\_line" : 156, "code\_quality" : 147.4, "issue\_count" : 3, "risk\_coefficient" : 23, "duplication\_ratio" : "0.0%", "complexity\_count" : 0, "duplicated\_lines" : 0, "comment\_lines" : 0, "comment\_ratio" : "0", "duplicated\_blocks" : 0, "last\_exec\_time" : "2 minutes 28 seconds", "check\_type" : "source", "created\_at" : "2020-02-20 11:21:11", "cyclomatic\_complexity\_per\_method" : "84.0", "cyclomatic\_complexity\_per\_file" : "112.0", "critical\_count" : 2, "major\_count" : 1, "minor\_count" : 1, "suggestion\_count" : 1, "is\_access" : 0, "trigger\_type" : 1, "file\_duplication\_ratio" : "33.3%", "new\_count" : 0, "solve\_count" : 0, "duplicated\_files" : 0, "new\_critical\_count" : "0", "new\_major\_count" : "0", "new\_minor\_count" : "0", "new\_suggestion\_count" : "0"

}

#### **Status code: 400**

#### Bad Request

```
{
 "error_code" : "CC.00000000",
  "error_msg" : "The network is busy. Please try again later."
}
```
#### **Status code: 401**

#### Unauthorized

```
\mathfrak{g} "error_code" : "CC.00000003",
  "error_msg" : "The authentication information has expired."
}
```
## **Status Codes**

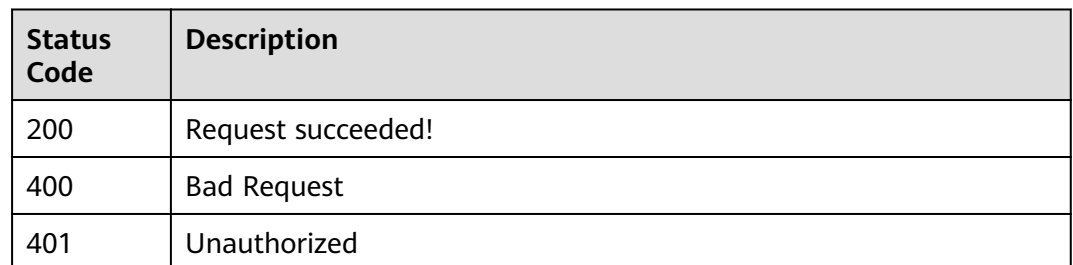

## **Error Codes**

See **[Error Codes](#page-117-0)**.

# **4.2.2 Querying the cmertrics Defect Summary**

## **Function**

Query the cmertrics defect summary based on the check task ID.

### **URI**

GET /v2/{project\_id}/tasks/{task\_id}/metrics-summary

### **Table 4-123** Path Parameters

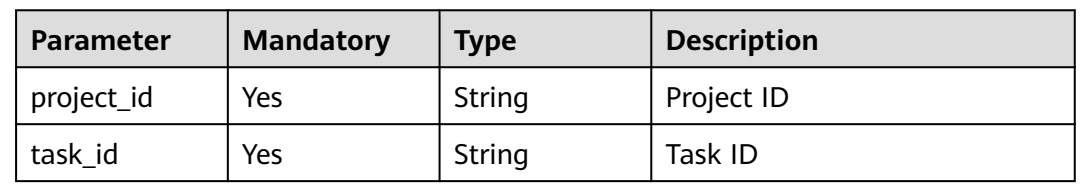

## **Request Parameters**

**Table 4-124** Request header parameters

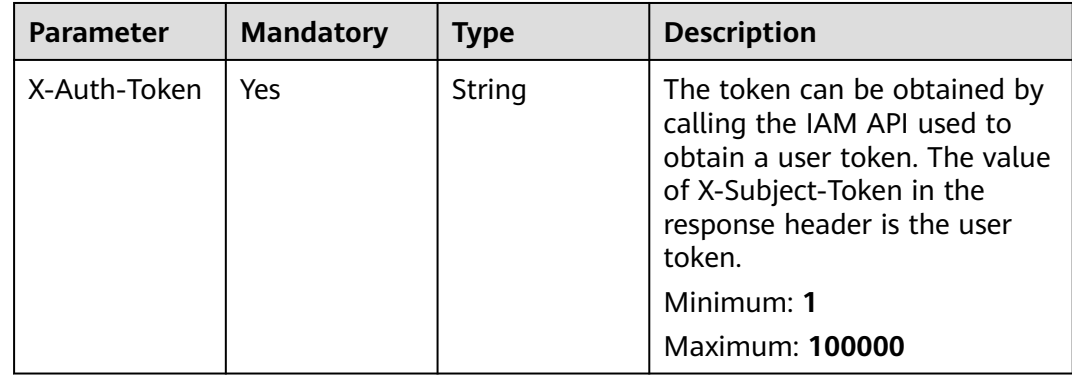

## **Response Parameters**

### **Status code: 200**

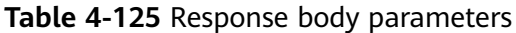

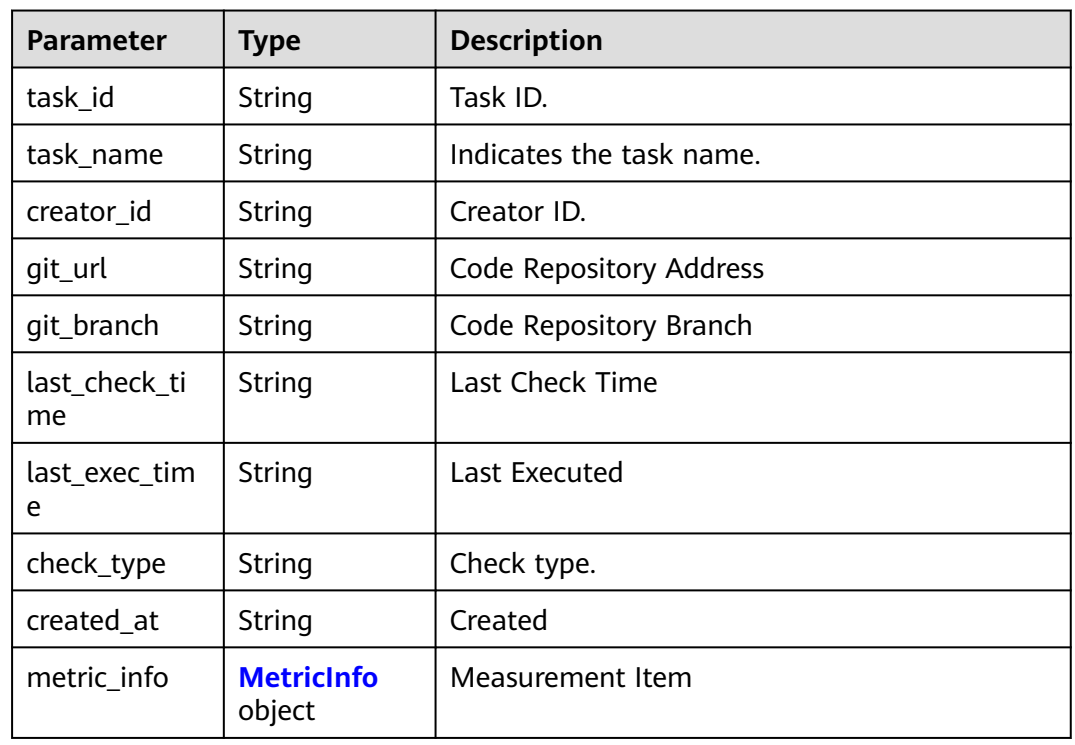

### **Table 4-126** MetricInfo

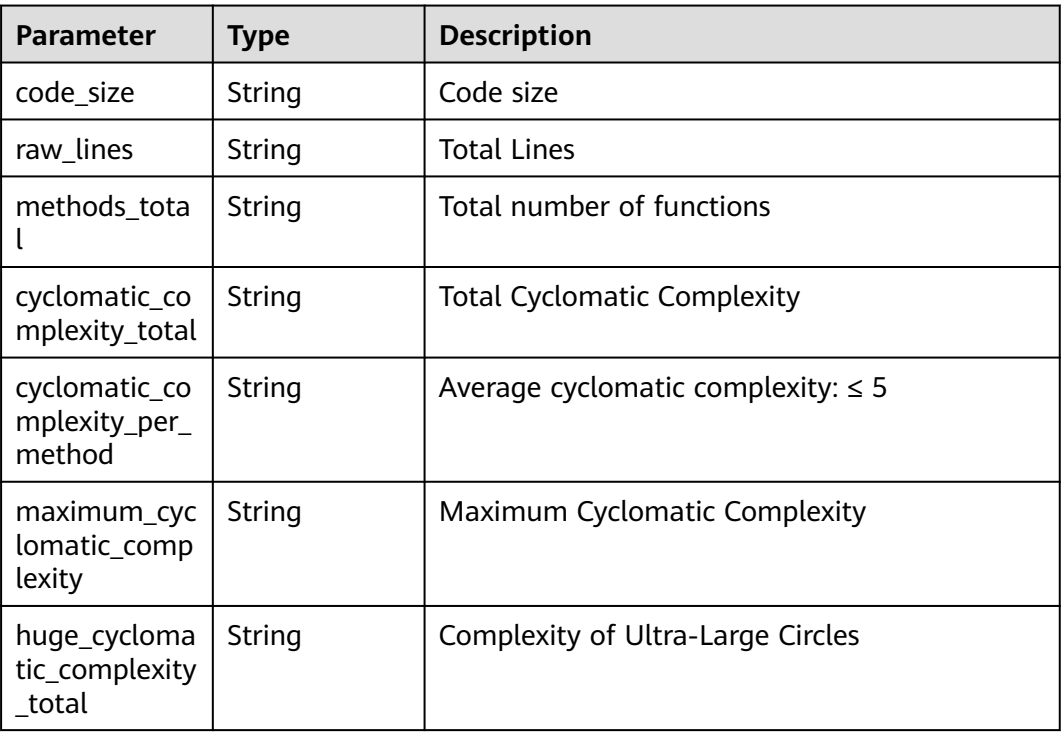

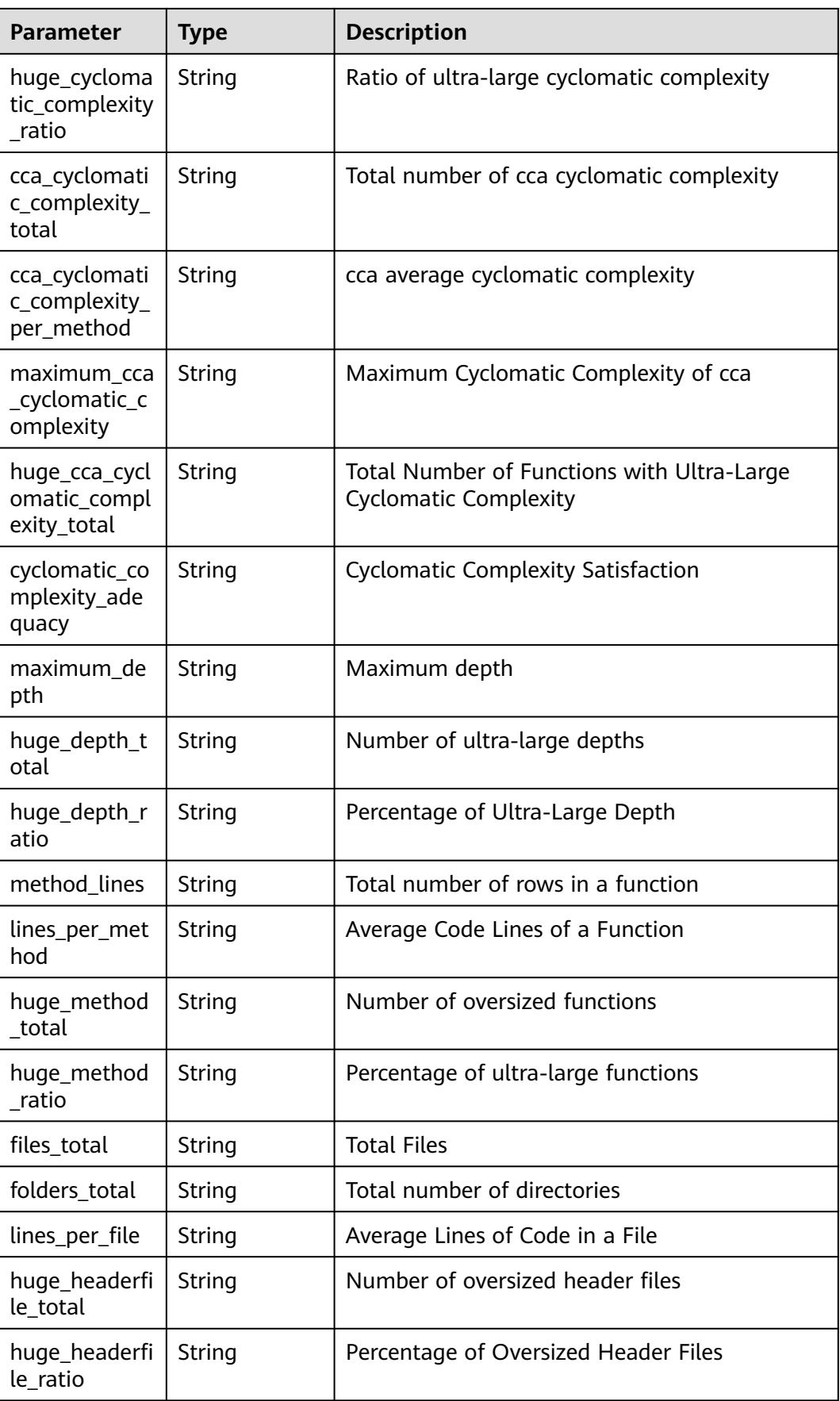

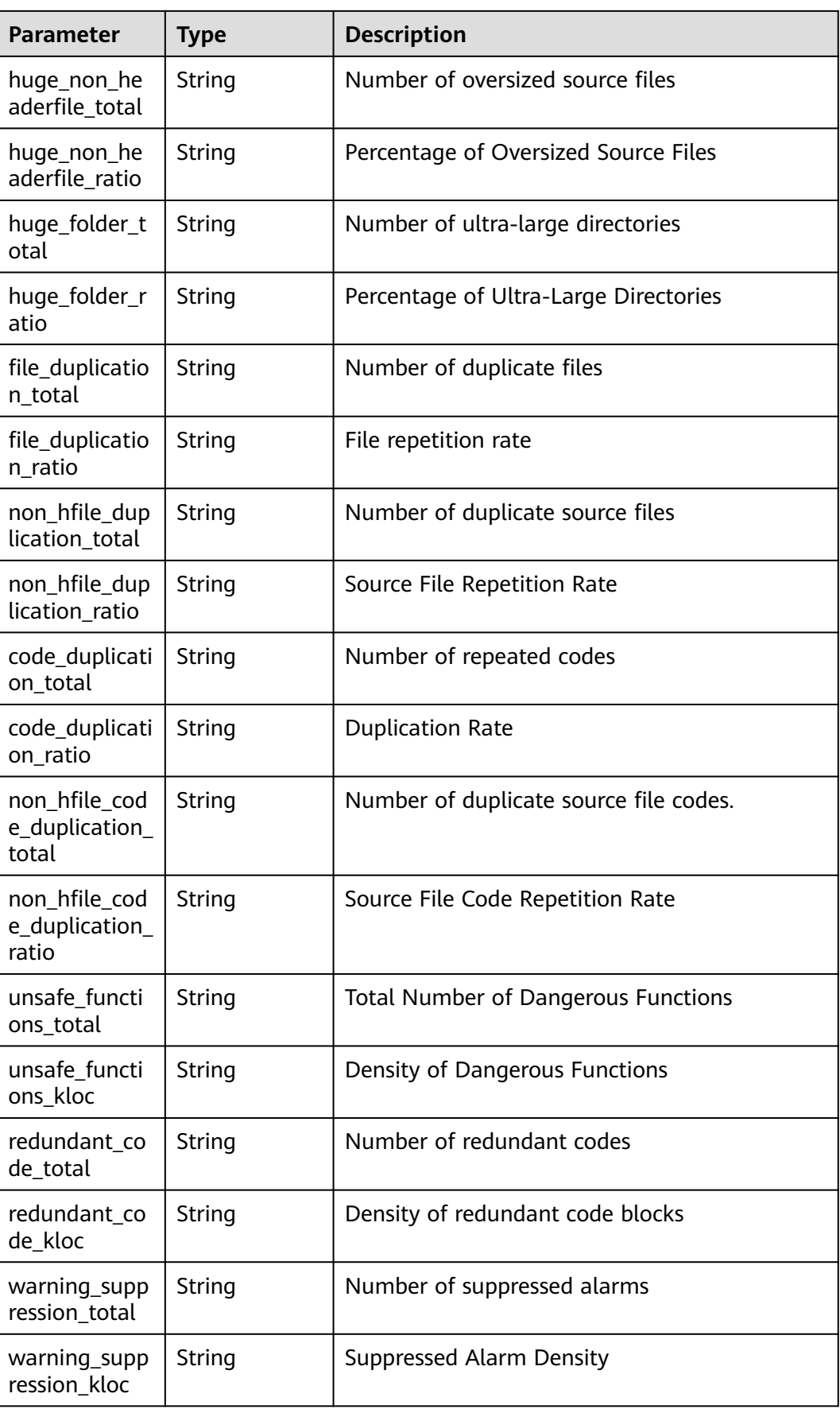

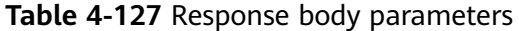

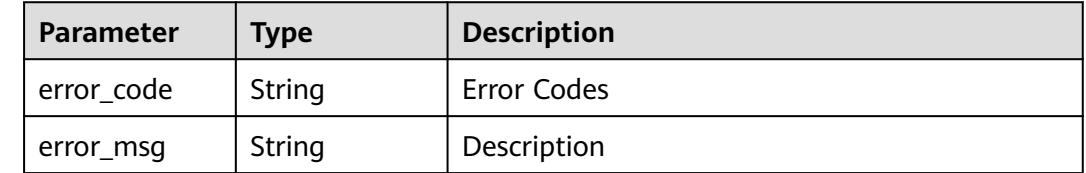

#### **Status code: 401**

#### **Table 4-128** Response body parameters

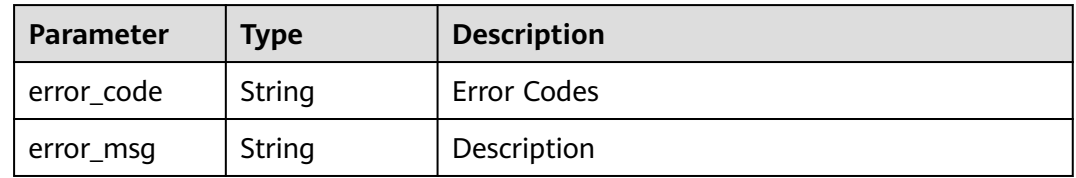

#### **Example Requests**

GET https://{endpoint}/v2/{project\_id}/tasks/{task\_id}/metrics-summary

### **Example Responses**

#### **Status code: 200**

Request succeeded!

```
{
  "task_id" : "435b58ecf7f54c45907c1384d01c94a6",
  "task_name" : "CSharp_02201119",
  "creator_id" : "ecadebb5041146cc96f9780f3d905e20",
  "git_url" : "git@****_02201119.git",
 "git_branch" : "master",
 "last_check_time" : "2020-02-20 11:37:46",
 "last_exec_time" : "2020-02-20 11:37:46",
  "check_type" : "source",
  "created_at" : "2020-02-20 11:21:11",
 "metric_info" : {
 "code_size" : "133426.00",
 "raw_lines" : "182082.00",
   "methods_total" : "6840.00",
   "cyclomatic_complexity_total" : "27435.00",
   "cyclomatic_complexity_per_method" : "7.43",
 "maximum_cyclomatic_complexity" : "346.00",
 "huge_cyclomatic_complexity_total" : "167.00",
 "huge_cyclomatic_complexity_ratio" : "4.13",
 "cca_cyclomatic_complexity_total" : "26693.00",
   "cca_cyclomatic_complexity_per_method" : "7.25",
 "maximum_cca_cyclomatic_complexity" : "342.00",
 "huge_cca_cyclomatic_complexity_total" : "148.00",
   "cyclomatic_complexity_adequacy" : "21.00",
   "maximum_depth" : "333.00",
```
 "huge\_depth\_total" : "8.85", "huge\_depth\_ratio" : "91546.00", "method\_lines" : "24.91", "lines\_per\_method" : "8.04", mes\_per\_method\_total" : "0.04", "huge\_method\_ratio" : "12300", "files\_total" : "629.00", "folders\_total" : "426.00", "lines\_per\_file" : "12300", "huge\_headerfile\_total" : "12300", "huge\_headerfile\_ratio" : "12300", "huge\_non\_headerfile\_total" : "12300", "huge\_non\_headerfile\_ratio" : "12300", "huge\_folder\_total" : "12300", "huge\_folder\_ratio" : "12300", "file\_duplication\_total" : "12300", "file\_duplication\_ratio" : "12300", "non\_hfile\_duplication\_total" : "12300", "non\_hfile\_duplication\_ratio" : "12300", "code\_duplication\_total" : "3.28", "code\_duplication\_ratio" : "11782.00", "non\_hfile\_code\_duplication\_total" : "8.59", "non\_hfile\_code\_duplication\_ratio" : "11782.00", "unsafe\_functions\_total" : "17.17", "unsafe\_functions\_kloc" : "0.00", "redundant\_code\_total" : "0.00", "redundant\_code\_kloc" : "674.00", "warning\_suppression\_total" : "17.00", "warning\_suppression\_kloc" : "0.45"

#### **Status code: 400**

#### Bad Request

 } }

```
{
  "error_code" : "CC.00000000",
  "error_msg" : "The network is busy. Please try again later."
}
```
### **Status code: 401**

#### Unauthorized

```
{
 "error_code" : "CC.00000003",
 "error_msg" : "The authentication information has expired."
}
```
### **Status Codes**

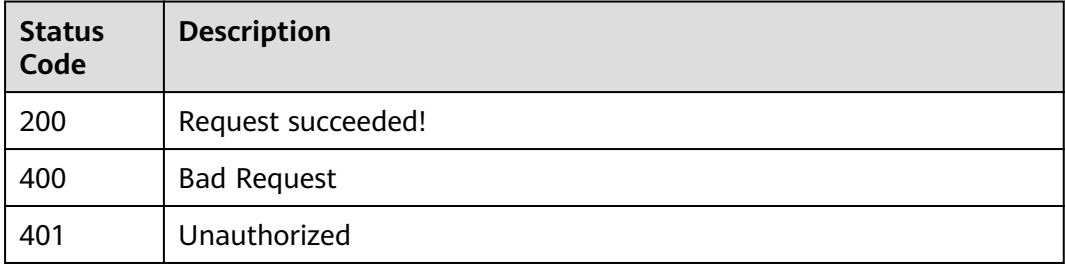

### **Error Codes**

#### See **[Error Codes](#page-117-0)**.

# **4.2.3 Querying Defect Details**

## **Function**

This API is used to query defect result details by check task ID in pagination mode.

## **URI**

GET /v2/tasks/{task\_id}/defects-detail

### **Table 4-129** Path Parameters

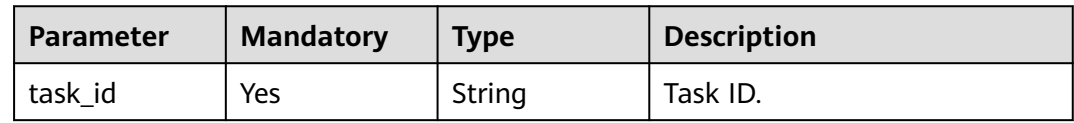

### **Table 4-130** Query Parameters

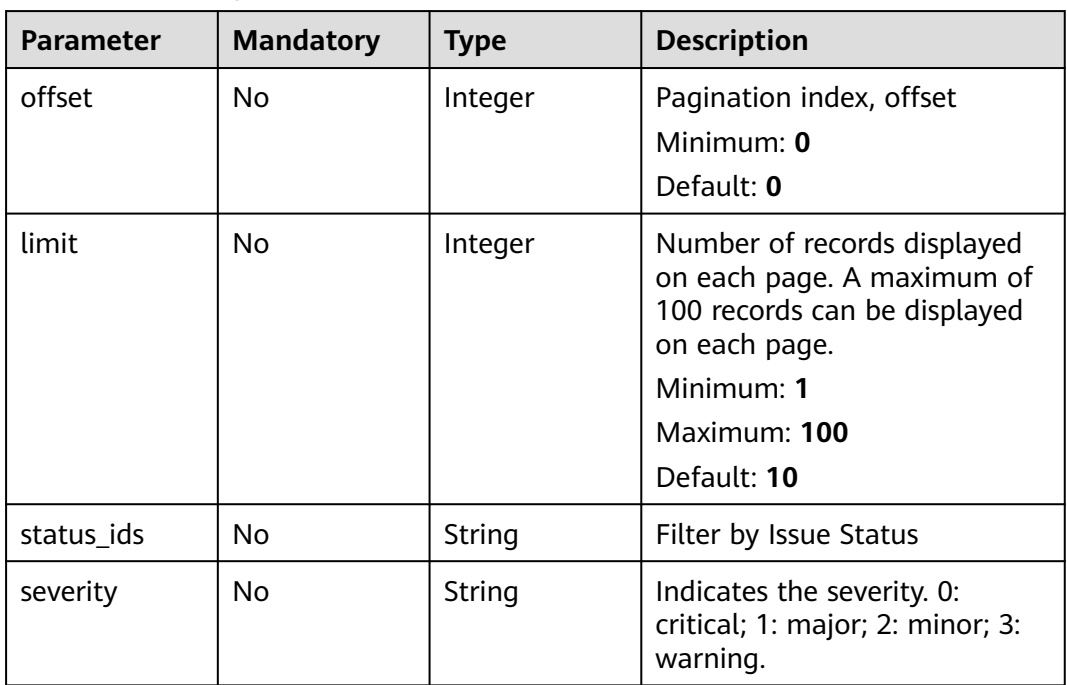

## **Request Parameters**

**Table 4-131** Request header parameters

| <b>Parameter</b> | <b>Mandatory</b> | <b>Type</b> | <b>Description</b>                                                                                                    |
|------------------|------------------|-------------|----------------------------------------------------------------------------------------------------|
| X-Auth-Token     | Yes              | String      | It can be obtained by calling<br>an IAM API. The value of X-<br>Subject-Token in the response<br>header is the user token.<br>Minimum: 1<br>Maximum: 100000 |

## **Response Parameters**

### **Status code: 200**

**Table 4-132** Response body parameters

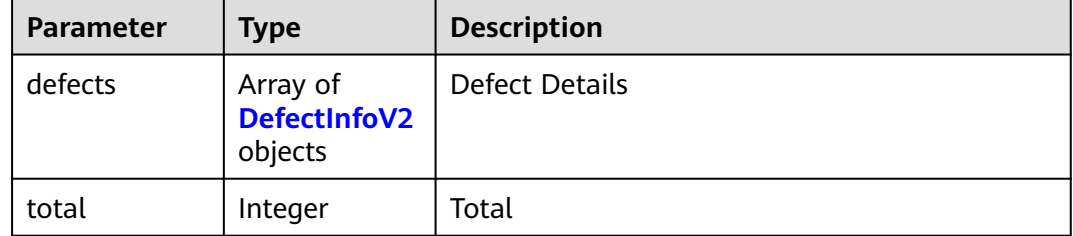

### **Table 4-133** DefectInfoV2

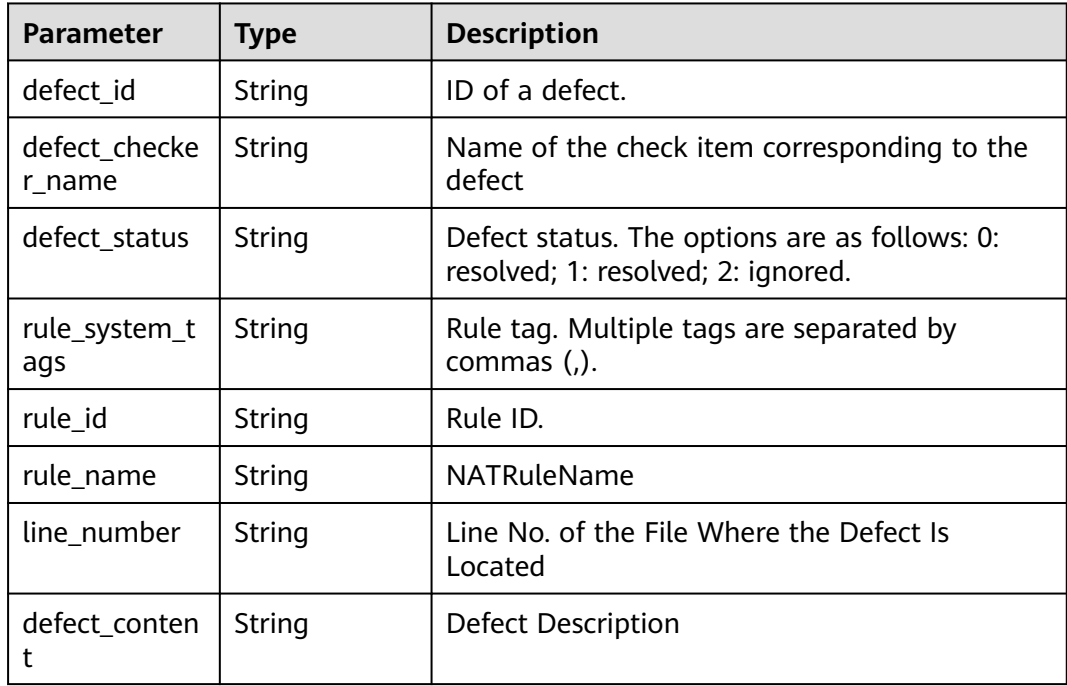

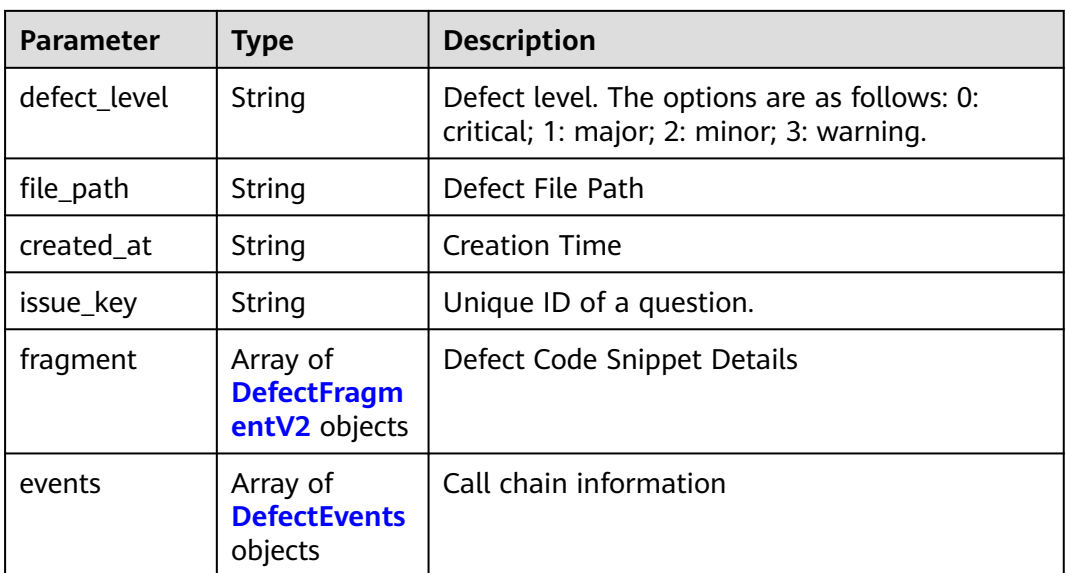

### **Table 4-134** DefectFragmentV2

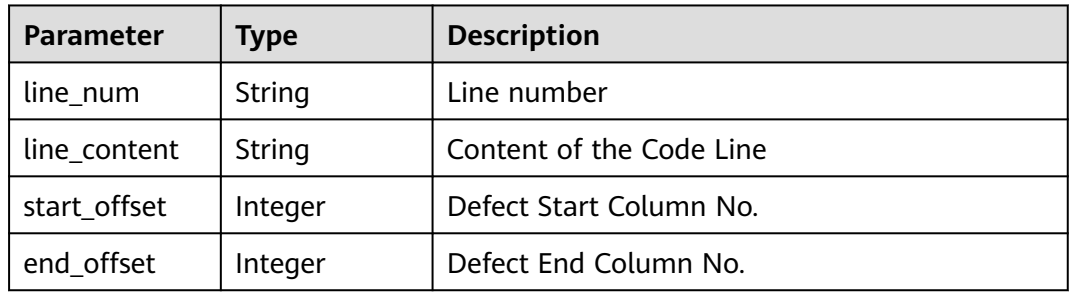

### **Table 4-135** DefectEvents

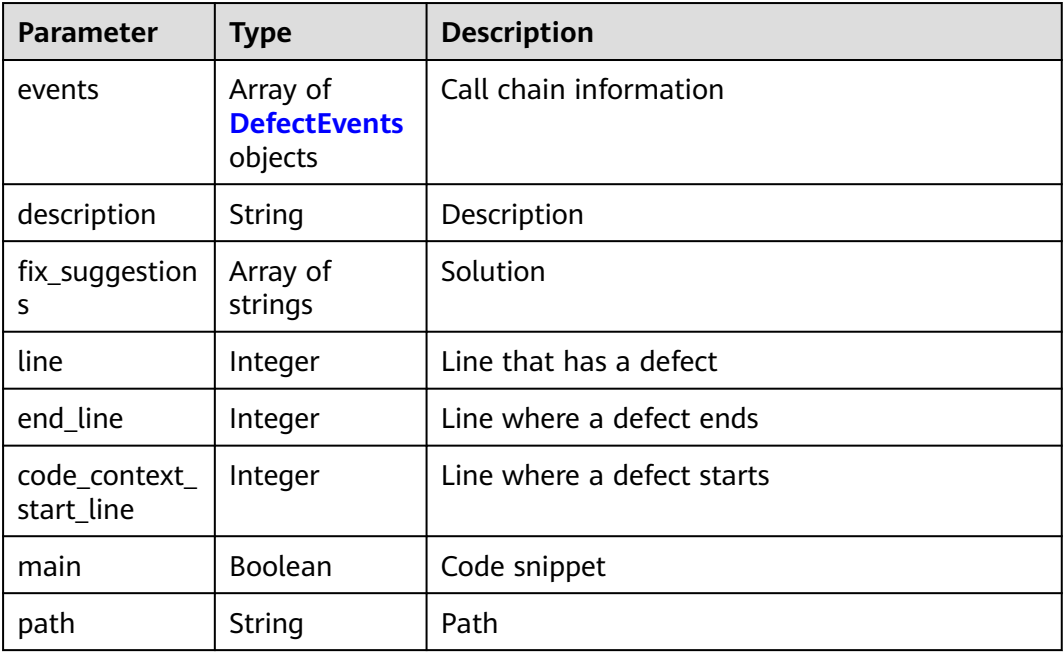

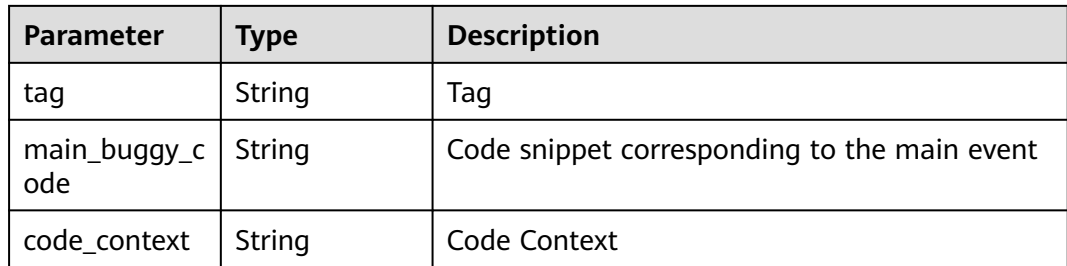

**Table 4-136** Response body parameters

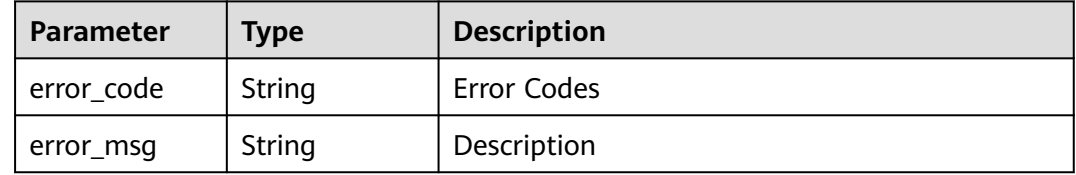

#### **Status code: 401**

**Table 4-137** Response body parameters

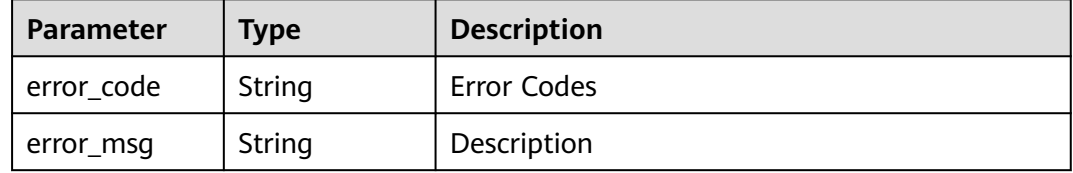

### **Example Requests**

GET https://{endpoint}/v2/tasks/2b31ed520xxxxxxebedb6e57xxxxxxxx/defects-summary

## **Example Responses**

#### **Status code: 200**

Request succeeded!

```
{
  "defects" : [ {
   "line_number" : "81",
   "defect_id" : "5b71a4594bcb4a69a33f576c3564e6cc",
   "rule_system_tags" : "fossscan",
   "rule_id" : "111",
   "rule_name" : "FossScan.1 OpenSource Software",
 "defect_checker_name" : "Disallow fallthrough of `case` statements",
 "defect_status" : "0",
   "defect_content" : "Update or refactor this function so that its implementation doesn't duplicate the one 
on line 60.",
   "defect_level" : "1",
   "file_path" : "code/types/functions.ts",
   "created_at" : "2020-07-21T02:12:01Z",
   "issue_key" : "AA76E96XXXXXXXXXXXXXXXXXCAAE5",
```

```
 "fragment" : [ {
    "line_num" : "78",<br>"line_content" : "
                          export function padding(all: number);",
     "start_offset" : -1,
     "end_offset" : -1
 }, {
 "line_num" : "79",
                           export function padding(topAndBottom: number, leftAndRight: number);",
    "line_content" : "<br>"start_offset" : -1,
     "end_offset" : -1
    }, {
    "line_num" : "80",<br>"line_content" : "
                          export function padding(top: number, right: number, bottom: number, left:
number);",
     "start_offset" : -1,
     "end_offset" : -1
    }, {
    "line_num" : "81",<br>"line_content" : "
                           export function padding(a: number, b?: number, c?: number, d?: number) {",
     "start_offset" : 11,
     "end_offset" : 19
    }, {
      "line_num" : "82",
    "line_content" : " if (b === undefined && c === undefined && d === undefined) \{ ",
     "start_offset" : -1,
     "end_offset" : -1
   } ]
  }, {
    "line_number" : "190",
    "defect_id" : "5b71a4594wtrfsgrew546t466c3564e6cc",
    "rule_system_tags" : "fossscan",
    "rule_id" : "112",
    "rule_name" : "FossScan.1 OpenSource Software",
    "defect_checker_name" : "Disallow fallthrough of `case` statements",
    "defect_status" : "0",
    "defect_content" : "Update or refactor this function so that its implementation doesn't duplicate the one 
on line 173.",
    "defect_level" : "1",
 "file_path" : "code/types/types.ts",
 "created_at" : "2020-07-21T02:12:01Z",
    "issue_key" : "AA76E96XXXXXXXXXXXXXXXXXFE3B6",
    "fragment" : [ {
     "line_num" : "187",
    "line_content" : " var _value;",
     "start_offset" : -1,
     "end_offset" : -1
    }, {
     "line_num" : "188",
                          function getOrSet(): number;",
     "start_offset" : -1,
     "end_offset" : -1
    }, {
      "line_num" : "189",
     "line_content" : " function getOrSet(value: number);",
     "start_offset" : -1,
     "end_offset" : -1
    }, {
    "line_num" : "190",<br>"line_content" : " \"
                             function getOrSet(value?: number) {\"",
     "start_offset" : 4,
     "end_offset" : 12
    }, {
    "line\_num" : "191", "line\_content" : " \backslash"if (value === undefined) {\{\"",\}
     "start_offset" : -1,
     "end_offset" : -1
   } ]
 } ],
```
 "total" : 2 }

#### **Status code: 400**

Bad Request

```
{
 "error_code" : "CC.00000000",
 "error_msg" : "The network is busy. Please try again later."
}
```
### **Status code: 401**

Unauthorized

```
{
  "error_code" : "CC.00000003",
  "error_msg" : "The authentication information has expired."
}
```
### **Status Codes**

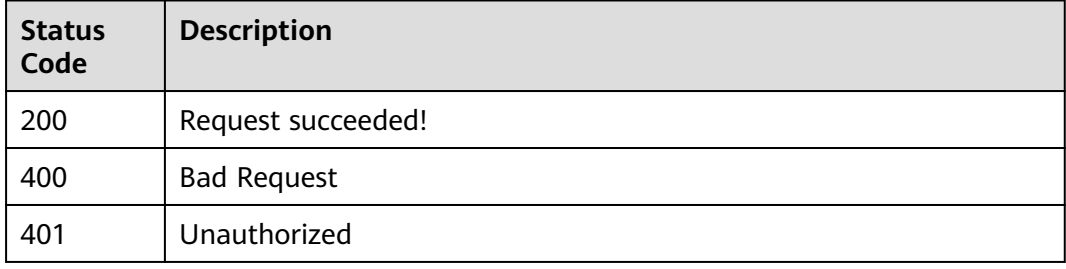

## **Error Codes**

See **[Error Codes](#page-117-0)**.

# **4.2.4 Querying Defect Details Statistics**

## **Function**

This interface is used to query defect details based on the check task ID.

## **URI**

GET /v2/tasks/{task\_id}/defects-statistic

### **Table 4-138** Path Parameters

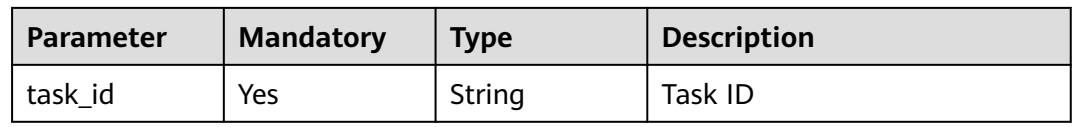

## **Request Parameters**

**Table 4-139** Request header parameters

| <b>Parameter</b> | <b>Mandatory</b> | <b>Type</b> | <b>Description</b>                                                                                                    |
|------------------|------------------|-------------|----------------------------------------------------------------------------------------------------|
| X-Auth-Token     | Yes              | String      | It can be obtained by calling<br>an IAM API. The value of X-<br>Subject-Token in the response<br>header is the user token.<br>Minimum: 1<br><b>Maximum: 100000</b> |

## **Response Parameters**

### **Status code: 200**

**Table 4-140** Response body parameters

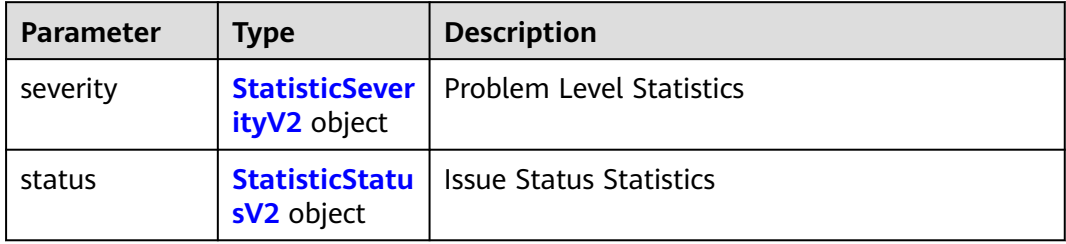

### **Table 4-141** StatisticSeverityV2

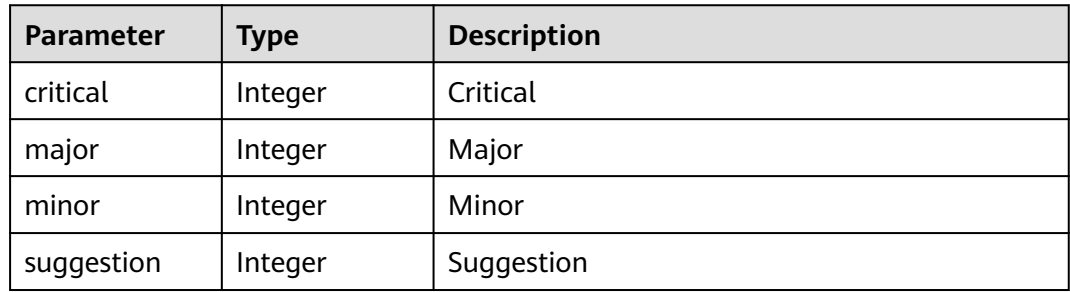

### **Table 4-142** StatisticStatusV2

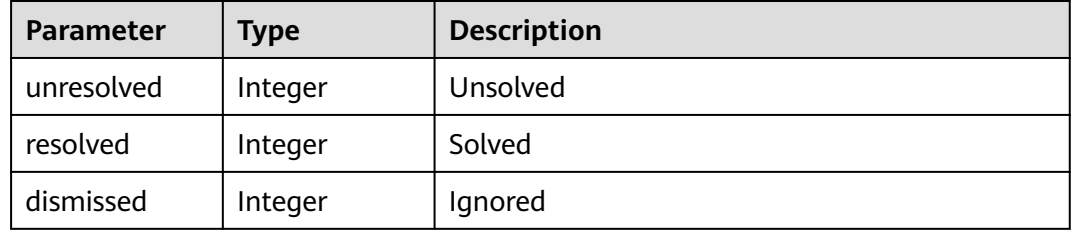

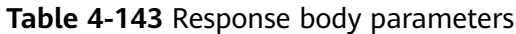

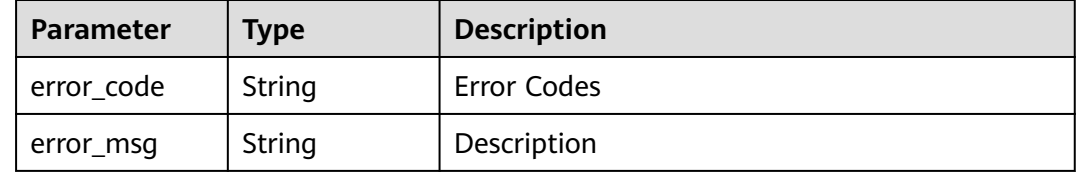

**Table 4-144** Response body parameters

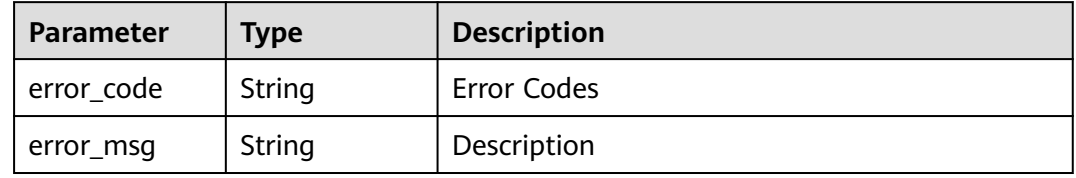

## **Example Requests**

GET https://{endpoint}/v2/tasks/2b31ed520xxxxxxebedb6e57xxxxxxxx/defects-statistic

### **Example Responses**

#### **Status code: 200**

Request succeeded!

```
{
 "severity" : {
 "critical" : 120,
 "major" : 877,
 "minor" : 79,
   "suggestion" : 3
 },
 "status" : {
   "unresolved" : 877,
    "resolved" : 79,
    "dismissed" : 5
  }
}<sup>-</sup>
```
#### **Status code: 400**

Bad Request

```
{
 "error_code" : "CC.00000000",
 "error_msg" : "The network is busy. Please try again later."
}
```
#### **Status code: 401**

Unauthorized

```
{
 "error_code" : "CC.00000003",
```
 "error\_msg" : "The authentication information has expired." }

## **Status Codes**

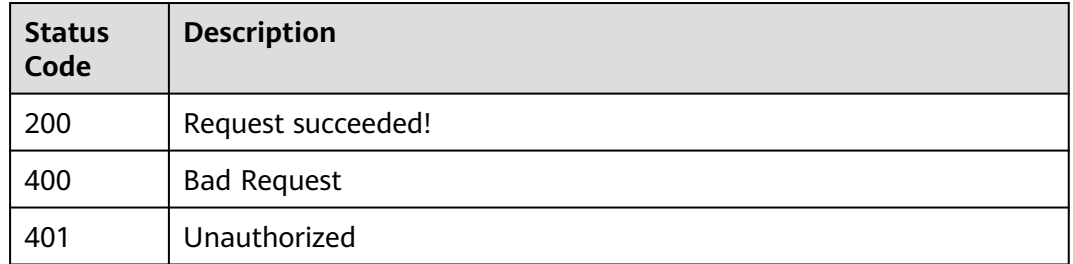

## **Error Codes**

See **[Error Codes](#page-117-0)**.

# **4.2.5 Modify Defect Status**

## **Function**

Change the status of detected defects to Resolved or Ignored.

### **URI**

PUT /v2/tasks/{task\_id}/defect-status

### **Table 4-145** Path Parameters

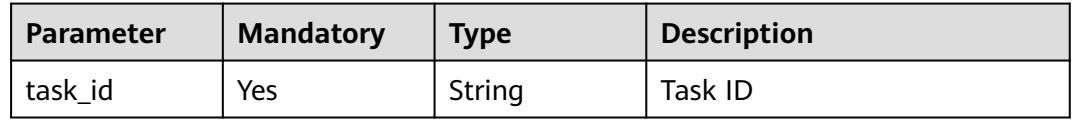

## **Request Parameters**

**Table 4-146** Request header parameters

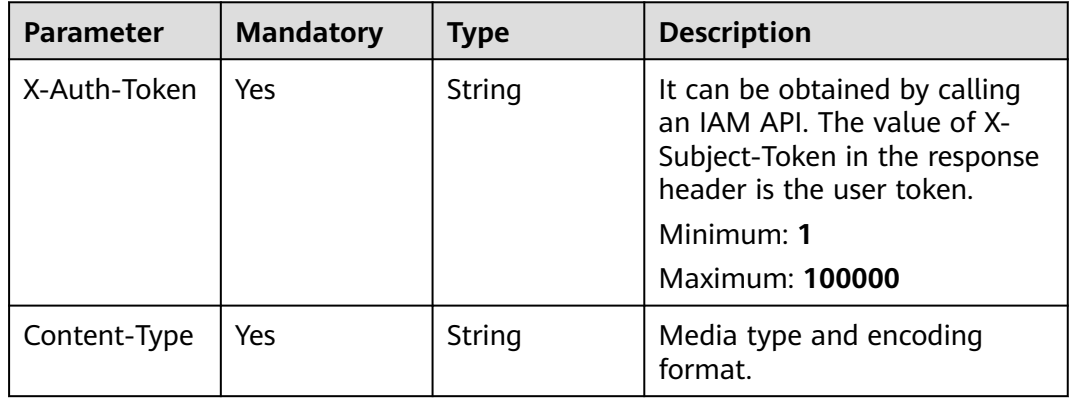

**Table 4-147** Request body parameters

| <b>Parameter</b> | <b>Mandatory</b> | <b>Type</b> | <b>Description</b>                                                                  |
|------------------|------------------|-------------|-------------------------------------------------------------------------------------|
| defect id        | Yes              | String      | Question ID. Use commas (,)<br>to separate multiple question<br>IDs.                |
| defect status    | Yes              | String      | Status. The options are as<br>follows: 2: ignored; 1: resolved;<br>0: not resolved. |

### **Response Parameters**

### **Status code: 400**

#### **Table 4-148** Response body parameters

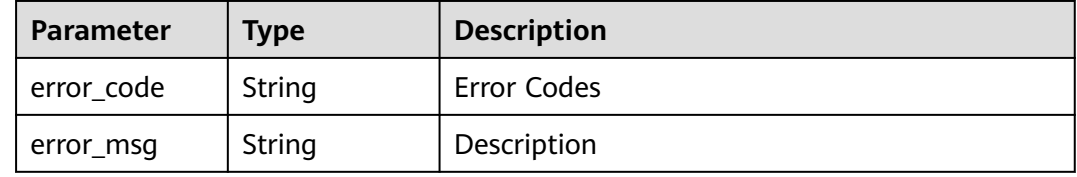

### **Status code: 401**

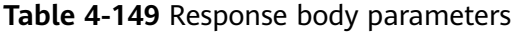

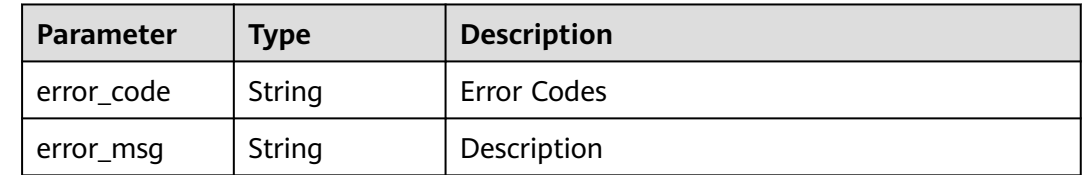

## **Example Requests**

Change the defect status. The defect status ID is displayed based on the site requirements, and the defect status is changed to 1.

PUT https://{endpoint}/v2/tasks/{taskid}/defect-status

```
{
  "defect_id" : "363540xxxxxxxx5105099944xxxxxxxx",
  "defect_status" : "1"
}
```
## **Example Responses**

**Status code: 200**

Request succeeded!

#### null

#### **Status code: 400**

#### Bad Request

```
{
 "error_code" : "CC.00000000",
 "error_msg" : "The network is busy. Please try again later."
}
```
#### **Status code: 401**

#### Unauthorized

```
{
  "error_code" : "CC.00000003",
  "error_msg" : "The authentication information has expired."
}
```
## **Status Codes**

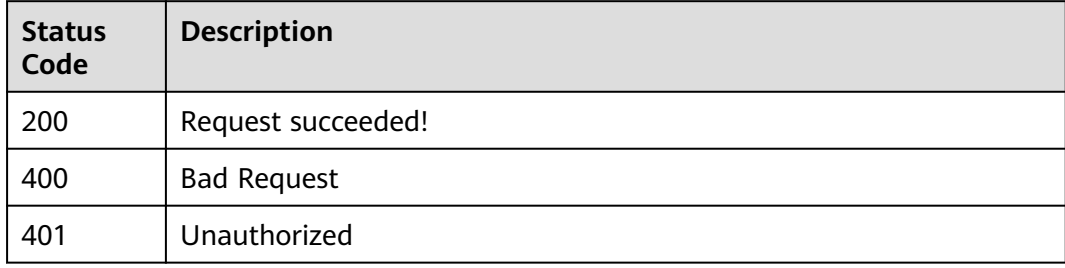

### **Error Codes**

See **[Error Codes](#page-117-0)**.

# **4.3 Rule Management**

# **4.3.1 Interface for Obtaining the Rule List**

### **Function**

This API queries the rule list based on conditions such as the language and problem level.

### **URI**

GET /v2/rules

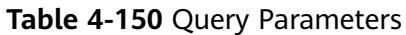

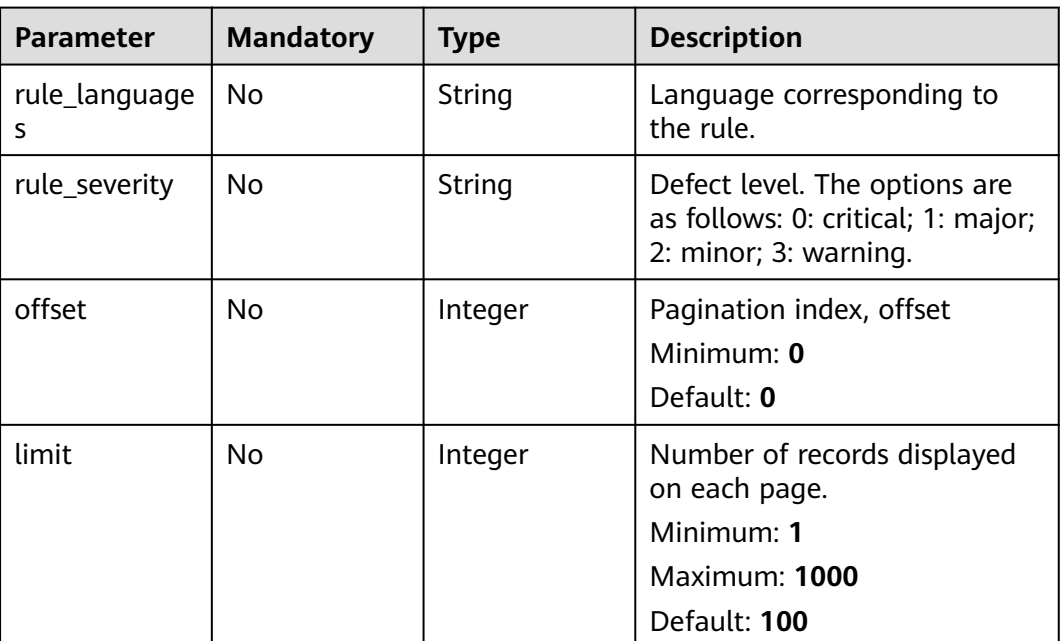

## **Request Parameters**

**Table 4-151** Request header parameters

| <b>Parameter</b> | <b>Mandatory</b> | <b>Type</b> | <b>Description</b>                                                                                                    |
|------------------|------------------|-------------|----------------------------------------------------------------------------------------------------|
| X-Auth-Token     | Yes              | String      | User token.<br>It can be obtained by calling<br>an IAM API. The value of X-<br>Subject-Token in the response<br>header is the user token.<br>Minimum: 1<br><b>Maximum: 100000</b> |

## **Response Parameters**

### **Status code: 200**

**Table 4-152** Response body parameters

| <b>Parameter</b> | Type                                       | <b>Description</b>    |
|------------------|--------------------------------------------|-----------------------|
| info             | Array of<br><b>RuleListItem</b><br>objects | Parameter description |
| total            | Integer                                    | Total                 |

<span id="page-90-0"></span>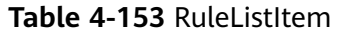

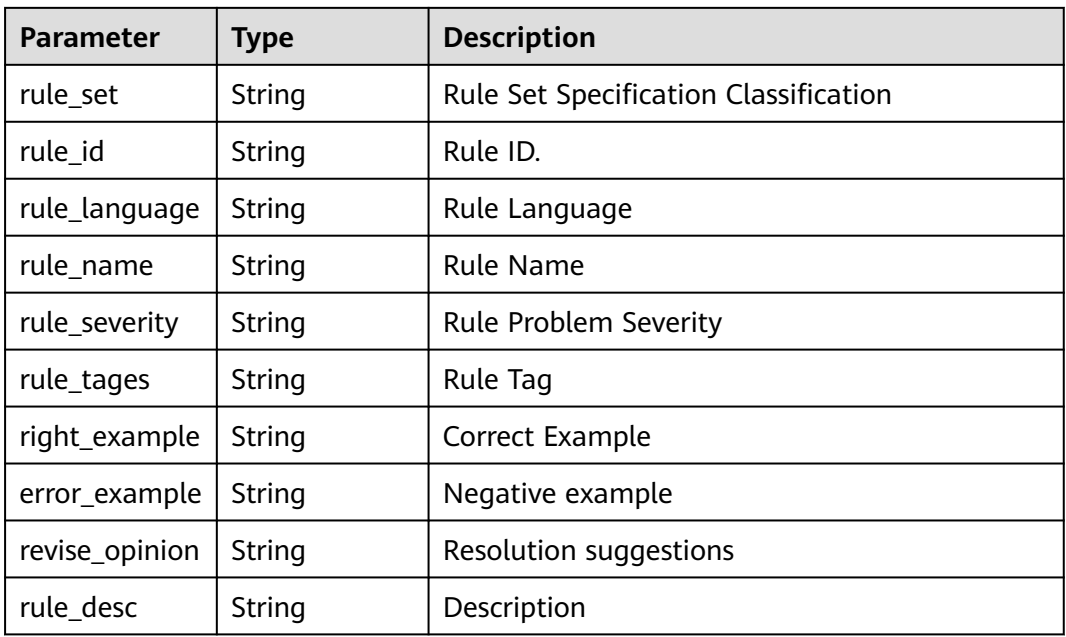

**Table 4-154** Response body parameters

| Parameter  | <b>Type</b> | <b>Description</b> |
|------------|-------------|--------------------|
| error_code | String      | Error Codes        |
| error_msg  | String      | Description        |

#### **Status code: 401**

**Table 4-155** Response body parameters

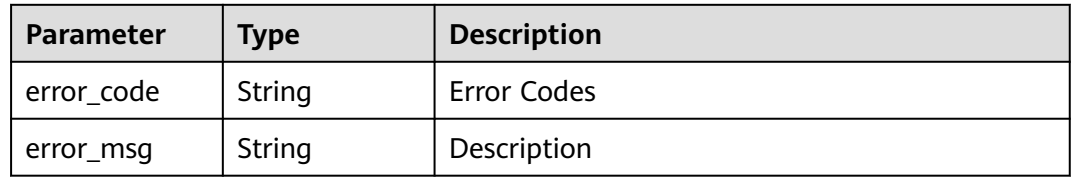

### **Example Requests**

GET https://{endpoint}/v2/rules

## **Example Responses**

### **Status code: 200**

Request succeeded!

{

```
 "info" : [ {
 "rule_id" : "2561",
 "rule_language" : "Java",
   "rule_name" : "\"=+\" cannot be replaced by \"+=\".",
   "rule_severity" : "1",
   "rule_tages" : "bug",
   "rule_desc" : "<p> uses the constant operator (<code>===</code>) to compare different types. The result 
is always <code>false</code>. </p>",
  "right_example" : "<pre>\nvar a = 8;\nvar b = \"8\";\n\nif (a == b) {\n // ...\n}\n</pre>\n<p>or</p>
\n<pre>\nvar a = 8;\nvar b = \"8\";\n\nif (a === Number(b)) {\n // ...\n}\n</pre>",
  "error_example" : "<pre>\nvar a = 8;\nvar b = \"8\";\n\nif (a === b) \frac{1}{\pi} e comparison result is always
false.\n // ...\n}\n</pre>",
   "revise_opinion" : "None",
   "rule_set" : "HuaWeiJava"
  }, {
   "rule_id" : "8048",
 "rule_language" : "Java",
 "rule_name" : "\"Arrays.stream\" should be used for primitive arrays",
 "rule_severity" : "1",
   "rule_tages" : "performance",
   "rule_desc" : "<p> uses the constant operator (<code>===</code>) to compare different types. The result 
is always <code>false</code>. </p>",
  "right_example" : "<pre>\nvar a = 8;\nvar b = \"8\";\n\nif (a == b) {\n // ...\n}\n</pre>\n<p>or</p>
\n<pre>\nvar a = 8;\nvar b = \"8\";\n\nif (a === Number(b)) {\n // ...\n}\n</pre>",
  "error_example" : "<pre>\nvar a = 8;\nvar b = \"8\";\n\nif (a === b) {//The comparison result is always
false.\n // ...\n}\n</pre>",
   "revise_opinion" : "None",
   "rule_set" : "HuaWeiJava"
  } ],
  "total" : 2
}
```
#### **Status code: 400**

Bad Request

```
{
  "error_code" : "CC.00000000",
  "error_msg" : "The network is busy. Please try again later."
}
```
#### **Status code: 401**

Unauthorized

```
{
  "error_code" : "CC.00000003",
  "error_msg" : "The authentication information has expired."
}
```
## **Status Codes**

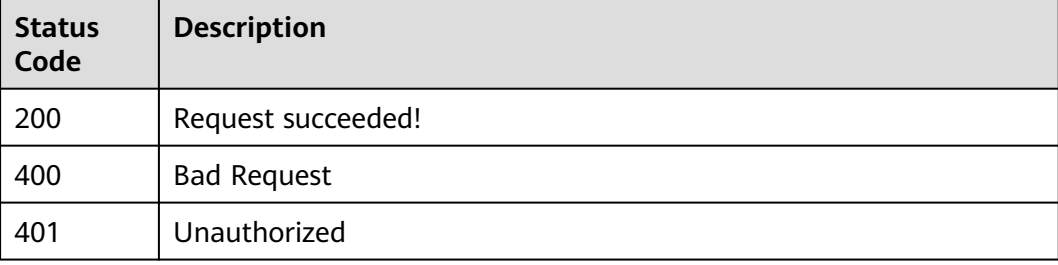

## **Error Codes**

See **[Error Codes](#page-117-0)**.

# **4.3.2 Creating a User-Defined Rule Set**

## **Function**

Rules can be flexibly combined as required.

## **URI**

POST /v2/ruleset

## **Request Parameters**

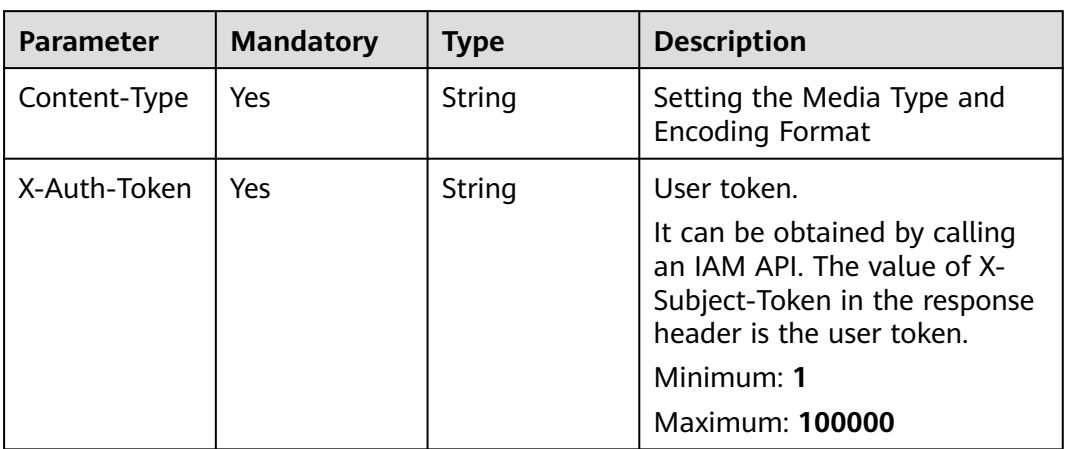

**Table 4-156** Request header parameters

**Table 4-157** Request body parameters

| <b>Parameter</b>  | <b>Mandatory</b> | <b>Type</b> | <b>Description</b>                              |
|-------------------|------------------|-------------|-------------------------------------------------|
| project_id        | Yes              | String      | Project ID<br>Minimum: 1                        |
|                   |                  |             | Maximum: 50                                     |
| template_na<br>me | Yes              | String      | New Rule Set Name<br>Minimum: 1<br>Maximum: 500 |
| language          | Yes              | String      | Rule Set Language<br>Minimum: 1<br>Maximum: 128 |

| <b>Parameter</b>      | <b>Mandatory</b> | <b>Type</b>                                            | <b>Description</b>                                                                                                    |
|-----------------------|------------------|--------------------------------------------------------|----------------------------------------------------------------------------------------------------|
| is_default            | Yes              | String                                                 | If there is a rule set based on,<br>the value is 1. If there is no<br>rule set based on, the value is<br>$\Omega$ .<br>Minimum: 1<br>Maximum: 1 |
| rule_ids              | Yes              | <b>String</b>                                          | ID of the newly enabled rule.<br>Minimum: 1<br>Maximum: 4000                                                                                    |
| uncheck_ids           | No.              | String                                                 | ID of the new closure rule.<br>Minimum: 1<br>Maximum: <b>4000</b>                                                                               |
| template_id           | N <sub>0</sub>   | String                                                 | Rule Set ID<br>Minimum: 1<br>Maximum: 50                                                                                                    |
| custom_attrib<br>utes | N <sub>0</sub>   | Array of<br><b>CustomAttrib</b><br><b>utes</b> objects | Users can customize rule<br>parameters and modify rule<br>thresholds.                                                                           |

**Table 4-158** CustomAttributes

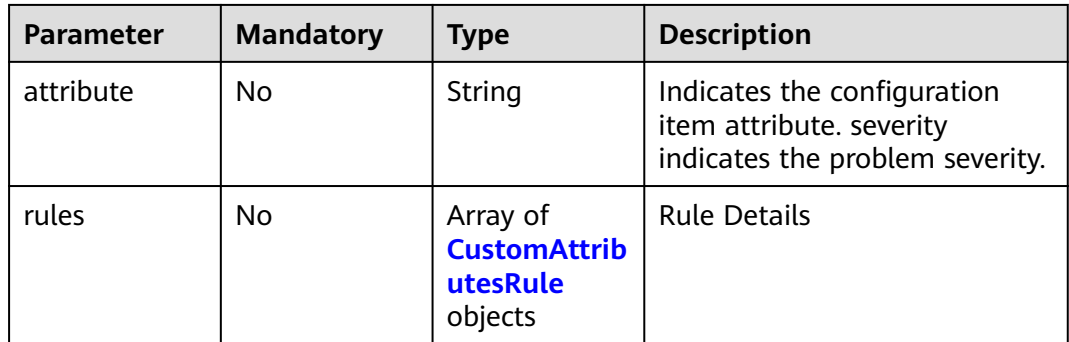

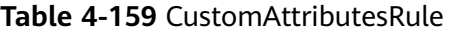

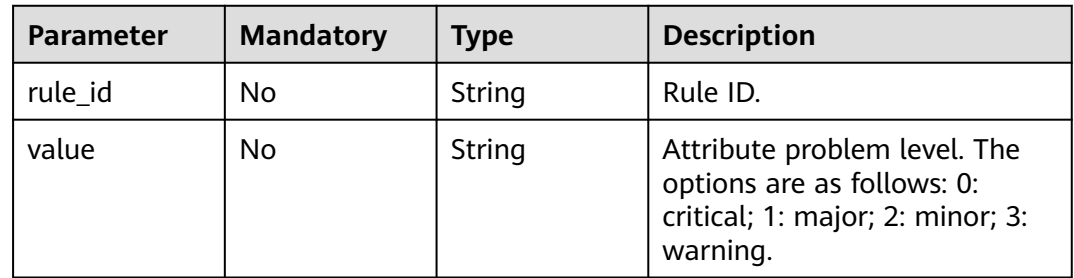

### **Table 4-160** RuleConfig

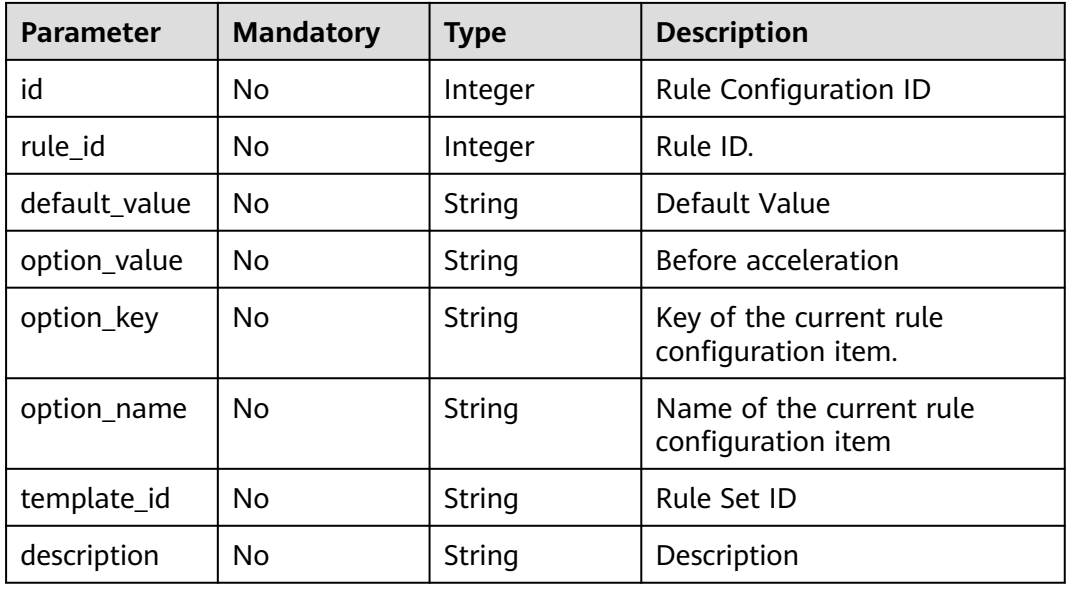

### **Response Parameters**

### **Status code: 201**

**Table 4-161** Response body parameters

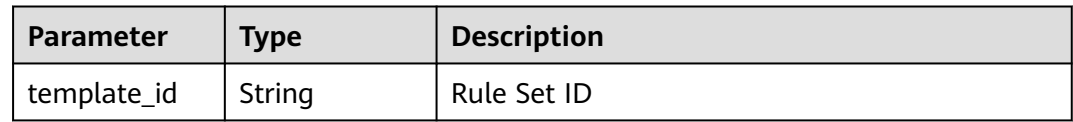

### **Status code: 400**

**Table 4-162** Response body parameters

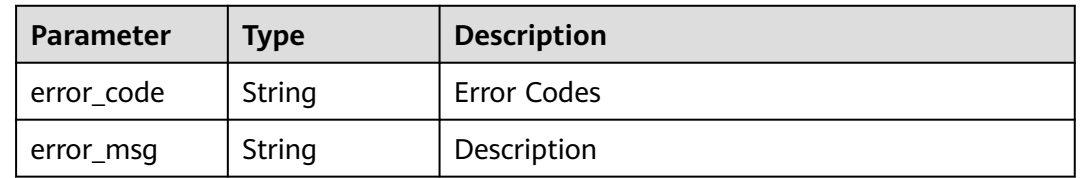

### **Status code: 401**

| Parameter  | <b>Type</b> | <b>Description</b> |
|------------|-------------|--------------------|
| error_code | String      | Error Codes        |
| error_msg  | String      | Description        |

**Table 4-163** Response body parameters

### **Example Requests**

Create a user-defined rule set. The project ID and template ID corresponding to the rule set are displayed based on the site requirements. The template name is test\_cpp, and the language is cpp.

POST https://{endpoint}/v2/ruleset

```
{
  "project_id" : "24b97exxxxxxxxfb912625b14cxxxxxx",
  "template_id" : "da303dxxxxxxxxaca60dbcc2e2xxxxxx",
  "template_name" : "test_cpp",
 "language" : "cpp",
 "is_default" : "1",
  "rule_ids" : "8139,8138",
  "uncheck_ids" : "1101,1102"
}
```
## **Example Responses**

#### **Status code: 201**

Request succeeded!

{ "template\_id" : "c53417a4804f45eba9c11991131c9e79"

#### **Status code: 400**

#### Bad Request

}

```
{
  "error_code" : "CC.00000000",
  "error_msg" : "The network is busy. Please try again later."
}
```
#### **Status code: 401**

#### Unauthorized

```
{
  "error_code" : "CC.00000003",
  "error_msg" : "The authentication information has expired."
}
```
## **Status Codes**

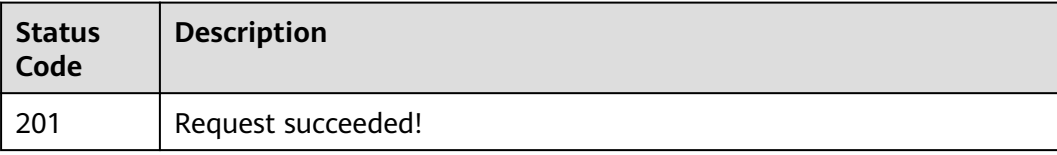

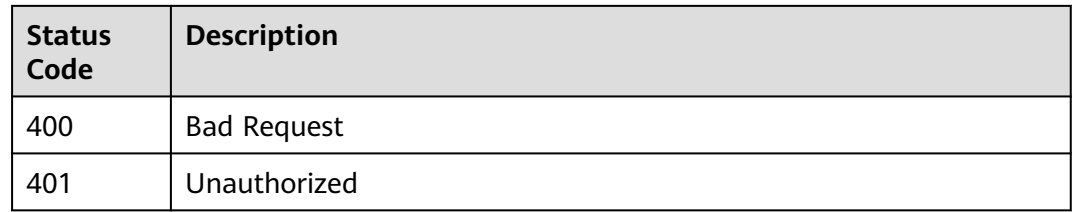

## **Error Codes**

See **[Error Codes](#page-117-0)**.

# **4.3.3 Querying the Rule Set List**

## **Function**

This API is used to query the rule set list based on conditions such as the project ID and language.

### **URI**

GET /v2/{project\_id}/rulesets

### **Table 4-164** Path Parameters

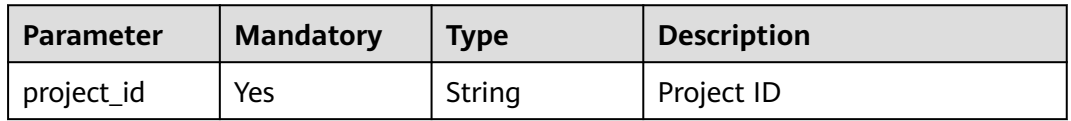

### **Table 4-165** Query Parameters

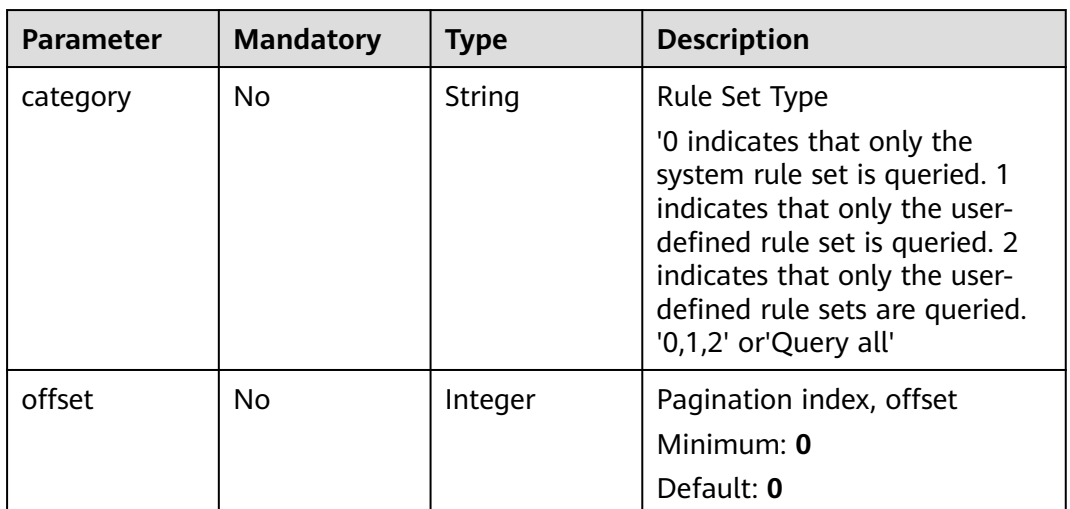

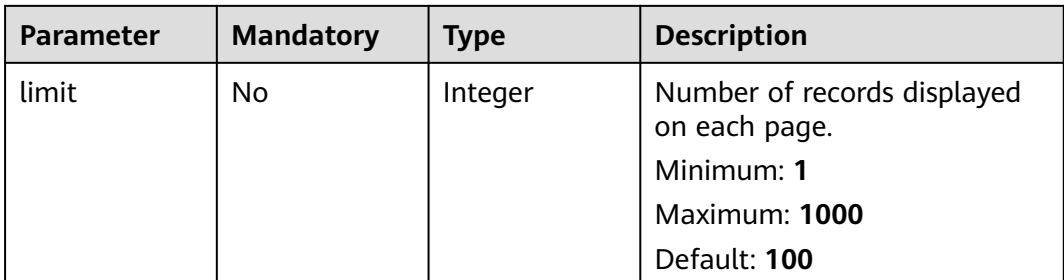

## **Request Parameters**

**Table 4-166** Request header parameters

| <b>Parameter</b> | <b>Mandatory</b> | <b>Type</b> | <b>Description</b>                                                                                                    |
|------------------|------------------|-------------|----------------------------------------------------------------------------------------------------|
| X-Auth-Token     | Yes              | String      | User token.                                                                                                    |
|                  |                  |             | It can be obtained by calling<br>an IAM API. The value of X-<br>Subject-Token in the response<br>header is the user token. |
|                  |                  |             | Minimum: 1                                                                                                    |
|                  |                  |             | Maximum: 100000                                                                                                    |

### **Response Parameters**

### **Status code: 200**

**Table 4-167** Response body parameters

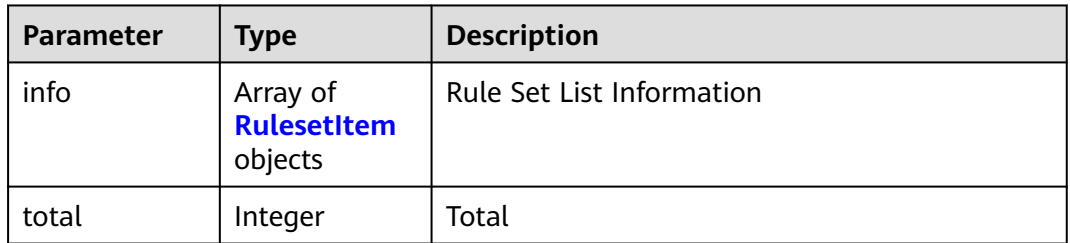

### **Table 4-168** RulesetItem

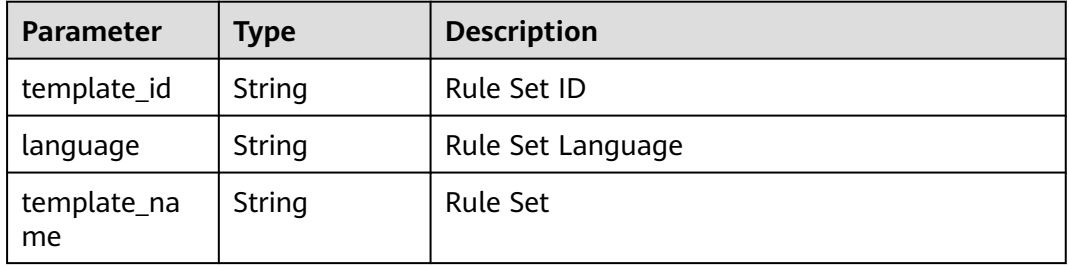

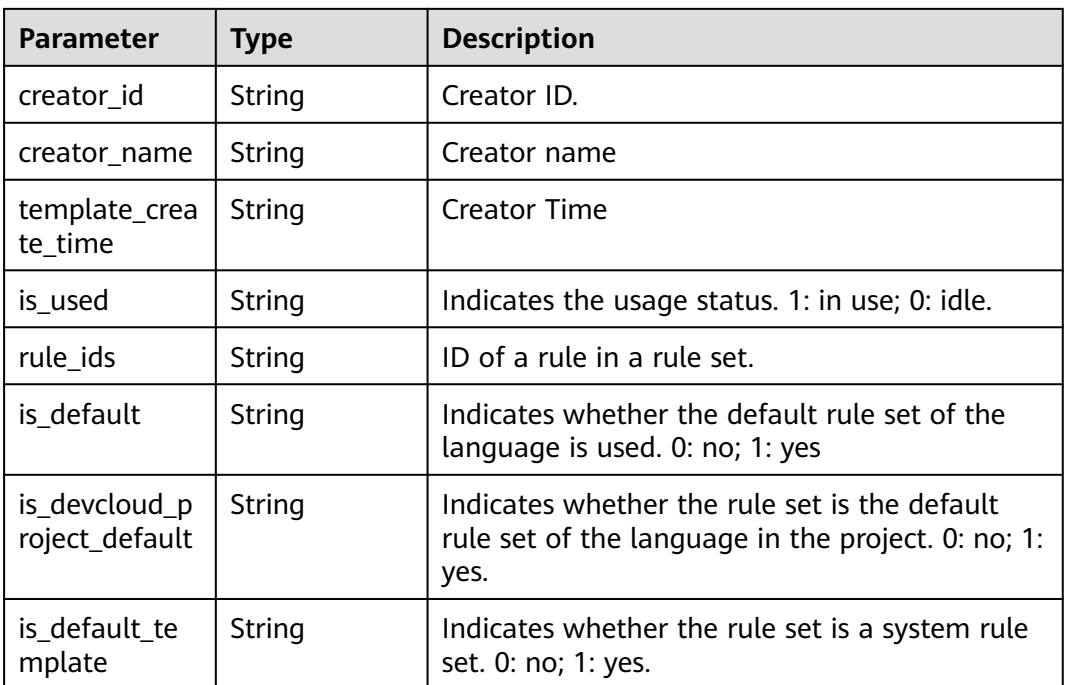

**Table 4-169** Response body parameters

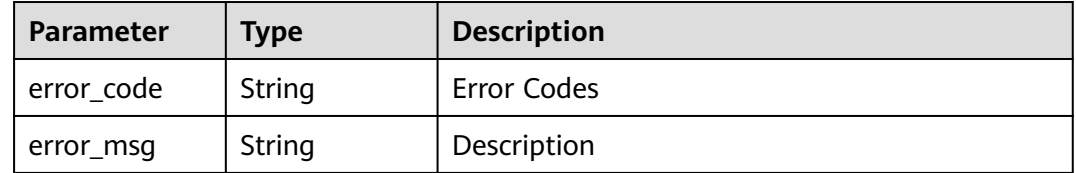

### **Status code: 401**

**Table 4-170** Response body parameters

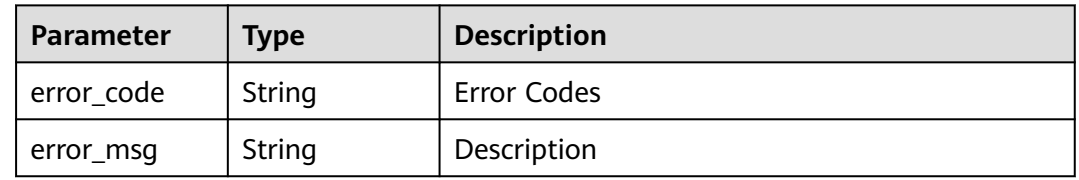

## **Example Requests**

GET https://{endpoint}/v2/{project\_id}/rulesets

### **Example Responses**

**Status code: 200**

#### Request succeeded!

{

```
 "info" : [ {
   "template_id" : "9698e0cb9d2441c3bd8cec5f8641696e",
 "language" : "Java",
 "template_name" : "test1111",
   "creator_id" : "ae161856f2604229ae12056478a7919f",
 "creator_name" : "Mr. Yang",
 "template_create_time" : "2021-10-21T02:14:55Z",
   "is_used" : "0",
   "rule_ids" : "",
   "is_default" : "0",
   "is_default_template" : "1",
   "is_devcloud_project_default" : "0"
 }, {
 "template_id" : "9698e0cb9d2441c3bd8cec5f8641696e",
 "language" : "cpp",
 "template_name" : "test222",
 "creator_id" : "ae161856f2604229ae12056478a7919f",
   "creator_name" : "Mr. Yang",
   "template_create_time" : "2021-10-21T02:14:55Z",
 "is_used" : "1",
 "rule_ids" : "11152,11153,11154,11155",
 "is_default" : "0",
   "is_default_template" : "1",
   "is_devcloud_project_default" : "1"
  } ],
  "total" : 2
}
```
#### **Status code: 400**

#### Bad Request

```
{
 "error_code" : "CC.00000000",
 "error_msg" : "The network is busy. Please try again later."
}
```
#### **Status code: 401**

#### Unauthorized

```
{
  "error_code" : "CC.00000003",
  "error_msg" : "The authentication information has expired."
}
```
## **Status Codes**

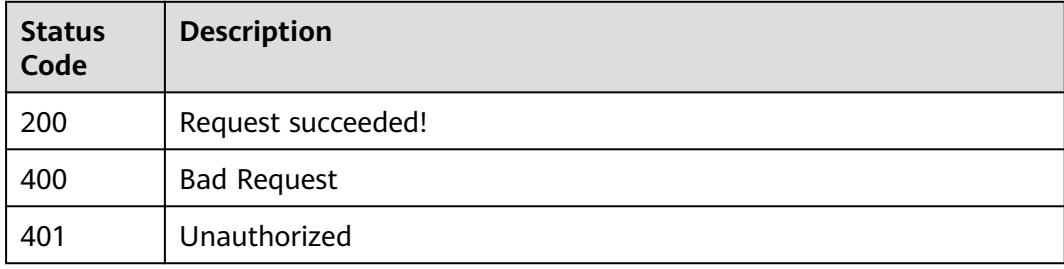

## **Error Codes**

#### See **[Error Codes](#page-117-0)**.

# **4.3.4 Viewing the Rule List of a Rule Set**

## **Function**

This API is used to query the rule list based on conditions such as the project ID and rule set ID.

### **URI**

GET /v2/{project\_id}/ruleset/{ruleset\_id}/rules

### **Table 4-171** Path Parameters

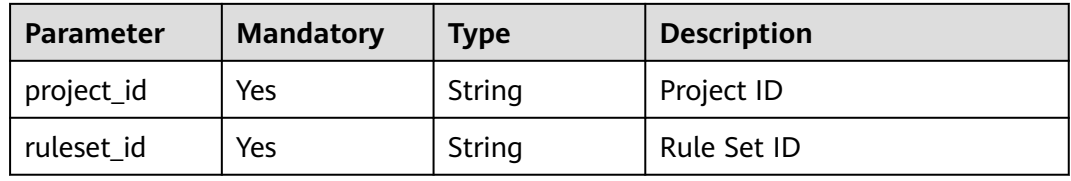

### **Table 4-172** Query Parameters

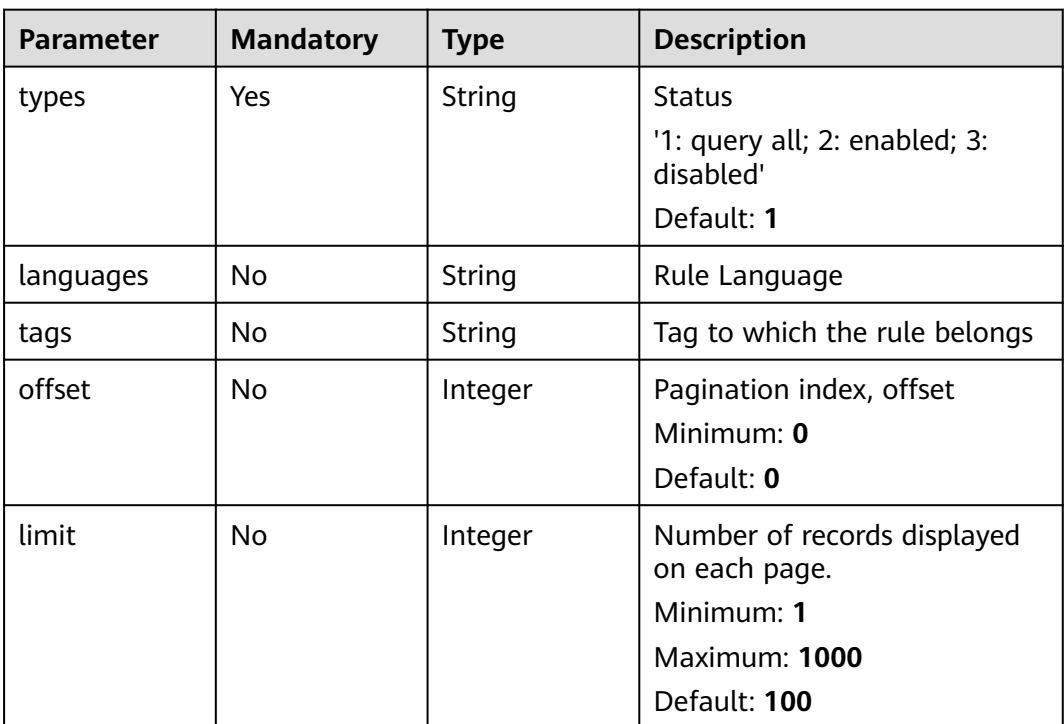

## **Request Parameters**

**Table 4-173** Request header parameters

| <b>Parameter</b> | <b>Mandatory</b> | <b>Type</b> | <b>Description</b>                                                                                                    |
|------------------|------------------|-------------|----------------------------------------------------------------------------------------------------|
| X-Auth-Token     | Yes              | String      | User token.                                                                                                    |
|                  |                  |             | It can be obtained by calling<br>an IAM API. The value of X-<br>Subject-Token in the response<br>header is the user token. |
|                  |                  |             | Minimum: 1                                                                                                    |
|                  |                  |             | <b>Maximum: 100000</b>                                                                                                    |

## **Response Parameters**

### **Status code: 200**

### **Table 4-174** Response body parameters

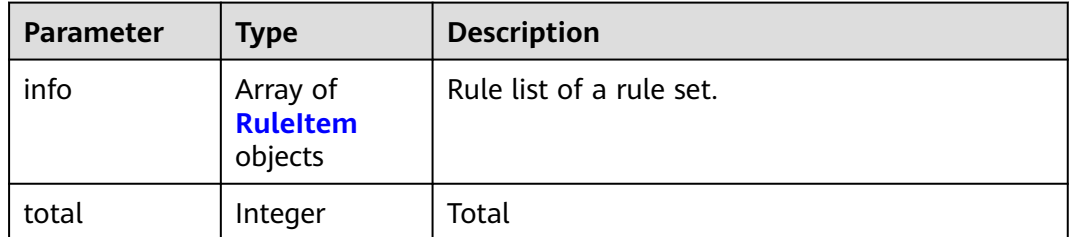

### **Table 4-175** RuleItem

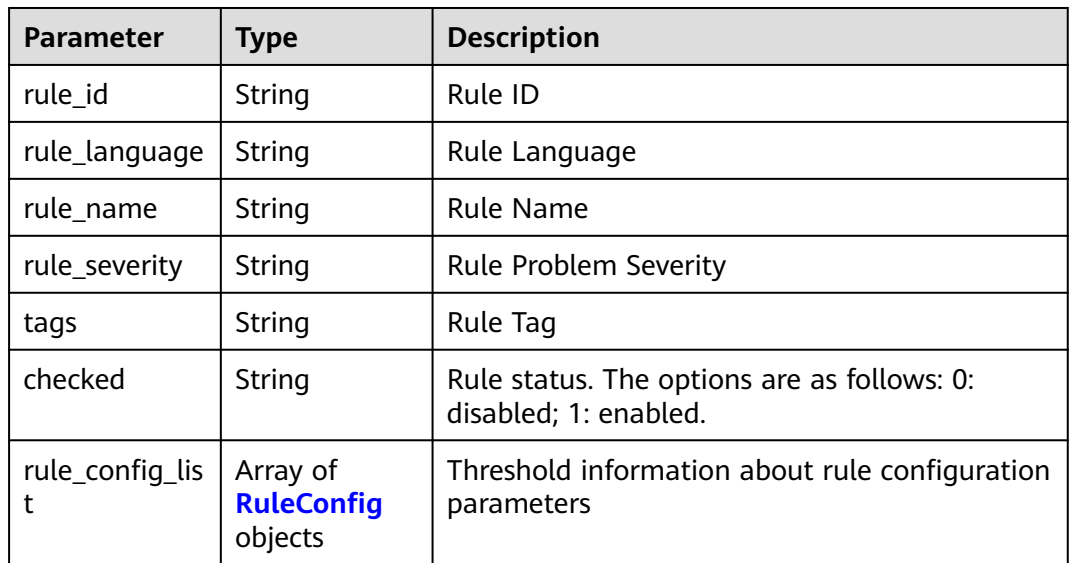

#### <span id="page-102-0"></span>**Table 4-176** RuleConfig

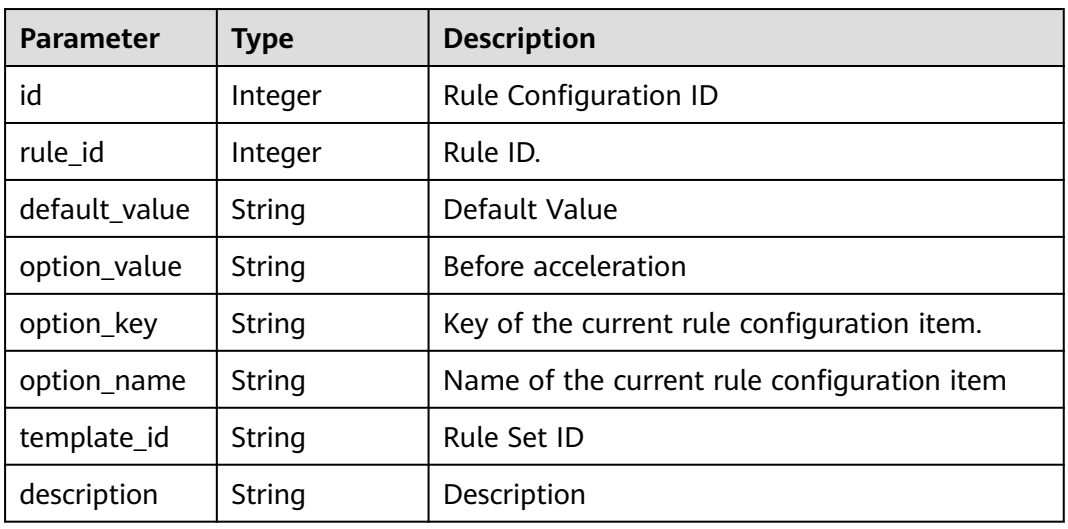

### **Status code: 400**

**Table 4-177** Response body parameters

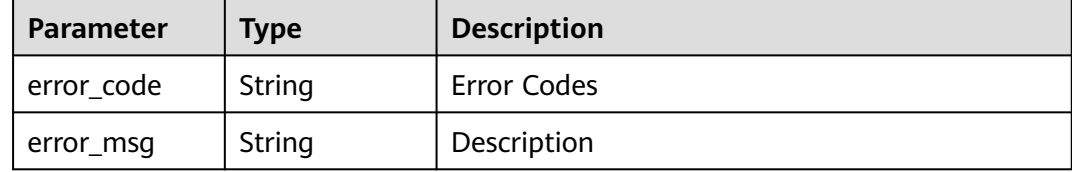

#### **Status code: 401**

**Table 4-178** Response body parameters

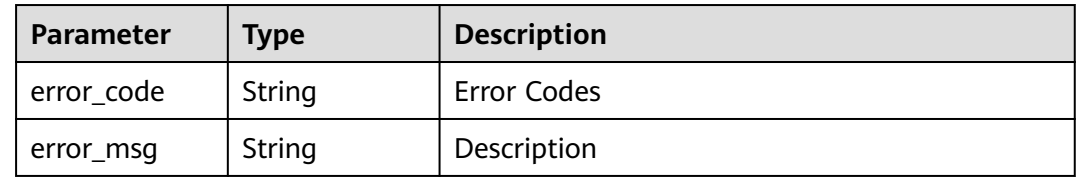

### **Example Requests**

GET https://{endpoint}/v2/{project\_id}/ruleset/{ruleset\_id}/rules

### **Example Responses**

#### **Status code: 200**

Request succeeded!

{ "info" : [ { "rule\_language" : "cpp",

```
 "rule_id" : "1614",
   "checked" : "1",
   "rule_name" : "A buffer must have size of 2 integers if used as parameter of pipe().",
   "rule_severity" : "1",
   "tags" : "cwe",
   "rule_config_list" : [ ]
  }, {
 "rule_language" : "cpp",
 "rule_id" : "1611",
 "checked" : "1",
  "rule_name" : "A buffer must have size of 2 integers if used as parameter of pipe().",
   "rule_severity" : "1",
   "tags" : "cwe",
   "rule_config_list" : [ {
    "id" : 250,
     "rule_id" : 11707,
    "template_id" : "906e7eac47dd4bde9c984f5e6f2a54e8",
 "option_key" : "threshold",
 "option_name" : "Adding a Threshold",
     "option_value" : "10",
     "default_value" : "20",
     "description" : "If the code complexity exceeds the threshold, the code is identified as an ultra-large
```
cyclomatic complexity. The difference between the cyclomatic complexity statistics and the cyclomatic complexity statistics is that only the number of switches is counted, and the case and default values are not counted. This parameter is mandatory."

```
 }, {
    "id" : 251,
    "rule_id" : 11707,
 "template_id" : "906e7eac47dd4bde9c984f5e6f2a54e8",
 "option_key" : "threshold_modify",
     "option_name" : "Modifying a threshold",
     "option_value" : "30",
     "default_value" : "20",
```
 "description" : "If the code complexity exceeds the threshold, the code is identified as ultra-large cyclomatic complexity. The difference between the cyclomatic complexity statistics and cyclomatic complexity statistics is that only the number of switches is counted, and the case and default values are not counted. The modified threshold must be greater than the new threshold. This parameter is optional."

```
 } ]
   } ],
   "total" : 2
}
```
#### **Status code: 400**

Bad Request

```
{
  "error_code" : "CC.00000000",
  "error_msg" : "The network is busy. Please try again later."
}
```
#### **Status code: 401**

Unauthorized

```
{
  "error_code" : "CC.00000003",
  "error_msg" : "The authentication information has expired."
}
```
### **Status Codes**

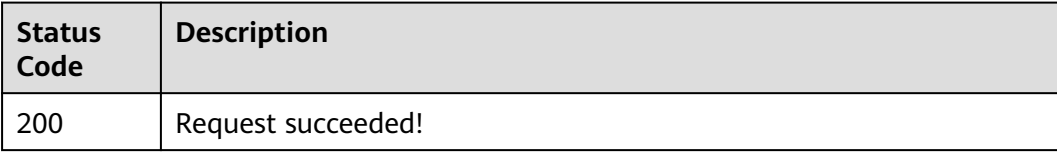

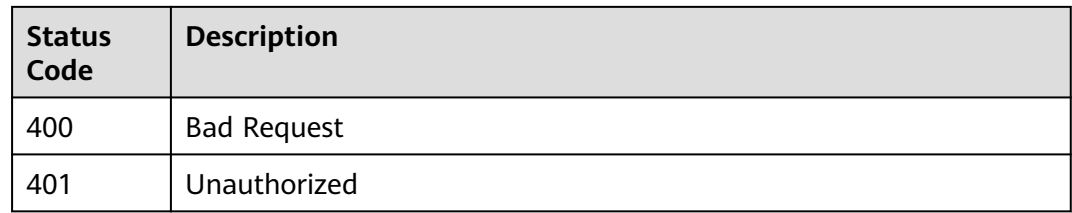

## **Error Codes**

See **[Error Codes](#page-117-0)**.

# **4.3.5 Deleting a User-Defined Rule Set**

## **Function**

This interface is used to delete a user-defined rule set. The rule set in use or the default rule set cannot be deleted.

### **URI**

DELETE /v2/{project\_id}/ruleset/{ruleset\_id}

**Table 4-179** Path Parameters

| <b>Parameter</b> | <b>Mandatory</b> | <b>Type</b> | <b>Description</b> |
|------------------|------------------|-------------|--------------------|
| project_id       | Yes              | String      | Project ID         |
| ruleset id       | Yes              | String      | Rule Set ID        |

## **Request Parameters**

**Table 4-180** Request header parameters

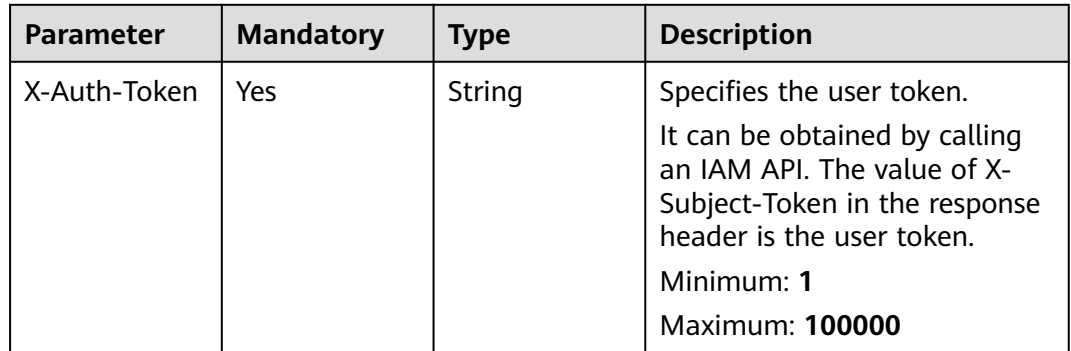

## **Response Parameters**

**Status code: 400**

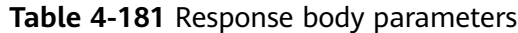

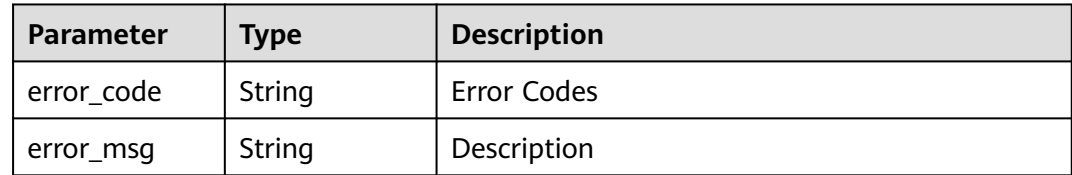

**Table 4-182** Response body parameters

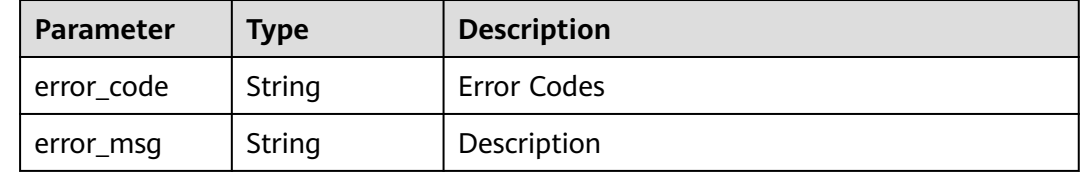

### **Example Requests**

DELETE https://{endpoint}/v2/{project\_id}/ruleset/{ruleset\_id}

## **Example Responses**

#### **Status code: 200**

Request succeeded!

null

#### **Status code: 400**

Bad Request

```
{
 "error_code" : "CC.00000000",
 "error_msg" : "The network is busy. Please try again later."
}
```
**Status code: 401**

Unauthorized

```
{
 "error_code" : "CC.00000003",
 "error_msg" : "The authentication information has expired."
}
```
### **Status Codes**

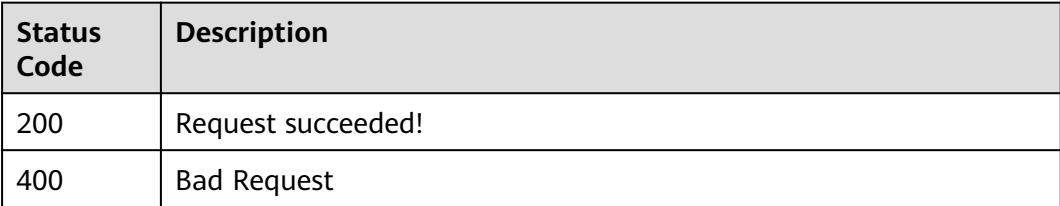

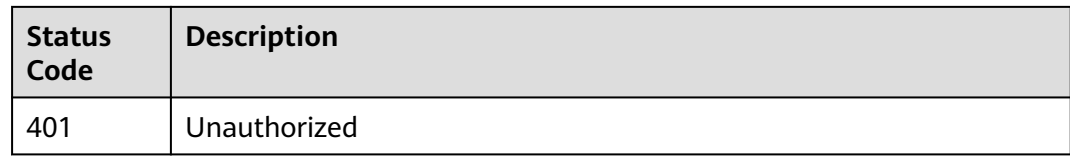

## **Error Codes**

See **[Error Codes](#page-117-0)**.

# **4.3.6 Set the default rule set configuration for the language corresponding to each project.**

## **Function**

Set the default rule set configuration for the language corresponding to each project.

### **URI**

POST /v2/{project\_id}/ruleset/{ruleset\_id}/{language}/default

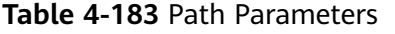

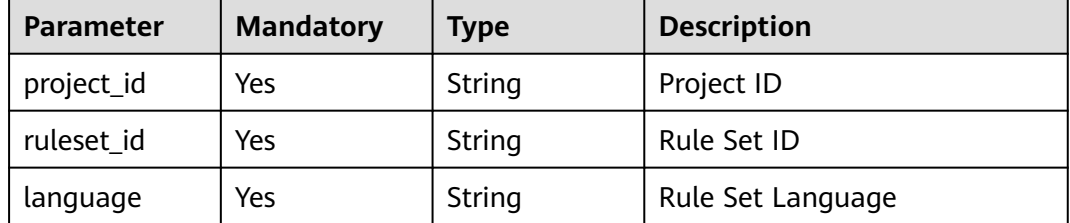

### **Request Parameters**

**Table 4-184** Request header parameters

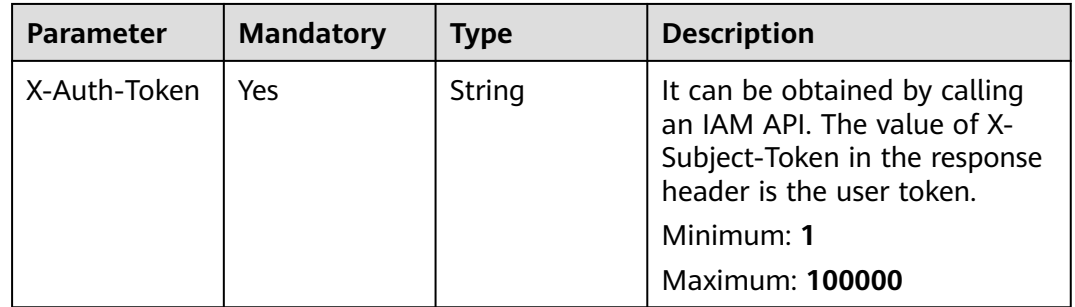

## **Response Parameters**

**Status code: 400**

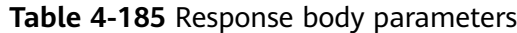

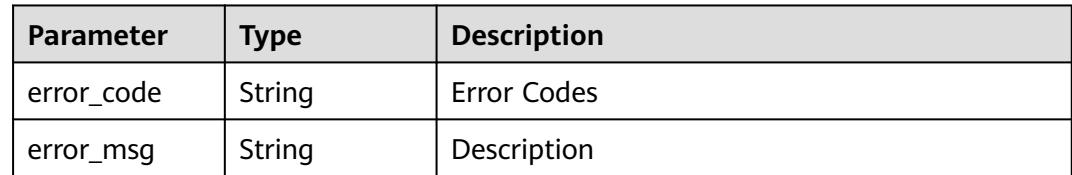

**Table 4-186** Response body parameters

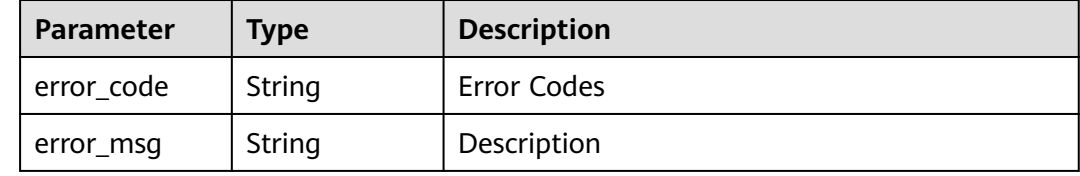

### **Example Requests**

POST https://{endpoint}/v2/{project\_id}/{language}/ruleset/{ruleset\_id}/default

## **Example Responses**

#### **Status code: 200**

Request succeeded!

null

#### **Status code: 400**

Bad Request

```
{
 "error_code" : "CC.00000000",
 "error_msg" : "The network is busy. Please try again later."
}
```
**Status code: 401**

Unauthorized

```
{
 "error_code" : "CC.00000003",
 "error_msg" : "The authentication information has expired."
}
```
### **Status Codes**

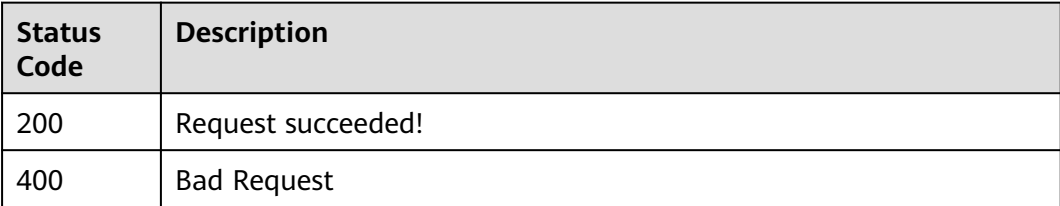
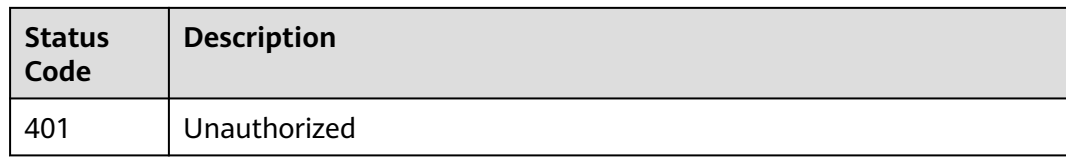

### **Error Codes**

See **[Error Codes](#page-117-0)**.

# **5 Application Examples**

5.1 Example 1: Querying the Task List [5.2 Example 2: Querying the Defect Summary](#page-111-0)

# **5.1 Example 1: Querying the Task List**

### **Scenario**

Query the task list of a project based on **DEVCLOUD\_PROJECT\_UUID**.

### **Constraints**

None

#### **Involved API**

The following API is involved:

Querying the Task List: queries the task list based on DEVCLOUD\_PROJECT\_UUID.

### **Procedure**

Query the task list.

- API information URI format: **GET /v2/{project\_id}/tasks**
- Request example GET https://{endpoint}/v2/2b31ed520xxxxxxebedb6e57xxxxxxxx/tasks Obtain the information from **[1.3 Endpoints](#page-5-0)**.
- **Example response** { "result":[ { "projectId":"b9db371361724226937f3280df1d4fc4", "devCloudProjectId":"a2b9a42ee6494e0794f5655f8535920e", "devCloudProjectName":"TestDemo", "codeHubName":"portal-ts",

```
"codeHubWebUrl":"https://xxxxx/portal-ts",
"codeLineTotal":"63371",
"projectName":"portal-ts-abctest111222",
"creatorId":"ae161856f2604229ae12056478a7919f",
"creatorName":"devcloud_devcloud_y00336947_01",
"domainId":"78d0e09c1ad0425b9b4f3a8fdd066164",
"domainName":"devcloud_devcloud_y00336947_01",
"gitUrl":"git@xxxxx/portal-ts.git",
"branch":"master",
"language":"[
\"html\"
]",
"filePath":"[
\"\"
]",
"lastCheckTime\"":"2019-09-24 15:00:41",
"codeQuality":"141.7",
"codeLine":"55777",
"projectStatus":"2",
"riskCoefficient":"7905",
"starLevel":"0",
"defectInfo":{
"totalCount":"0",
"criticalCount":"0",
"seriousCount":"0",
"normalCount":"0",
"promptCount":"0"
},
"defectStatusInfo":{
"totalCount":"2952",
"newCount":"2952",
"ignoredCount":"0",
"fixedCount":"0"
},
"progress":{
},
"createdAt":"2019-08-08 17:56:40",
"duplications":"24.0%",
"complexityNum":"0",
"complexityAvg":"0",
"duplicatedLines":"15206",
"commentLines":"0",
"commentRatio":"0",
"duplicatedBlocks":"0",
"lastExecTime":"2 minutes 4 seconds",
"checkType":"source",
"dependenceType":"",
"logDatasStr":{
}
},
{
"projectId":"b9db371361724226937f3280df1d4fc4",
"devCloudProjectId":"a2b9a42ee6494e0794f5655f8535920e",
"devCloudProjectName":"TestDemo",
"codeHubName":"portal-ts",
"codeHubWebUrl":"https://xxxxx/portal-ts",
"codeLineTotal":"63371",
"projectName":"portal-ts-abctest111222",
"creatorId":"ae161856f2604229ae12056478a7919f",
"creatorName":"devcloud_devcloud_y00336947_01",
"domainId":"78d0e09c1ad0425b9b4f3a8fdd066164",
"domainName":"devcloud_devcloud_y00336947_01",
"gitUrl":"git@xxxxx/portal-ts.git",
"branch":"master",
"language":"[
\"html\"
]",
```

```
"filePath":"[
\"\"
]",
"lastCheckTime\"":"2019-09-24 15:00:41",
"codeQuality":"141.7",
"codeLine":"55777",
"projectStatus":"2",
"riskCoefficient":"7905",
"starLevel":"0",
"defectInfo":{
"totalCount":"0",
"criticalCount":"0",
"seriousCount":"0",
"normalCount":"0",
"promptCount":"0"
},
"defectStatusInfo":{
"totalCount":"2952",
"newCount":"2952",
"ignoredCount":"0",
"fixedCount":"0"
\mathcal{F}.
"progress":{
},
"createdAt":"2019-08-08 17:56:40",
"duplications":"24.0%",
"complexityNum":"0",
"complexityAvg":"0",
"duplicatedLines":"15206",
"commentLines":"0",
"commentRatio":"0",
"duplicatedBlocks":"0",
"lastExecTime":"2 minutes 4 seconds",
"checkType":"source",
"dependenceType":"",
"logDatasStr":{
}
}
],
"status":"success"
}
```
# **5.2 Example 2: Querying the Defect Summary**

### **Scenario**

Query the defect summary based on the check task ID, including the issue overview, issue status, cyclomatic complexity, and code repetition rate.

### **Constraints**

The task exists.

### **Involved API**

The following API is involved:

Querying the Defect Summary: queries the defect summary, including the issue overview, issue status, cyclomatic complexity, and code repetition rate.

### **Procedure**

API information

```
URI format: GET /v2/tasks/{task_id}/defects-summary
```
- Request example GET https://{endpoint}/v2/tasks/2b31ed520xxxxxxebedb6e57xxxxxxxx/defects-summary Obtain the information from **[1.3 Endpoints](#page-5-0)**.
- Example response

```
{
"result":{
"info":{
"projectId":"b9db371361724226937f3280df1d4fc4",
"devCloudProjectId":"a2b9a42ee6494e0794f5655f8535920e",
"devCloudProjectName":"TestDemo",
"codeHubName":"portal-ts",
"codeHubWebUrl":"https://xxxxx/portal-ts",
"codeLineTotal":"63371",
"projectName":"portal-ts-abctest111222",
"creatorId":"ae161856f2604229ae12056478a7919f",
"creatorName":"devcloud_devcloud_y00336947_01",
"domainId":"78d0e09c1ad0425b9b4f3a8fdd066164",
"domainName":"devcloud_devcloud_y00336947_01",
"gitUrl":"git@xxxxx/portal-ts.git",
"branch":"master",
"language":"[
\"html\"
]",
"filePath":"[
\"\"
]",
"lastCheckTime\"":"2019-09-24 15:00:41",
"codeQuality":"141.7",
"codeLine":"55777",
"projectStatus":"2",
"riskCoefficient":"790",
"starLevel":"0",
"defectInfo":{
"totalCount":"0",
"criticalCount":"0",
"seriousCount":"0",
"normalCount":"0",
"promptCount":"0"
},
"defectStatusInfo":{
"totalCount":"2952",
"newCount":"2952",
"ignoredCount":"0",
"fixedCount":"0"
},
"progress":{
},
"createdAt":"2019-08-08 17:56:40",
"duplications":"24.0%",
"complexityNum":"0",
"complexityAvg":"0",
"duplicatedLines":"15206",
"commentLines":"0",
"commentRatio":"0",
"duplicatedBlocks":"0",
"lastExecTime":"2 minutes 4 seconds",
"checkType":"source",
"dependenceType":"",
"logDatasStr":{
```
}

} }, "status":"success" }

# **6 Appendixes**

- 6.1 Status Codes
- [6.2 Error Codes](#page-117-0)
- [6.3 Obtaining a Project ID](#page-120-0)
- [6.4 Obtaining an Account ID](#page-120-0)

# **6.1 Status Codes**

**Table 6-1** describes status codes.

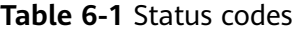

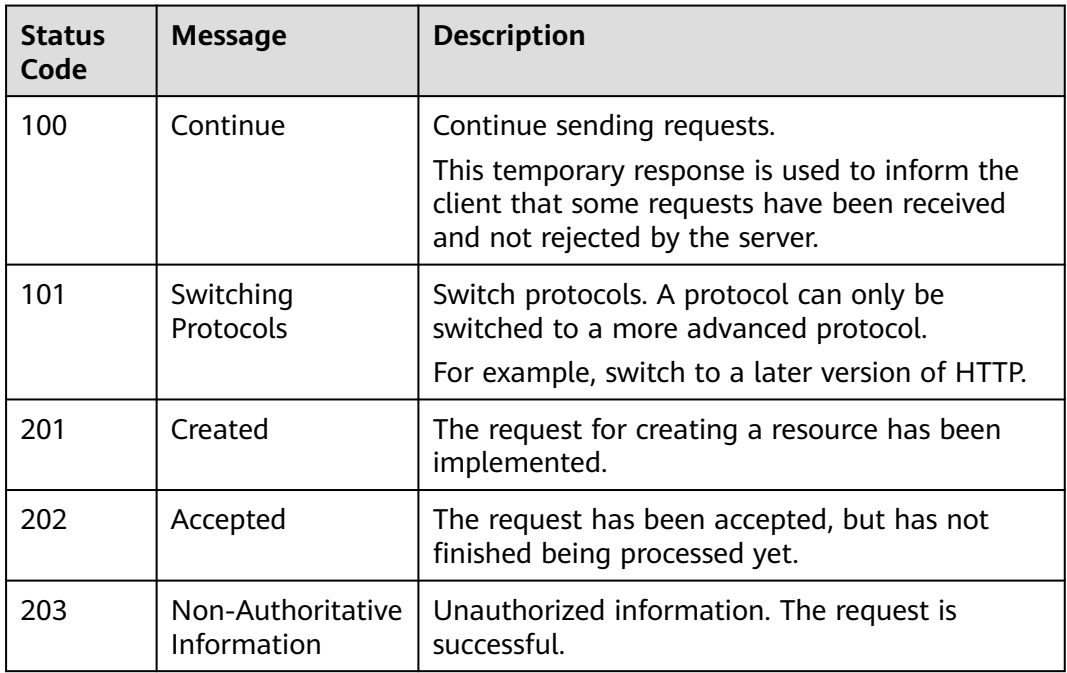

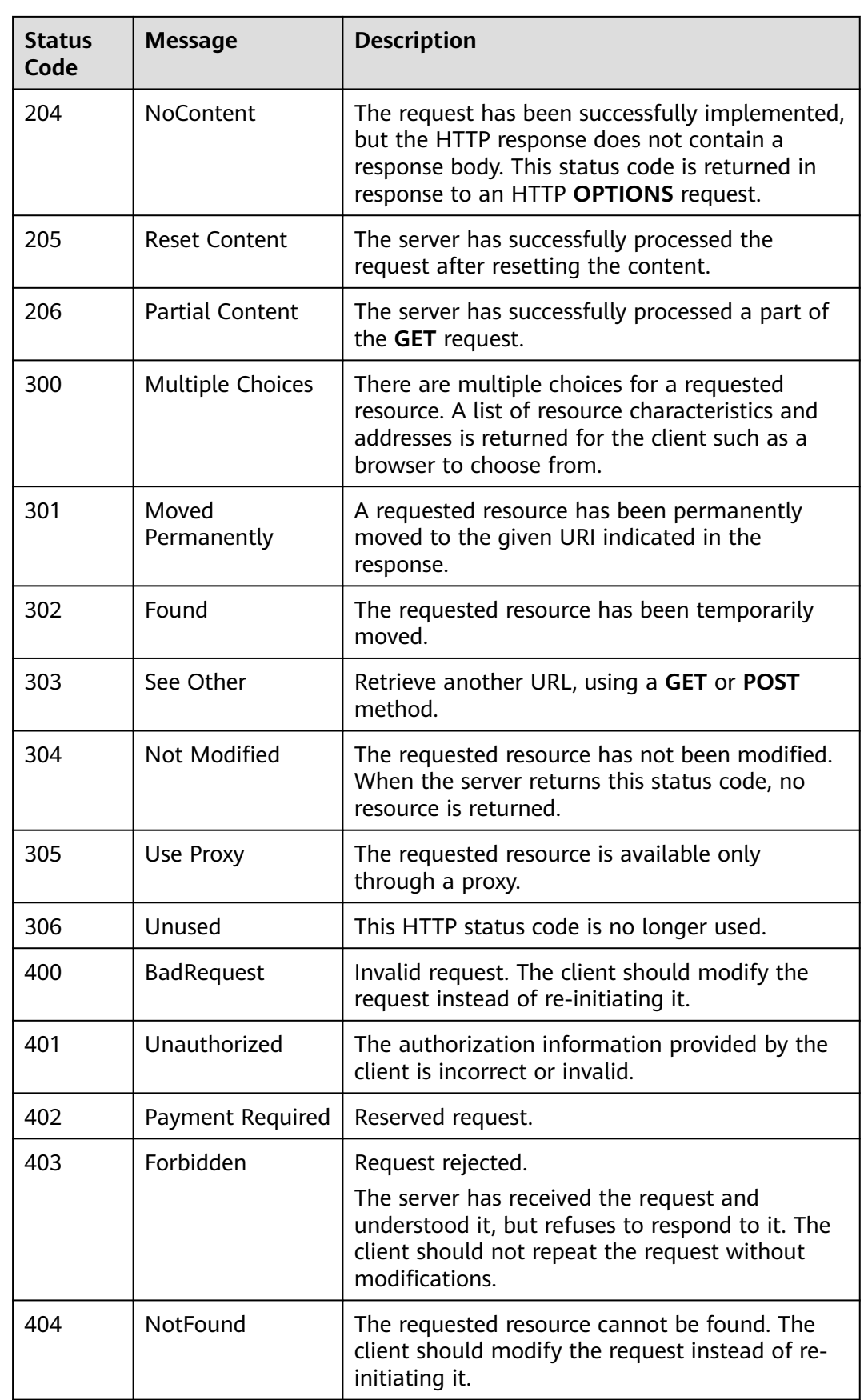

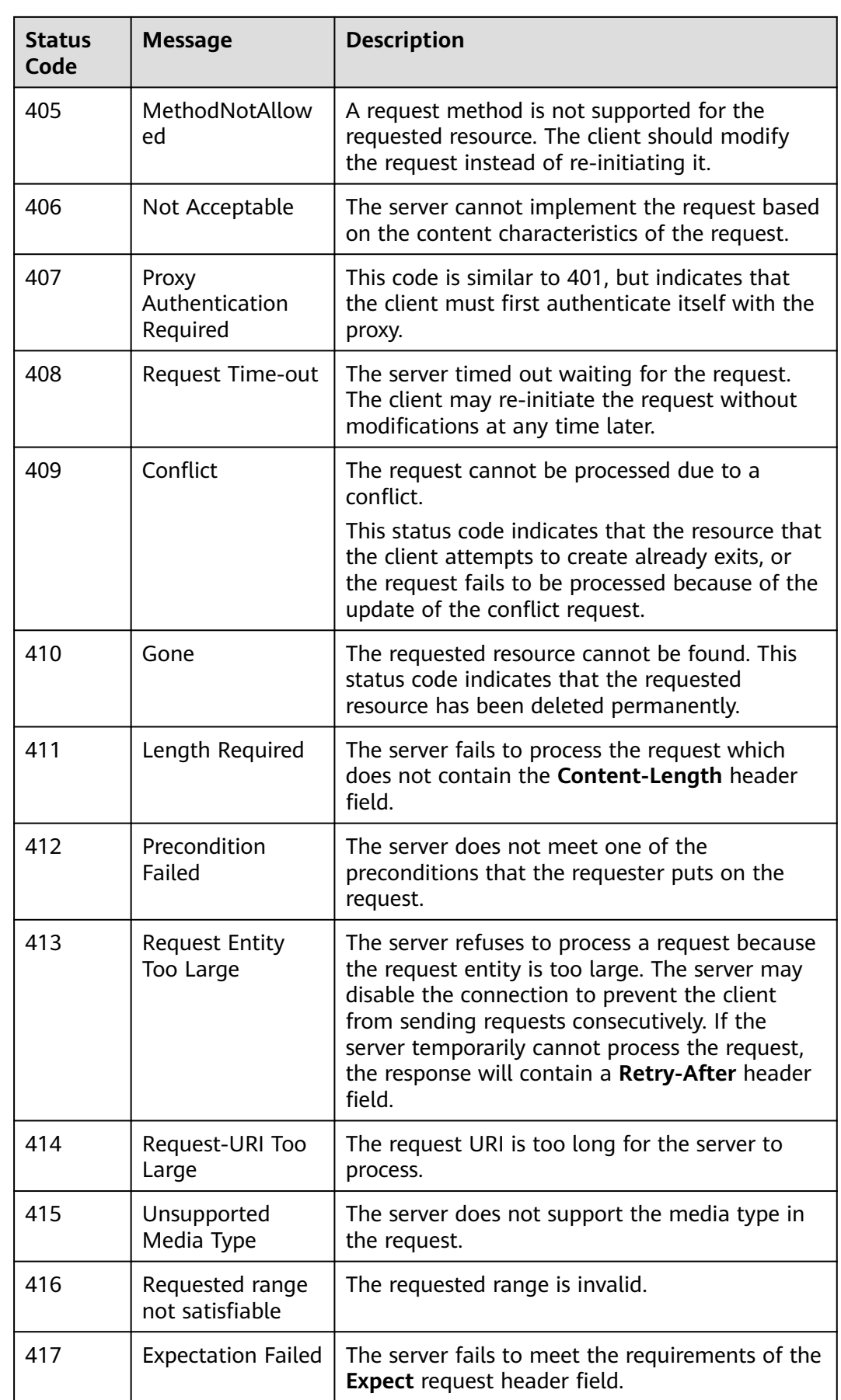

<span id="page-117-0"></span>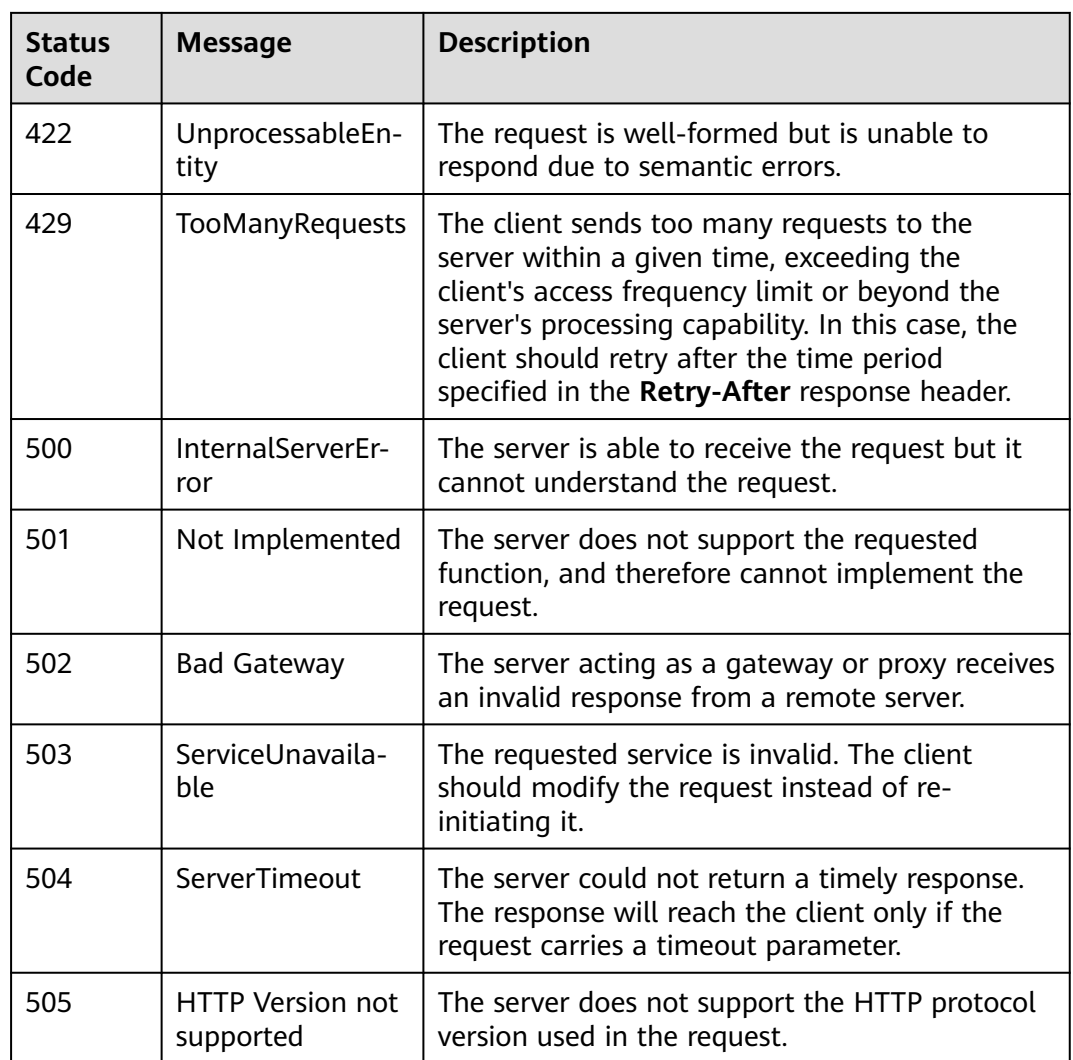

### **6.2 Error Codes**

Since no result data is returned in the case of an API call error, you can identify the error cause based on the error codes of each API.

If HTTP status code 400 or 505 is returned after an API call error, you can find the specific error code and description in the response body.

If you are unable to identify the cause of an error, contact customer service and provide the error code for quick troubleshooting.

### **Format of an Error Response Body**

If an error occurs during API calling, an error code and the corresponding error message will be displayed. The following shows an error response body:

```
{
   "error_msg": "The format of message is error",
    "error_code": "AS.0001"
}
```
In the preceding information, **error\_code** is an error code, and **error\_msg** describes the error.

### **Error Code Description**

If an error code starting with **APIGW** is returned after you call an API, rectify the fault by referring to the instructions provided in **[API Gateway Error Codes](https://support.huaweicloud.com/eu/devg-apisign/api-sign-errorcode.html)**.

| <b>Status</b><br>Code | <b>Error Code</b> | <b>Error Message</b>                        | <b>Description</b>                                                      | Solution                                                  |
|-----------------------|-------------------|---------------------------------------------|-------------------------------------------------------------------------|-----------------------------------------------------------|
| 200                   | CC.0005000<br>0   | parameters not<br>valid                     | Invalid<br>parameters.                                                  | Check the<br>parameter<br>formats.                        |
| 200                   | CC.0005000<br>1   | query task list<br>error                    | Querying the<br>task list throws<br>an error.                           | Contact<br>customer service.                              |
| 200                   | CC.0005000<br>2   | query task<br>detail error                  | Querying task<br>details throws<br>an error.                            | Contact<br>customer service.                              |
| 200                   | CC.0005000<br>3   | query<br>templates error                    | Viewing the<br>task<br>configuration<br>template<br>throws an<br>error. | Contact<br>customer service.                              |
| 200                   | CC.0005000<br>4   | query task<br>history error                 | Querying the<br>task history<br>throws an<br>error.                     | Contact<br>customer service.                              |
| 200                   | CC.0005000<br>5   | create task<br>error                        | Creating a task<br>throws an<br>error.                                  | Contact<br>customer service.                              |
| 200                   | CC.0005000<br>6   | service inner<br>error                      | Internal service<br>error.                                              | Contact<br>customer service.                              |
| 200                   | CC.0005000<br>7   | <b>IAM</b><br>authentication<br>failed      | <b>IAM</b><br>authentication<br>failed.                                 | Check whether<br>the<br>authentication<br>token is valid. |
| 200                   | CC.0005001<br>0   | current user<br>does not have<br>permission | Insufficient<br>permission.                                             | Check the<br>permission.                                  |

**Table 6-2** Error codes

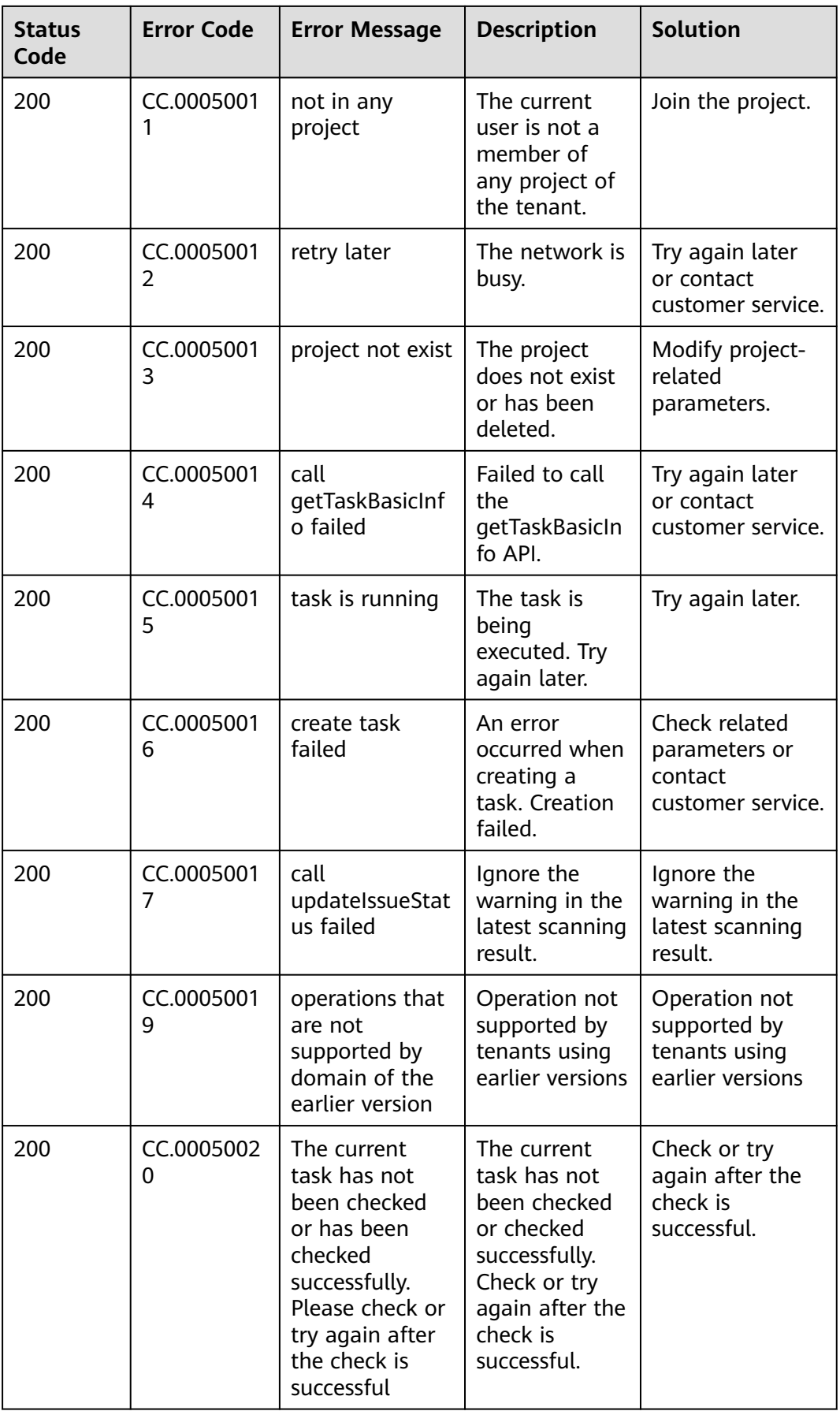

## <span id="page-120-0"></span>**6.3 Obtaining a Project ID**

### **Obtaining a Project ID by Calling an API**

You can obtain the project ID by calling the API used to **[query project](https://support.huaweicloud.com/eu/api-iam/iam_06_0001.html) [information](https://support.huaweicloud.com/eu/api-iam/iam_06_0001.html)**.

The API for obtaining a project ID is **GET https://{Endpoint}/v3/projects/**. **{Endpoint}** indicates the endpoint of IAM, which can be obtained from **[1.3](#page-5-0) [Endpoints](#page-5-0)**. For details about API authentication, see **[Authentication](#page-11-0)**.

In the following example, **id** indicates the project ID.

```
{
   "projects": [
      {
         "domain_id": "65382450e8f64ac0870cd180d14e684b",
         "is_domain": false,
         "parent_id": "65382450e8f64ac0870cd180d14e684b",
         "name": "eu-west-101",
         "description": "",
         "links": {
            "next": null,
            "previous": null,
            "self": "https://www.example.com/v3/projects/a4a5d4098fb4474fa22cd05f897d6b99"
\qquad \qquad \} "id": "a4a5d4098fb4474fa22cd05f897d6b99",
         "enabled": true
      }
   ],
    "links": {
      "next": null,
      "previous": null,
       "self": "https://www.example.com/v3/projects"
   }
}
```
### **Obtaining a Project ID from the Console**

A project ID is required for some URLs when an API is called. To obtain a project ID, perform the following operations:

- 1. Log in to the management console.
- 2. Hover the mouse pointer over the username in the upper right corner and choose **My Credentials** from the drop-down list.

Choose **My Credentials** > **API Credentials** to view the project ID in the project list.

### **6.4 Obtaining an Account ID**

An account ID is required for some URLs when an API is called. To obtain an account ID, perform the following operations:

1. Log in to the management console.

2. Hover the mouse pointer over the username in the upper right corner and choose **My Credentials** from the drop-down list.

Choose **My Credentials** > **API Credentials** to view the account ID.

# **7 Change History**

Changes between document issues are cumulative. The latest document issue contains all the changes made in earlier issues.

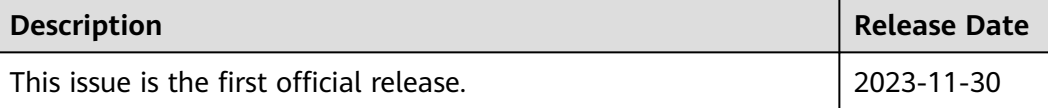